<span id="page-0-0"></span>République Algérienne Démocratique et Populaire Ministère de l'Enseignement Supérieur et de la Recherche Scientifique

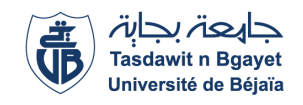

Université A/Mira de Béjaïa Faculté des Sciences Exactes Département d'Informatique

## Mémoire De Master Professionnel

En

Informatique

Option

Génie Logiciel

## Thème

Conception et réalisation d'une application web de gestion de ventes en ligne pour l'entreprise "Dzair Shop"

> Présenté par : M. BENACER Tayeb et M. BOUAFIA Ahcene Soutenu le 25 juin 2023 devant le jury composé de :

Examinatrice Dr F. CHERIFI U. A/Mira Béjaia. Examinatrice Dr D. ZAMOUCHE U. A/Mira Béjaia. Invité M. S. BELLABAS Ets Dzair Shop. Encadrant Dr F. BOUCHEBBAH U. A/Mira Béjaia.

Présidente Dr S. ALOUI U. A/Mira Béjaia.

Béjaia, Juin 2023

## Remerciements

Au terme de ce projet de fin d'études, nous tenons à remercier en premier lieu le bon dieu de nous avoir donné force, foie, courage et patience pour réaliser ce travail.

Nous remercions notre encadreur de mémoire M. BOUCHEBBAH Fatah, de nous avoir encadré et conseillé tout au long du projet.

Nos remerciements s'adressent aussi à tous les membres de Dzair Shop qui ont su se rendre disponibles pour nous prêter main forte que ça soit en répondant à nos questions, suivre notre travail ou juste pour leurs soutien et encouragements (nous pensons plus particulièrement à Mohamed Ali et Said).

Nos remerciements s'adressent aussi à tous les membres du jury pour avoir accepté d'examiner notre travail et de l'enrichir par leurs propositions.

Ainsi qu'à toutes les personnes qui ont contribués à la réalisation de notre projet de près ou de loin, et qui nous ont inspirés lors de la rédaction de ce mémoire.

> M. BENACER Tayeb M. BOUAFIA Ahcene

## Dédicaces

Je dédie cet humble travail tout d'abord à mes très chers parents, qui n'ont jamais cessé de m'aider et de m'encourager durant tout mon parcours. Grâce à eux, je suis devenu la personne que je suis aujourd'hui.

Je souhaite également dédier ce travail à mes sœurs, Hamama, Nassima, Kanza, Narimane et Ghania, pour leurs inlassables encouragements et leur soutien précieux.

En mémoire de ma grand-mère, celle qui a toujours cru en moi et qui a souhaité ardemment ma réussite, je lui rends hommage.

Je dédie cet humble travail également à la mémoire de mon cher camarade BOURAI Jugurtha. Sa présence et son amitié ont marqué mon parcours, et sa passion pour l'apprentissage et le

partage d'idées ont été une source d'inspiration. Que son âme repose en paix. Je tiens également à exprimer ma gratitude envers mes amis et toutes les personnes qui m'ont apporté leur aide et leur soutien tout au long de la réalisation de ce projet.

M. BENACER Tayeb

## Dédicaces

A mes très chers parents pour tout les sacrifices à mon égard, leur patience, et leur confiance en moi. Que ce modeste travail soit un témoignage de ma profonde affection à leurs égards. A mes très chers frères (Lamine, Zahir) et ma soeur (Soraya) pour leurs encouragements et

confiance.

A mes très chers amis (Amine, Mokrane, Yanis, Mohand Ou Idir, Sofiane, Zineddine, Samy, Mohamed et Mahdi) et sans oublier tout les autres.

A toute ma famille oncles et tantes, cousins et cousines.

M. BOUAFIA Ahcene

# <span id="page-4-0"></span>Table des matières

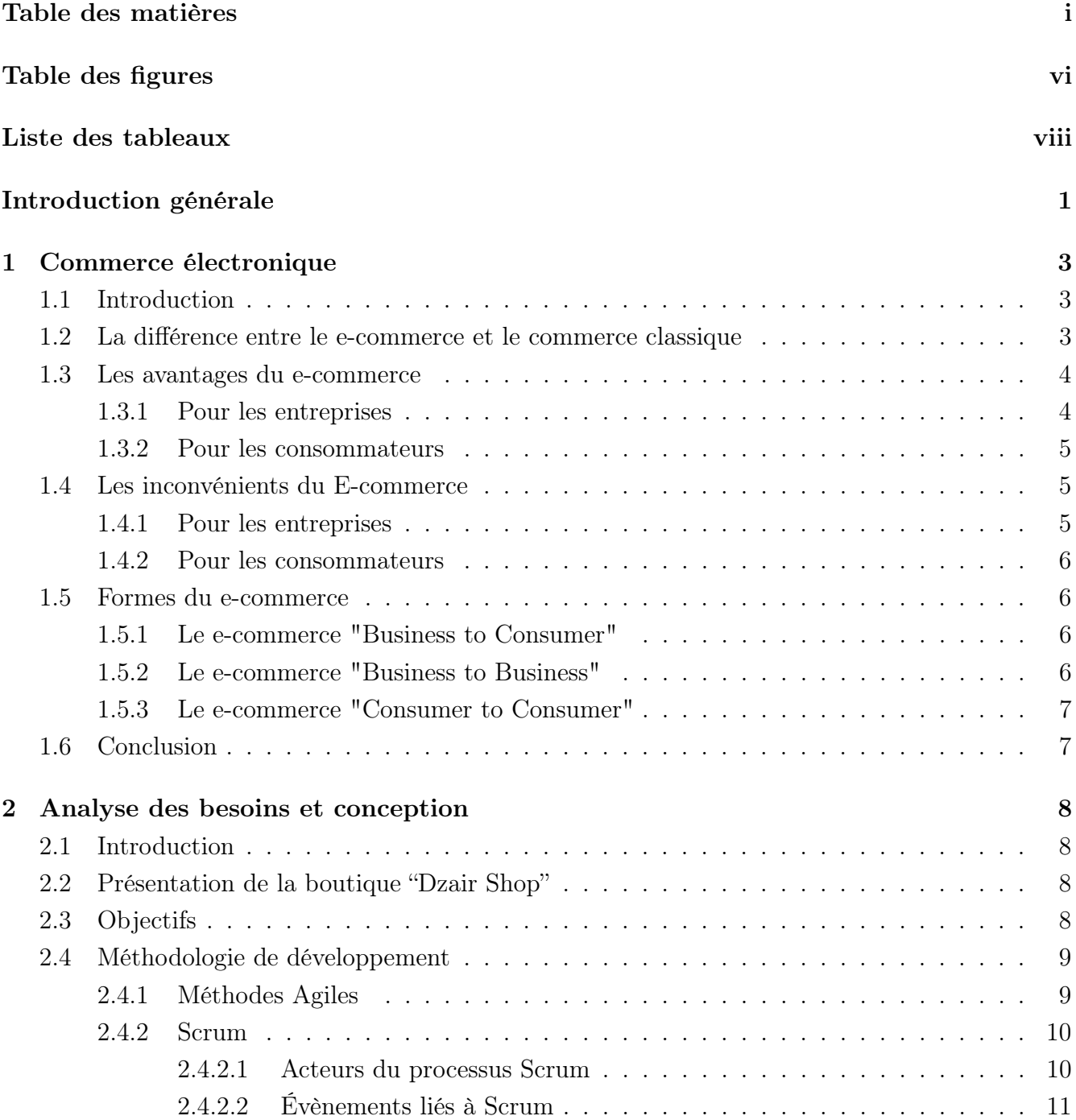

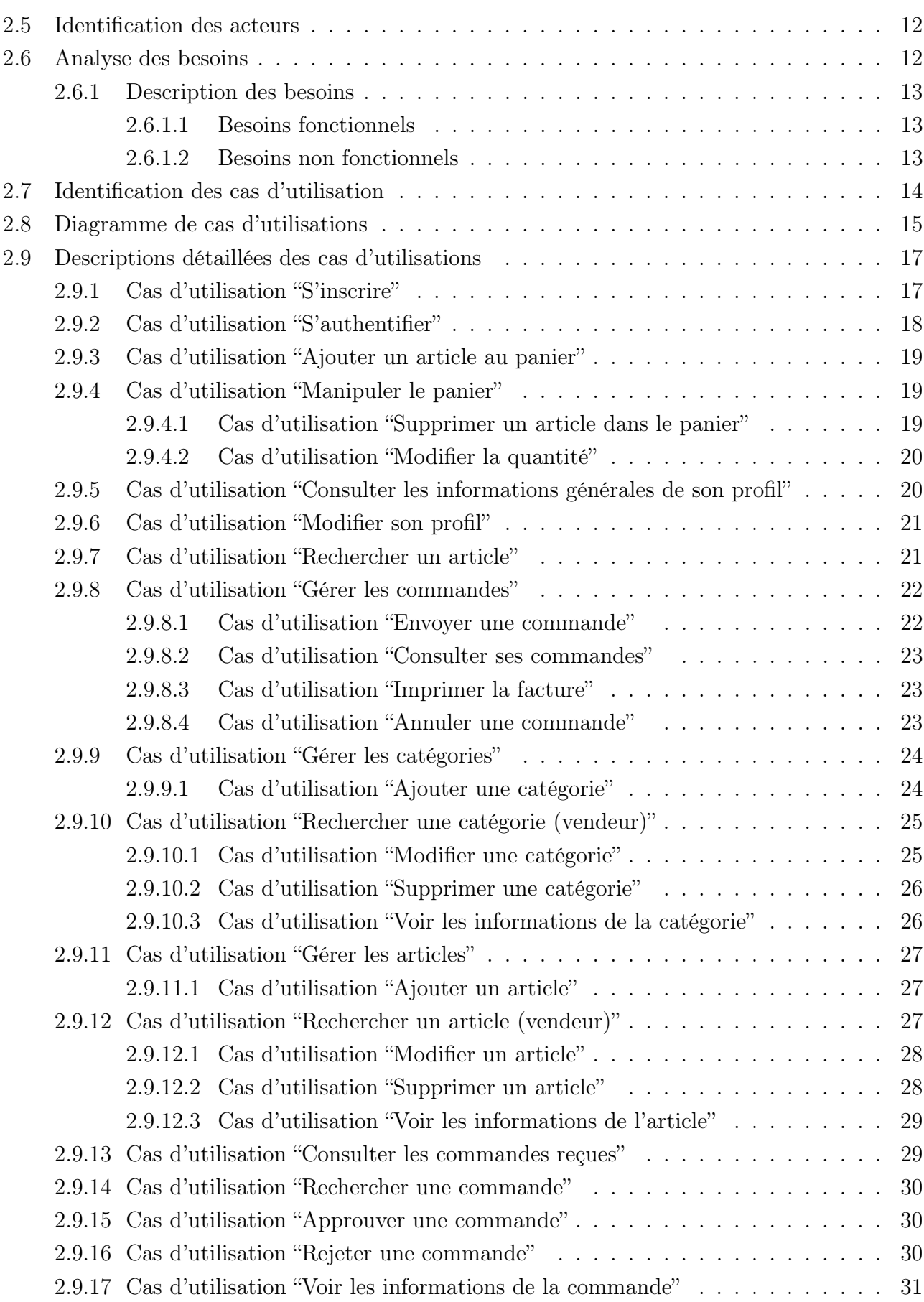

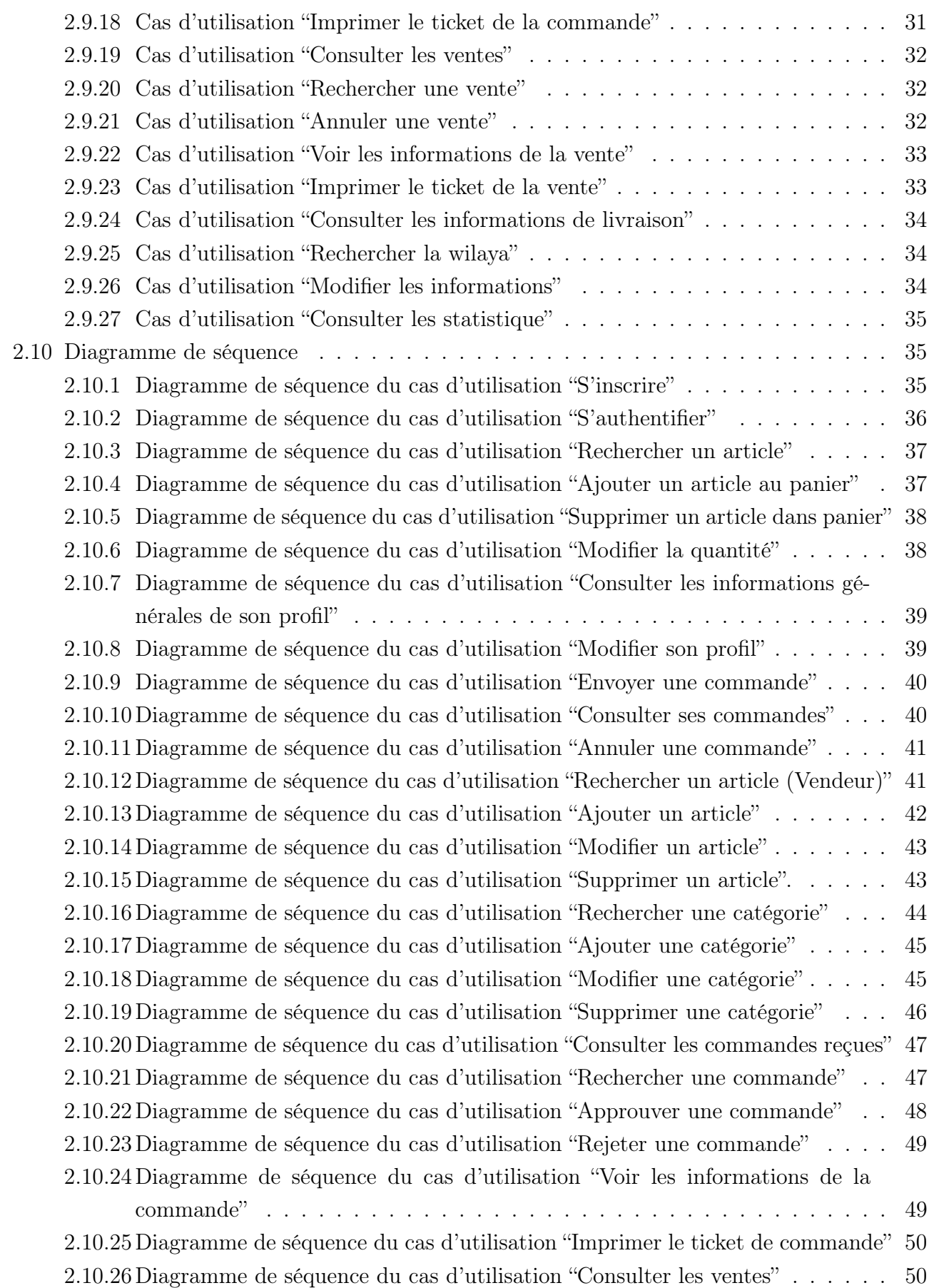

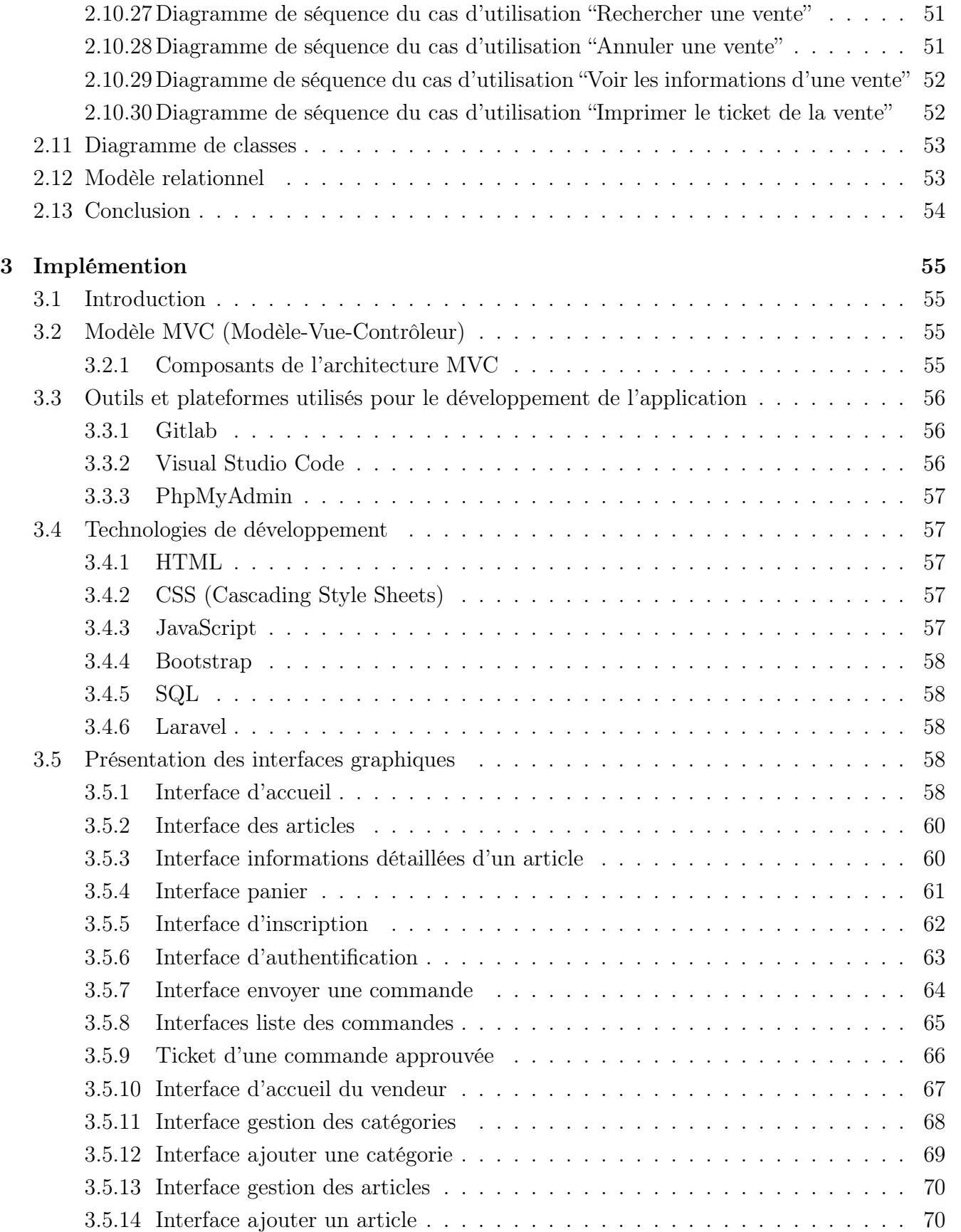

[3.5.15 Interface informations d'un article](#page-82-0) . . . . . . . . . . . . . . . . . . . . . . . . 71

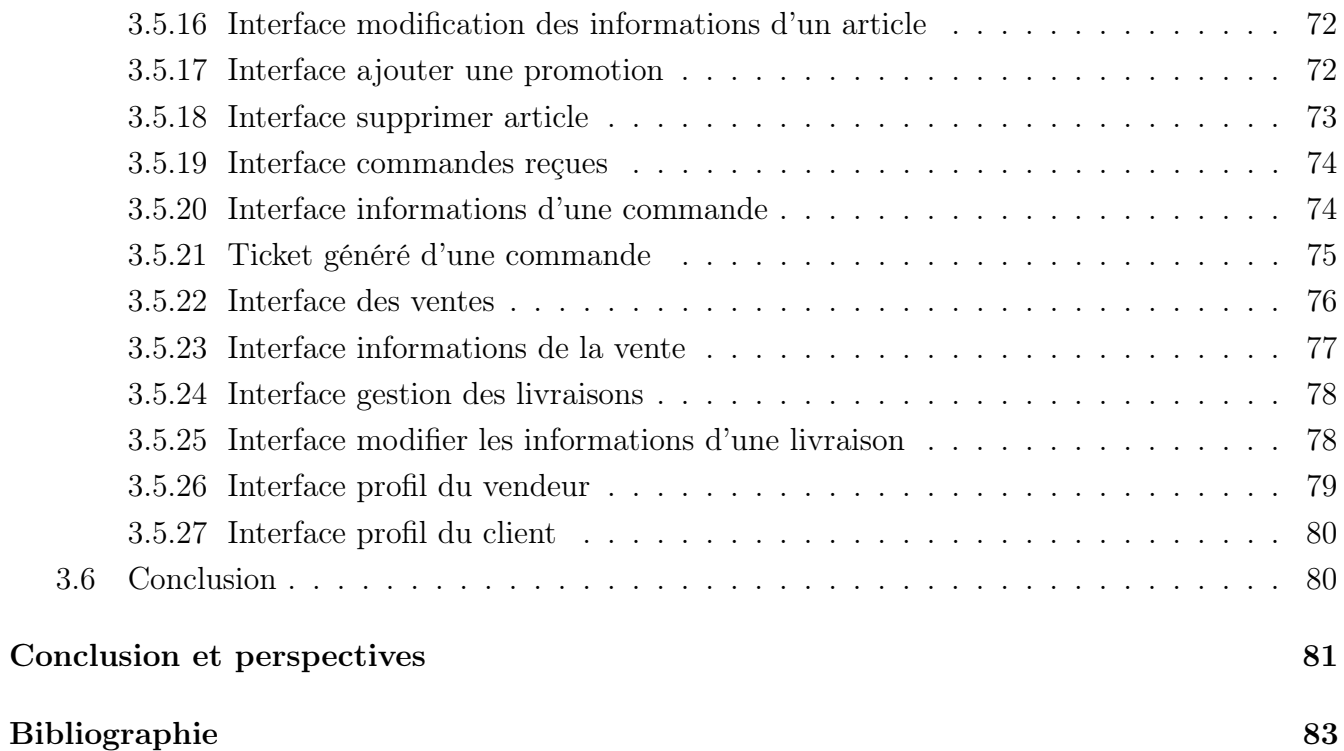

# <span id="page-9-0"></span>Table des figures

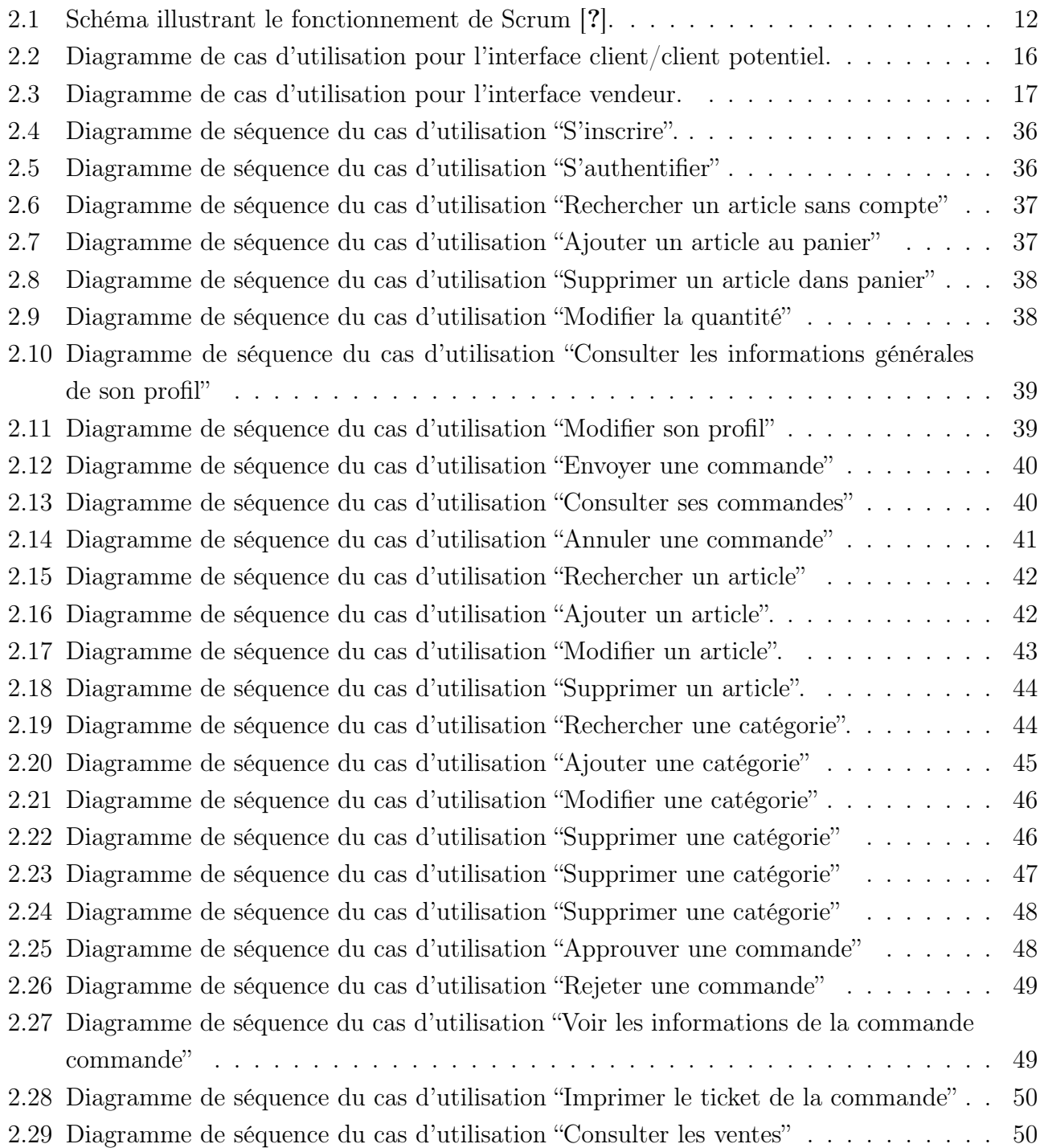

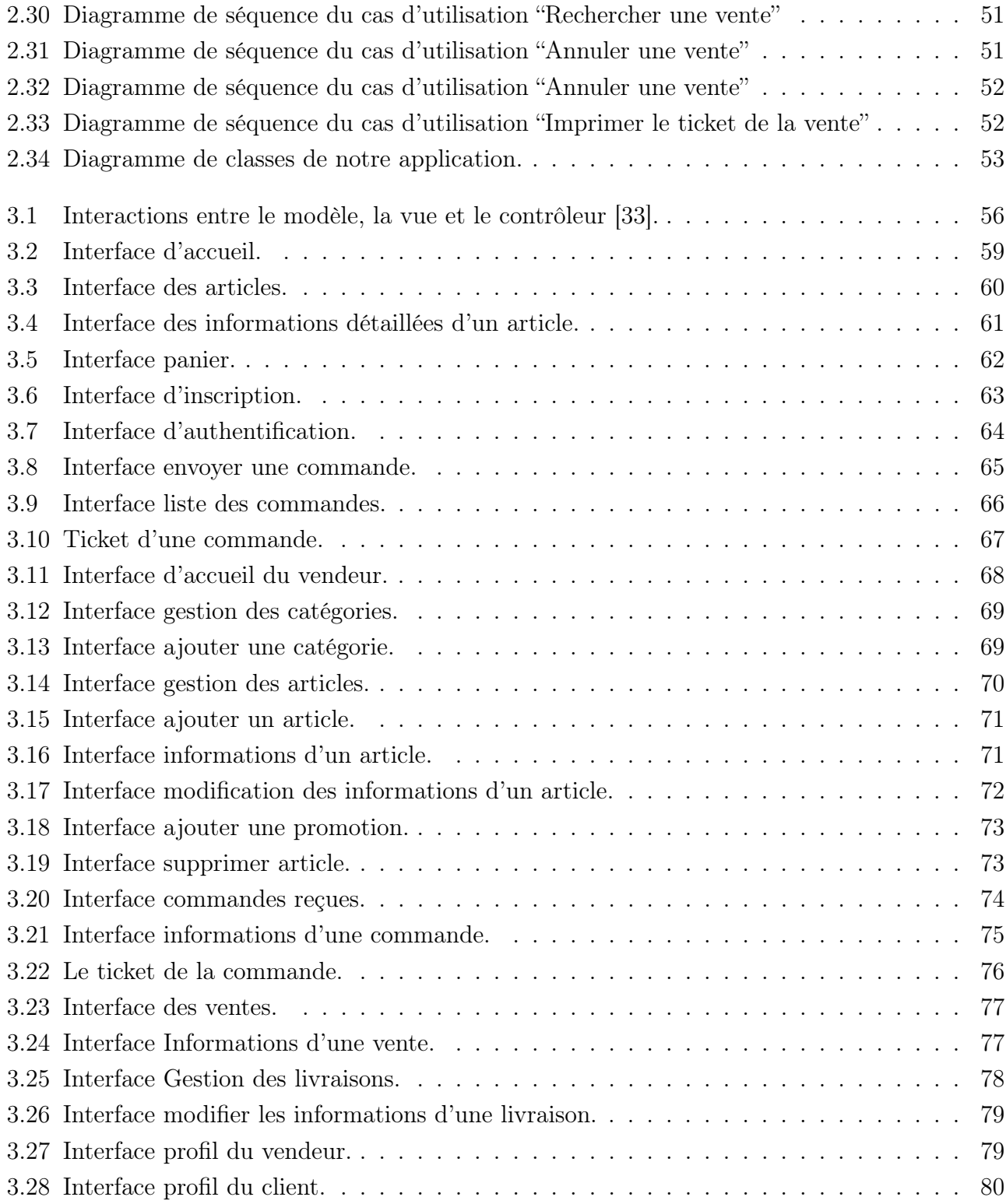

# Liste des tableaux

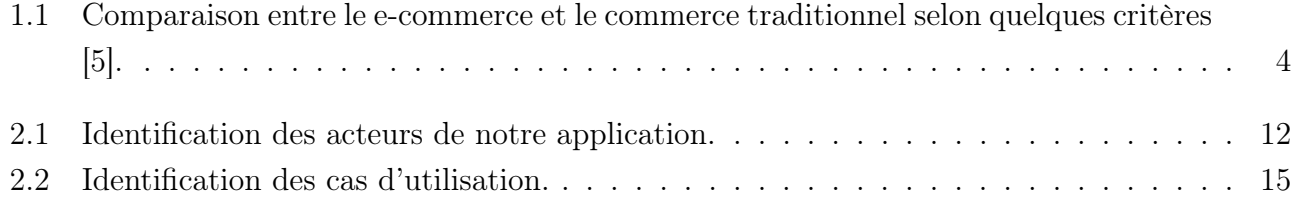

## <span id="page-12-0"></span>Introduction générale

Une entreprise est une entité économique qui exerce des activités commerciales dans le but de générer des revenus. Elle mobilise des ressources humaines, financières et matérielles pour offrir des produits ou des services sur le marché. L'entreprise vise à réaliser des bénéfices et à assurer sa croissance et sa pérennité dans un environnement concurrentiel [\[1\]](#page-94-1).

De nos jours, les entreprises modernes cherchent à enrichir et optimiser le rendement de leurs stratégies de commerciales. Pour une boutique de vente en ligne, l'optimisation consiste à améliorer les ventes de manière à atteindre un large public de clients potentiels et à étendre sa portée géographique et démographique. Dans ce contexte, l'utilisation d'outils informatiques est devenue la solution moderne pour assurer une commercialisation rapide des produits à travers le web.

Dzair Shop est une boutique de vente en ligne divers incluant sac à dos, téléphones, packs promotionnels, accessoires, montres, électroménager, bivouacs et survies. Fondé en 2021 à Béjaïa, Algérie. Elle se résume au dépôt de produits dont les commandes se font à travers les différentes plateformes de vente en ligne telle que Facebook marketplace, Ouedkniss, etc.

L'entreprise en question rencontre divers problèmes, tels que la visibilité réduite, le manque de crédibilité, les limitations dans la présentation des produits, les difficultés dans le processus d'achat, l'absence d'outils de suivi et d'analyse, la difficulté d'obtenir une clientèle fidèle, et l'absence d'outil managérial tel que la gestion des ventes et du stock. Pour ainsi remédier à ces problèmes, il est essentiel d'avoir un site web dédié qui offre une plateforme centralisée pour promouvoir les produits, interagir avec les clients, faciliter les achats et collecter des données. Un site web professionnel contribue à accroître la visibilité, la crédibilité et les opportunités de croissance pour une boutique en ligne, ceci représente l'objectif de ce travail faisant face à la problématique.

Pour notre projet de fin de cycle Master, nous avons été contactés par l'entreprise "Dzair Shop" afin de lui proposer une solution à la problématique en question. Ceci en développant une

application web, avec laquelle le client pourra prendre le temps de choisir son produit préféré offert par la boutique. Profitant ainsi d'une variété d'offres et d'avantages et d'un service optimal afin de facilité l'expérience du client.

Pour mener à terme notre projet et aussi développer l'application demandée, nous avons procédés en différentes étapes de l'analyse de besoins jusqu'à la livraison du produit finale, ce mémoire décrit et synthétise ces étapes en trois chapitres qui sont comme suit :

Le premier chapitre de ce mémoire est consacré à une introduction générale sur le commerce électronique (e-commerce). Il vise à présenter une vision globale de cette pratique, en mettant en évidence ses avantages et ses inconvénients du point de vue des entreprises, et des consommateurs. De plus, ce chapitre explore la différence entre le e-commerce et le commerce traditionnel, ainsi que les différentes formes que peut prendre l'e-commerce.

Le deuxième chapitre est dédié à la conception du l'application demandée. Spécifiquement, il débute par l'identification et l'analyse des besoins fonctionnels et non fonctionnels. Ces besoins sont ensuite utilisés pour définir les acteurs et les cas d'utilisation détaillés. Ensuite, les différents diagrammes, tels que les diagrammes de cas d'utilisation, de séquence et de classe, sont modélisés pour visualiser les interactions et les relations entre les différents éléments du système. Enfin, le chapitre présente le modèle relationnel de la base de données, qui servira de structure pour stocker les données nécessaires au bon fonctionnement du projet.

Le troisième chapitre est réservé à la réalisation et déploiement de la nouvelle application. Pour cela, il détaille l'environnement de développement choisi ainsi que les différentes technologies utilisées pour la mise en œuvre de l'application. De plus, il met en évidence architecture de l'application et présente également quelques interfaces utilisateur de l'application développée.

<span id="page-14-0"></span>Chapitre 1

## Commerce électronique

## <span id="page-14-1"></span>1.1 Introduction

Le commerce électronique ou e-commerce regroupe l'ensemble des transactions commerciales s'opérant à distance par le biais d'interfaces électroniques et digitales [\[2\]](#page-94-2). Spécifiquement, il englobe essentiellement des transactions commerciales s'effectuant sur Internet à partir des différents types de terminaux (ordinateurs, tablettes, smartphones, consoles, TV connectées,etc.), en utilisant des applications spécifiques (applications mobiles) [\[3\]](#page-94-3).

Le e-commerce a révolutionné le marché international, permettant aux entreprises d'élargir leur clientèle au-delà de leur emplacement physique et donnant aux consommateurs l'accès à de plus larges gammes de produits et de services [\[4\]](#page-94-4).

Dans ce chapitre nous verrons l'impact de la technologie sur le commerce classique, les différentes formes de e-commerces, ainsi que les avantages et les inconvénients de ce dernier.

## <span id="page-14-2"></span>1.2 La différence entre le e-commerce et le commerce classique

D'un certain point de vue, on peut distinguer deux formes de commerce : le commerce classique appelé commerce traditionnel et le e-commerce.

Le tableau 1.1 exhibe la différence entre ces deux types de commerce en utilisant quelques critères de comparaison.

<span id="page-15-2"></span>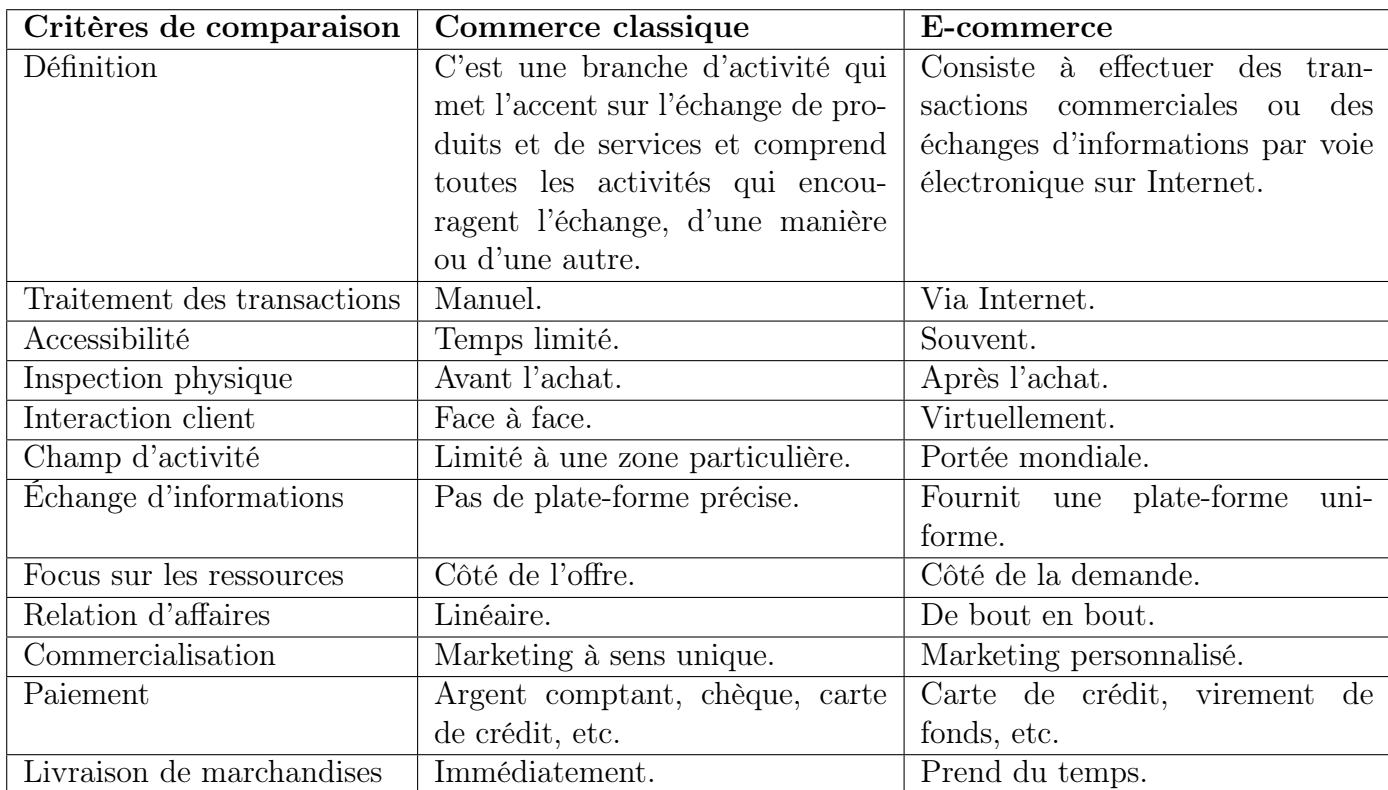

Tableau 1.1 – Comparaison entre le e-commerce et le commerce traditionnel selon quelques critères [\[5\]](#page-94-0).

## <span id="page-15-0"></span>1.3 Les avantages du e-commerce

Il est possible de classer les avantages du commerce électronique en deux grandes catégories distinctes : les avantages pour les entreprises et les avantages pour les consommateurs.

#### <span id="page-15-1"></span>1.3.1 Pour les entreprises

L'utilisation du e-commerce offre de nombreux avantages aux entreprises. Spécifiquement, avec un investissement de capital minimum, les entreprises peuvent étendre leur commerce aux marchés nationaux et internationaux. Ainsi, le e-commerce leur permet de trouver de nouveaux clients, des fournisseurs de qualité, ainsi que des partenaires commerciaux appropriés dans le monde entier [\[6\]](#page-94-5). En numérisant les informations sur papier, le e-commerce permet également aux organisations de réduire les coûts liés à la distribution et à la gestion de ces documents. De plus, le e-commerce peut améliorer l'image de marque de l'entreprise et fournir de meilleurs services à la clientèle. Aussi, les processus d'affaires peuvent être simplifiés et accélérés grâce au e-commerce. Ce qui réduit la paperasserie et améliore l'efficacité globale de l'organisation [\[7\]](#page-94-6).

#### <span id="page-16-0"></span>1.3.2 Pour les consommateurs

D'un autre côté, le e-commerce présente plusieurs avantages pour les consommateurs. Tout d'abord, il offre une grande commodité. Car les acheteurs peuvent faire leurs achats depuis chez eux ou de n'importe quel endroit avec une connexion Internet, 24 heures sur 24 et 7 jours sur 7. Particulièrement, cela élimine la nécessité de se déplacer jusqu'à un magasin physique. Ce qui peut être coûteux et chronophage [\[8\]](#page-94-7). De plus, le e-commerce permet aux consommateurs d'accéder à une plus grande variété de produits et de services, en particulier des produits qui ne sont pas disponibles dans leur région. Cela élargit leurs options et leur permet de trouver des produits plus spécifiques et personnalisés [\[9\]](#page-94-8). Le e-commerce permet également aux consommateurs de comparer facilement les prix et les caractéristiques des produits, ce qui peut les aider à prendre des décisions d'achat plus éclairées. Les avis des clients et les évaluations en ligne sont également facilement accessibles, ce qui peut aider les consommateurs à évaluer la qualité d'un produit ou d'un service avant de l'acheter [\[10\]](#page-94-9).

Enfin, le e-commerce offre souvent des prix plus bas que les magasins physiques. Car les coûts d'exploitation sont souvent moins élevés pour les entreprises en ligne. Les consommateurs peuvent également bénéficier de promotions en ligne, de codes de réduction et de programmes de fidélité [\[11\]](#page-94-10).

## <span id="page-16-1"></span>1.4 Les inconvénients du E-commerce

Malgré les avantages évidents du e-commerce, il existe encore des obstacles à son adoption généralisée. En effet, les inconvénients comprennent les défis de l'entreprise et l'insécurité du consommateur.

#### <span id="page-16-2"></span>1.4.1 Pour les entreprises

L'un de ces obstacles est l'incertitude et le manque de confiance autour de la sécurisation des moyens de paiement. Même si les méthodes de cryptage de données sont censées offrir une confidentialité quasi parfaite lors de la transaction, certains consommateurs peuvent ne pas être convaincus de la sécurité de leurs informations personnelles et bancaires [\[6\]](#page-94-5). Un autre obstacle est la résistance des intermédiaires tels que les grossistes et les distributeurs. Ces acteurs peuvent craindre une destruction d'emplois ainsi qu'une perte de chiffre d'affaires en raison de l'adoption du commerce électronique. Ils peuvent également voir le e-commerce comme une menace pour leur modèle d'affaires existant et résister à son adoption [\[12\]](#page-94-11).

#### <span id="page-17-0"></span>1.4.2 Pour les consommateurs

Le e-commerce présente plusieurs inconvénients tels que l'insécurité des paiements et la peur de tomber sur un cybermarchand malhonnête [\[13\]](#page-95-0). De plus, le manque de relations humaines, le manque de contact avec le produit et les coûts associés à la livraison sont autant de préoccupations pour les consommateurs. Enfin, les procédures de retour ou de remboursement peuvent être complexes et les recours peuvent être limités. Ces facteurs contribuent à réduire la confiance des consommateurs dans le e-commerce et limitent son adoption à grande échelle. Les entreprises doivent travailler à surmonter ces défis et rassurer les consommateurs quant à la sécurité et à la qualité des achats en ligne [\[12\]](#page-94-11).

## <span id="page-17-1"></span>1.5 Formes du e-commerce

Le e-commerce existe sous différentes formes, des simples boutiques en ligne aux sites d'échange, en passant par les plateformes de prestation de services. Avant de se lancer, les Plans de Modernisation de l'Economie (PME) doivent réfléchir au modèle qui leur convient le mieux. Il existe trois principales formes de e-commerce, qui se distinguent par leur clientèle et leur source de revenus.

#### <span id="page-17-2"></span>1.5.1 Le e-commerce "Business to Consumer"

Le Business to Consumer (B2C) désigne le e-commerce d'une entreprise vers des consommateurs, c'est-à-dire la vente de biens ou de services à des clients particuliers depuis un site Internet [\[14\]](#page-95-1). Il peut prendre la forme d'un site de vente exclusivement sur Internet ou d'un complément virtuel à un magasin physique. Le but est d'augmenter sa clientèle et sa visibilité par la vente en ligne. Les revenus d'un B2C proviennent des ventes aux particuliers. Les sites dits de vente privée constituent une sous-catégorie des B2C. Le principe consiste à offrir de fortes réductions sur des produits pendant une période limitée. En général, les utilisateurs doivent s'être inscrits au préalable en tant que membre afin de consulter les offres [\[15\]](#page-95-2).

## <span id="page-17-3"></span>1.5.2 Le e-commerce "Business to Business"

Le Business to Business (B2B) désigne le e-commerce d'une entreprise à d'autres entreprises. Il s'agit d'échanges entre deux commerçants ou entre un fournisseur et une entreprise par exemple. Les revenus d'un B2B proviennent donc de la vente de biens ou de services aux entreprises [\[16\]](#page-95-3).

## <span id="page-18-0"></span>1.5.3 Le e-commerce "Consumer to Consumer"

Le Consumer to Consumer (C2C) désigne les plateformes d'échanges de consommateurs à consommateurs, c'est-à-dire l'équivalent Internet des petites annonces. Le site se limite à offrir l'interface et le système d'échanges de biens. Les revenus d'un C2C proviennent principalement de commissions sur les ventes, d'annonces payantes, de services complémentaires et de la publicité. Ces différentes sources de revenus contribuent à financer le fonctionnement des plateformes et à assurer leur continuité [\[15\]](#page-95-2).

## <span id="page-18-1"></span>1.6 Conclusion

En conclusion, le e-commerce a transformé notre façon de faire des affaires et est devenu une partie intégrante de notre vie quotidienne. Il a permis aux entreprises d'étendre leur portée et leur clientèle au-delà de leurs emplacements physiques, tout en offrant aux consommateurs un moyen pratique d'acheter des biens et des services de n'importe où dans le monde. Avec la croissance de la technologie et d'Internet, le e-commerce ne fera que continuer à évoluer et à façonner l'économie mondiale.

Dans ce premier chapitre, nous avons eu l'occasion d'établir une présentation générale du ecommerce : ses avantages, ses inconvénients, ses formes, ainsi que la différence entre le e-commerce et le commerce classique.

Le chapitre suivant va droit au but, exposant la spécification et l'analyse des besoins, ainsi que la conception détaillée des solutions. Après cela nous avons aussi parlé de la méthodologie de développement qui sera utilisée pour assurer la bonne conception et réalisation de ce dernier.

### <span id="page-19-0"></span>Chapitre 2

## Analyse des besoins et conception

## <span id="page-19-1"></span>2.1 Introduction

Dans ce chapitre, nous nous intéressons aux différents besoins des consommateurs en matière du e-commerce et aux défis auxquels l'entreprise "Dzair Shop" est confrontée. Nous explorons également les différentes étapes de la conception d'une application e-commerce efficace en nous concentrant sur les aspects clés tels que l'ergonomie, la sécurité, la facilité d'utilisation et la performance. Le but principal de ce chapitre est de faire une analyse conceptuelle efficace afin de proposer une application e-commerce complète et performante qui répond aux besoins de l'entreprise "Dzair Shop" et à sa clientèle.

## <span id="page-19-2"></span>2.2 Présentation de la boutique "Dzair Shop"

Dzair Shop est une boutique algérienne offrant une large gamme de produits, notamment des sac à dos, téléphones, packs promotionnels, accessoires, montres, électroménager, bivouacs et survies. Dzair Shop a été fondée en 2021 et par la suite localisé à Béjaïa, elle a débuté dans les ventes en ligne de ses produits à travers les différentes plateformes de vente en ligne telles que Facebook Marketplace, Ouedkniss, etc.

Le personnel de l'entreprise comprend le propriétaire/directeur de l'entreprise ainsi que 3 employés s'assurant de garder le marcher à profit et a géré les ventes et le contact avec la clientèle.

## <span id="page-19-3"></span>2.3 Objectifs

Les objectifs de l'application de vente en ligne que nous développerons comprennent :

- 1. Faciliter les transactions de ventes : L'application permettra aux clients d'acheter des produits en ligne de manière facile et pratique.
- 2. Améliorer l'expérience client : Nous assurerons de la bonne conception de l'application

pour offrir une expérience client fluide et agréable. Cela peut inclure une interface utilisateur conviviale et un processus de commande rapide et facile.

- 3. Élargir la portée de l'entreprise : Une application de vente en ligne peut aider les clients à acheter des produits à tout moment, n'importe où pour aider les entreprises à attirer des publics plus étendus.
- 4. Fournir des données et des analyses : Une application de vente en ligne peut fournir des données précieuses sur le comportement d'achat des clients, les tendances du marché et les performances de l'entreprise, Ce qui peut aider les décisions commerciales.
- 5. Réduire les coûts : L'application peut aider à réduire les coûts liés à la vente en magasin, tels que les coûts d'inventaire, les coûts de personnel et les coûts de location de locaux.
- 6. Améliorer la visibilité de l'entreprise : En étant présent sur une plateforme en ligne, une entreprise peut améliorer sa visibilité et son accessibilité aux clients potentiels.

## <span id="page-20-0"></span>2.4 Méthodologie de développement

Une méthodologie de développement fait référence au processus suivi par une équipe de développement pour mener à bien un projet donné. Cette méthodologie, ou simplement cette approche, garantit la conception, la mise en œuvre et l'amélioration correctes des systèmes logiciels. Cela, en suivant des normes strictes de qualité et de conformité tout en minimisant les ressources humaines, matérielles et temporelles utilisées [\[17\]](#page-95-4). Cette dernière permet également l'optimisation des livrables ainsi que la détection précoce des erreurs afin qu'elles puissent être corrigées avant qu'elles ne causent des dommages aux différentes parties prenantes du projet. Ce qui peut engendrer des coûts considérables si elles sont détectées tardivement [\[18\]](#page-95-5).

En résumé, nous avons examiné plusieurs méthodologies de développement telles que Agile, Lean, Itératif, DevOps, Cascade, etc. Après consultation, nous avons convenu que la méthode de développement la plus appropriée serait Agile, plus précisément SCRUM.

#### <span id="page-20-1"></span>2.4.1 Méthodes Agiles

Selon une étude menée par Ambler et Lines (2012) [\[19\]](#page-95-6), les méthodes Agiles sont des approches de développement de logiciels qui se caractérisent par leur flexibilité, leur orientation vers la livraison de logiciels fonctionnels, et leur collaboration étroite entre les membres de l'équipe et les parties prenantes. Les méthodes Agiles se basent sur des cycles de développement itératifs et incrémentaux, des processus de planification et de suivi adaptatifs, des pratiques de développement centrées sur la qualité et la simplicité. Ainsi qu'une communication continue entre les différents acteurs du projet [\[20\]](#page-95-7).

Les principes de les méthodes Agiles sont énoncés dans le manifeste Agile, publié en 2001 par un groupe de développeurs de logiciels. Ce manifeste Agile énonce les quatres valeurs fondamentales suivantes :

- Les individus et les interactions plutôt que les processus et les outils.
- Le logiciel fonctionnel plutôt que la documentation exhaustive.
- La collaboration avec le client plutôt que la négociation de contrats.
- L'adaptation au changement plutôt que le suivi d'un plan strict.

Chacune de ces valeurs est accompagnée d'un ensemble de principes qui guident l'application des méthodes Agiles. Nous énumérons ci-dessous une liste des principaux principes de l'agilité [\[21\]](#page-95-8) :

1- Satisfaire le client par la livraison rapide et régulière de logiciels utiles.

2- Accueillir favorablement les changements de besoins, même tard dans le projet.

3- Livrer fréquemment un logiciel fonctionnel avec une préférence pour les plus courtes périodes de temps.

4- Collaborer étroitement avec le client tout au long du projet.

5- Bâtir des projets autour de personnes motivées et leur donner les moyens de réussir.

6- Favoriser la communication face à face.

7- Considérer le logiciel fonctionnel comme la principale mesure du progrès est une approche. courante dans le développement de logiciels.

8- Maintenir un rythme de développement soutenable est essentiel pour assurer la qualité et la durabilité du logiciel.

9- Assurer une attention continue à l'excellence technique et à la qualité de design.

10- Viser la simplicité, i.e. l'art de minimiser la quantité de travail inutile.

11- Les équipes auto-organisées sont plus efficaces.

12- Les équipes devraient réfléchir régulièrement à leur efficacité et chercher à s'améliorer en continu.

#### <span id="page-21-0"></span>2.4.2 Scrum

Scrum est un framework de développement Agile qui vise à aider les équipes à livrer de manière itérative et incrémentale des produits de haute qualité en se concentrant sur la collaboration, la transparence et l'adaptation au changement. Il est défini par ses créateurs comme un cadre de travail holistique itératif qui se concentre sur les buts communs en livrant de manière productive et créative des produits de la plus grande valeur possible [\[22\]](#page-95-9).

#### <span id="page-21-1"></span>2.4.2.1 Acteurs du processus Scrum

Les acteurs de Scrum sont les différents rôles impliqués dans le processus de développement agile Scrum. Les trois acteurs principaux de Scrum sont :

a) Product Owner : Le Product Owner est responsable de définir les exigences du produit

et de les prioriser. Il est chargé de communiquer avec les parties prenantes et de s'assurer que l'équipe de développement travaille sur les fonctionnalités les plus importantes pour le produit.

b) Équipe de développement : L'équipe de développement est responsable de la réalisation des fonctionnalités du produit. Elle est auto-organisée et travaille ensemble pour livrer les fonctionnalités les plus importantes dans les délais impartis.

c) Scrum Master : Le Scrum Master est le garant de la méthodologie Scrum. Il est responsable de s'assurer que l'équipe suit bien les principes de Scrum et d'aider l'équipe à surmonter les obstacles qui pourraient empêcher la livraison des fonctionnalités à temps. Il facilite également les événements de Scrum, tels que les réunions quotidiennes, les revues de sprint et les rétrospectives [\[23\]](#page-95-10).

#### <span id="page-22-0"></span>2.4.2.2 Évènements liés à Scrum

Les événements Scrum sont des réunions et des cérémonies ayant à des moments précis pendant chaque sprint. Nous exhibons dans ce qui suit une brève description des événements Scrum [\[24,](#page-95-11) [25\]](#page-95-12) :

1) Sprint : Est une période de temps définie généralement de 1 à 4 semaines, pendant laquelle l'équipe Scrum travaille sur un ensemble de fonctionnalités et de tâches définies dans le backlog produit.

2) Planification du sprint : Avant le début de chaque sprint, l'équipe Scrum se réunit pour planifier le travail à réaliser. Les membres de l'équipe définissent les objectifs du sprint, estiment le travail à effectuer et décident des tâches à réaliser.

3) Daily Scrum : Également connu sous le nom de Daily Meeting. Il s'agit d'une courte réunion, généralement 15 minutes, qui se tient tous les jours pendant le Sprint. Les équipes Scrum se réunissent pour discuter des travaux en cours, des obstacles et des plans pour les travaux futurs.

4) Revue de sprint : À la fin de chaque sprint, l'équipe Scrum se réunit pour présenter les fonctionnalités développées au cours du sprint et pour entendre les commentaires et retours des parties prenantes.

5) Rétrospective de sprint : C'est une réunion programmée à la fin de chaque sprint. Elle permet à l'équipe Scrum de réfléchir sur le sprint qui vient de s'achever et de trouver des moyens d'améliorer les processus et les résultats pour le sprint suivant.

Ces événements sont cruciaux pour assurer la transparence, l'inspection et l'adaptation dans un projet Scrum. Ils permettent également à l'équipe de travailler ensemble de manière efficace et d'atteindre les objectifs de chaque sprint [\[26\]](#page-95-13).

<span id="page-23-2"></span>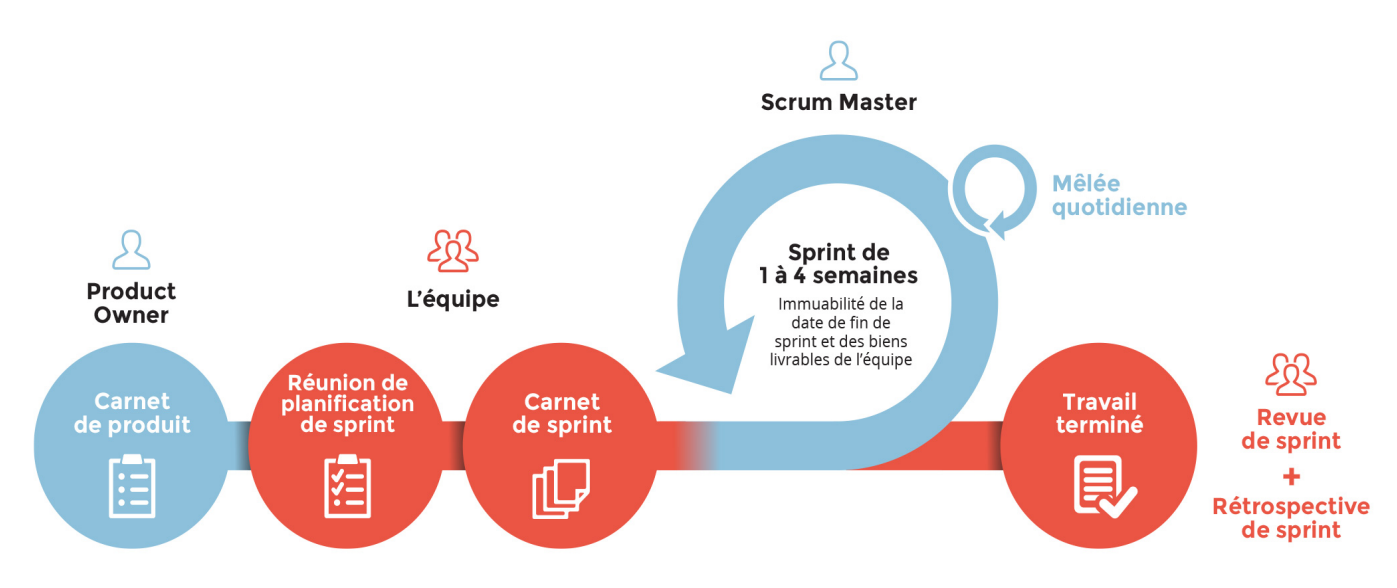

Figure 2.1 – Schéma illustrant le fonctionnement de Scrum [?].

## <span id="page-23-0"></span>2.5 Identification des acteurs

Pour mieux comprendre les différents acteurs impliqués dans notre application, le Tableau [2.1](#page-23-3) présente une liste détaillée ainsi qu'une brève description de leur rôle dans le processus.

<span id="page-23-3"></span>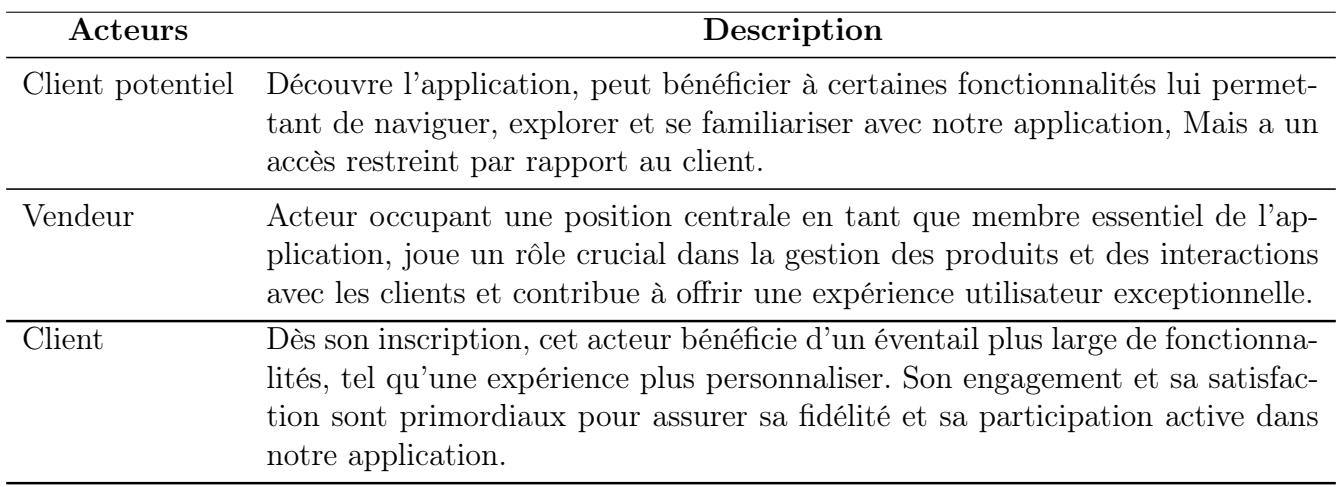

Tableau 2.1 – Identification des acteurs de notre application.

## <span id="page-23-1"></span>2.6 Analyse des besoins

L'analyse des besoins, également appelée spécification des exigences, est une étape initiale essentielle dans le cycle de développement d'une application. Son objectif est de décrire de manière détaillée les fonctionnalités de l'application ainsi que les contraintes qu'elle doit respecter. Cette

phase permet de collecter les attentes du client et de les formaliser afin de fournir une base solide pour la conception et le développement de l'application.

#### <span id="page-24-0"></span>2.6.1 Description des besoins

Dans cette section, nous présenterons les besoins fonctionnels et non fonctionnels de notre application, en mettant en évidence les fonctionnalités essentielles ainsi que les exigences liées à l'expérience utilisateur.

#### <span id="page-24-1"></span>2.6.1.1 Besoins fonctionnels

Au cours de cette section, nous exposons les différents besoins fonctionnels auxquels devraient répondre notre application. Aussi, nous exhibons les besoins fonctionnels et les attentes vis-à-vis de notre application dépendent d'un acteur à un autre. Pour cela, nous avons décrit pour chaque acteur les besoins fonctionnels qui lui sont associés.

Le système doit permettre au client potentiel essentiellement de :

- Rechercher un article.
- S'inscrire.
- Ajouter des articles au panier.
- Manipuler son panier (supprimer et modifier la quantité d'un article).

Le système doit permettre au client essentiellement de :

- Gérer ses commande (Envoyer et annuler une commande).
- Imprimer le ticket d'une commande approuvée.
- Modifier son profil.
- S'authentifier.

Le système doit permettre au vendeur essentiellement de :

- Gérer les catégories (ajouter, modifier, rechercher et supprimer).
- Gérer les articles (ajouter, modifier et supprimer).
- Gérer les commandes des clients (approuver, rechercher et rejeter une commande).
- Gérer les ventes des clients (rechercher et retour d'une vente).
- modifier les informations de livraison pour chaque wilaya (délais et prix).
- Consulter les statistiques.

#### <span id="page-24-2"></span>2.6.1.2 Besoins non fonctionnels

Un besoin non fonctionnel est une restriction ou une contrainte qui pèse sur un service du système, telle les contraintes liées à l'environnement et à l'implémention et les exigences en matière de performances [\[27\]](#page-95-14). Ci-dessous nous exposons l'essentiel des différents besoins non fonctionnels auxquels devraient répondre notre application :

• La Fiabilité : L'application doit fonctionner de façon cohérente sans erreurs et doit être satisfaisante.

• Les erreurs : Les ambiguïtés doivent être signalées par des messages d'erreurs bien organisés pour bien guider l'utilisateur et le familiariser avec notre application.

• L'ergonomie : L'application doit être adaptée à l'utilisateur sans qu'il ne fournisse aucun effort (utilisation claire et facile) du point de vue navigation entre les différentes pages, couleurs et mise en textes utilisés.

• La Sécurité : Notre application doit respecter surtout la confidentialité des données des clients qui reste l'une des contraintes les plus importantes dans les applications web.

• La maintenance et la réutilisation : Le système doit être conforme à une architecture standard et claire permettant sa maintenance et sa réutilisation.

• La compatibilité et la portabilité : Une application web quel que soit son domaine, son éditeur et son langage de programmation ne peut être fiable qu'avec une compatibilité avec tout les navigateurs web et tous les moyens que ce soit PC, IPAD ou Mobiles.

## <span id="page-25-0"></span>2.7 Identification des cas d'utilisation

Un cas d'utilisation est une unité discrète d'interaction entre l'utilisateur et le système. Le Tableau [2.2](#page-26-1) présente les différents cas d'utilisation de notre application, ainsi que l'acteur approprié pour chaque cas.

<span id="page-26-1"></span>

| Cas d'utilisation                       |                                                    | Acteurs                                   |
|-----------------------------------------|----------------------------------------------------|-------------------------------------------|
| Manipuler le panier                     | Modifier la quantité des article                   | Client potentiel                          |
|                                         | Supprimer un article                               | Client potentiel                          |
| Gérer son profil                        | Consulter les informations générales de son profil | Client/Vendeur                            |
|                                         | Modifier son profil                                | Client/Vendeur                            |
| Rechercher un article                   |                                                    | Client/Client potentiel                   |
| Ajouter un article au panier            |                                                    | Client/Client potentiel                   |
| <b>S'inscrire</b>                       |                                                    | Client potentiel                          |
| $S'$ authentifier                       |                                                    | $\overline{\text{Vendeur}/\text{Client}}$ |
| Gérer les commandes                     | Envoyer une commande                               | $C$ lient                                 |
|                                         | Consulter les commandes                            | $\overline{\text{Client}}$                |
|                                         | Annuler une commande                               | Client                                    |
| Gérer les articles                      | Ajouter un article                                 | Vendeur                                   |
|                                         | Rechercher un article                              | Vendeur                                   |
|                                         | Voir les informations d'un article                 | Vendeur                                   |
|                                         | Supprimer un article                               | Vendeur                                   |
|                                         | Modifier les les informations des articles         | Vendeur                                   |
| Gérer les catégories                    | Ajouter une catégorie                              | Vendeur                                   |
|                                         | rechercher une catégorie                           | Vendeur                                   |
|                                         | Voir les informations d'une catégories             | Vendeur                                   |
|                                         | Supprimer une catégorie                            | Vendeur                                   |
|                                         | Modifier les informations d'une catégorie          | Vendeur                                   |
| Consulter les commandes reçues          |                                                    | Vendeur                                   |
| Rechercher une commande                 |                                                    | Vendeur                                   |
| Rejeter une commande                    |                                                    | Vendeur                                   |
| Approuver une commande                  |                                                    | Vendeur                                   |
| Voir les informations de la commande    |                                                    | Vendeur                                   |
| Imprimer le ticket de la commande       |                                                    | Vendeur                                   |
| Consulter les ventes                    |                                                    | Vendeur                                   |
| Rechercher une vente                    |                                                    | Vendeur                                   |
| Annuler une vente                       |                                                    | Vendeur                                   |
| Voir les informations de la vente       |                                                    | Vendeur                                   |
| Imprimer le ticket de la vente          |                                                    | Vendeur                                   |
| Consulter les informations de livraison |                                                    | Vendeur                                   |
| Rechercher la wilaya                    |                                                    | Vendeur                                   |
| Modifier les informations               |                                                    | Vendeur                                   |
| Consulter les statistiques              |                                                    | Vendeur                                   |

Tableau 2.2 – Identification des cas d'utilisation.

## <span id="page-26-0"></span>2.8 Diagramme de cas d'utilisations

Avant de décrire les fonctionnalités des interfaces client et vendeur de notre application, nous avons réalisé deux diagrammes de cas d'utilisation pour identifier les différents acteurs impliqués dans le système et les interactions qu'ils peuvent avoir avec l'application. Ces schémas permettent

de visualiser les fonctions clés de l'application et de les organiser en scénarios d'utilisation cohérentes. Dans les Figures [2.2](#page-27-0) et [2.3,](#page-28-2) nous montrons deux diagrammes de cas d'utilisation des interfaces client/client potentiel et vendeur, qui constituent la base de la conception de notre application.

<span id="page-27-0"></span>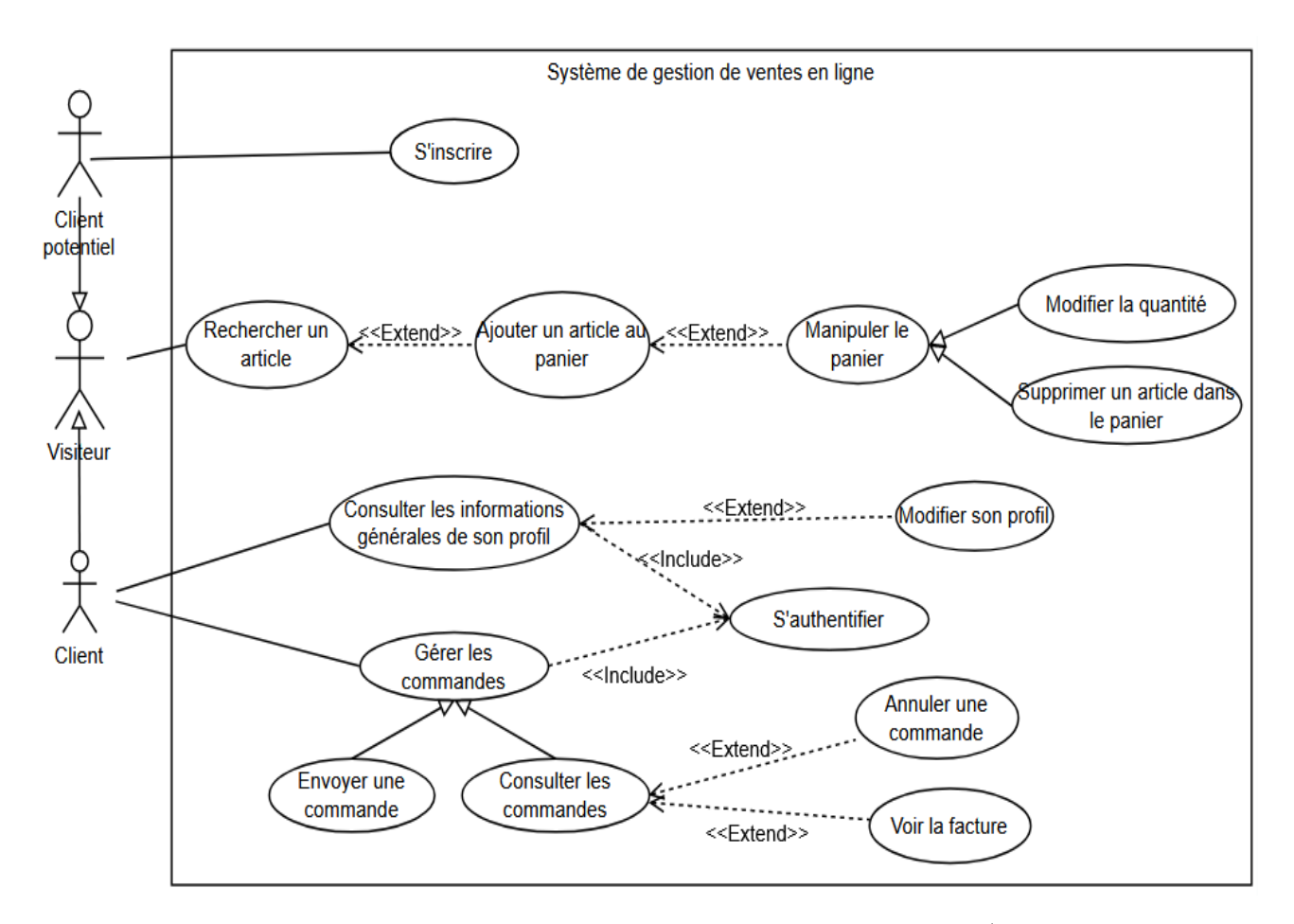

Figure 2.2 – Diagramme de cas d'utilisation pour l'interface client/client potentiel.

<span id="page-28-2"></span>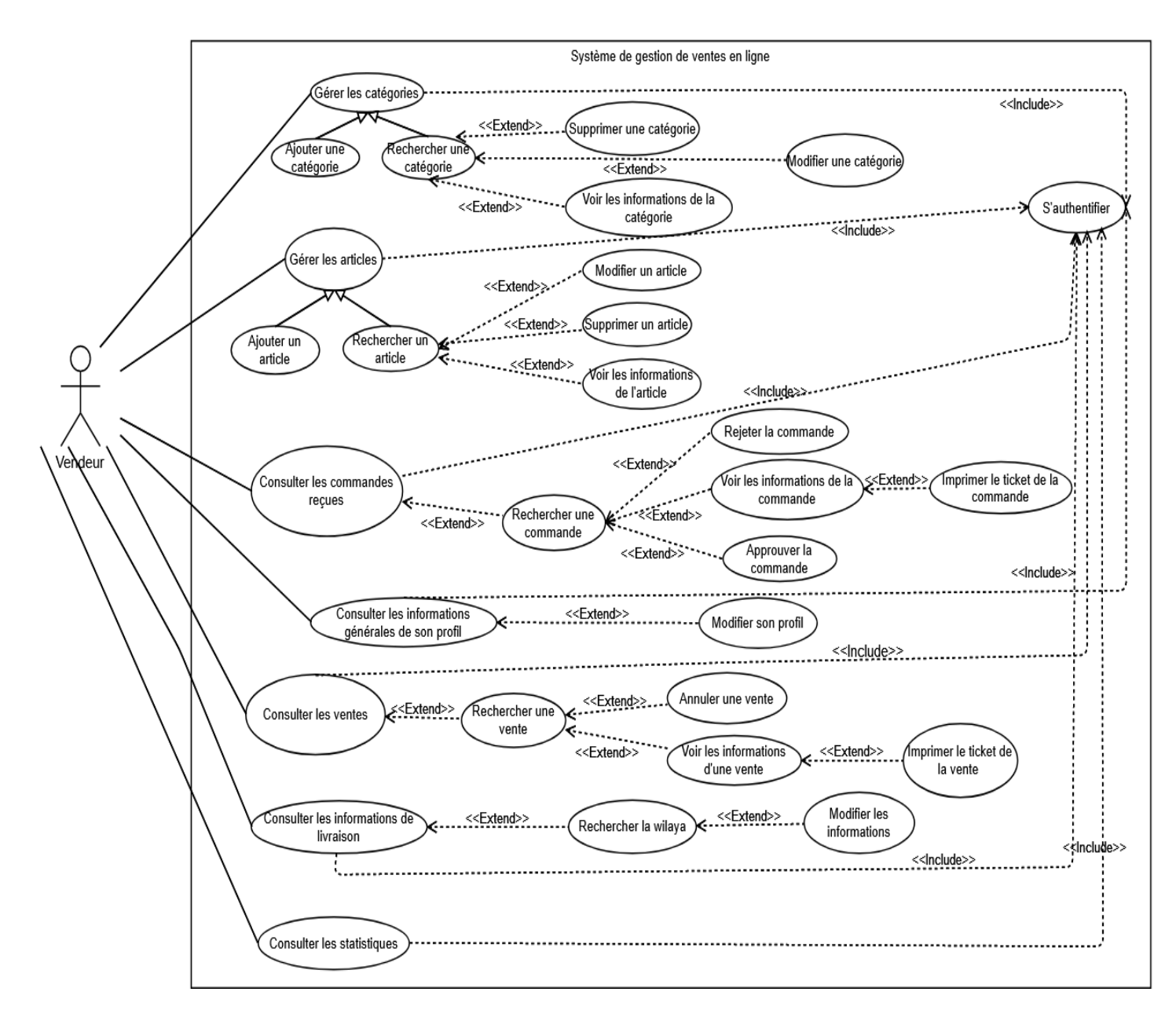

Figure 2.3 – Diagramme de cas d'utilisation pour l'interface vendeur.

## <span id="page-28-0"></span>2.9 Descriptions détaillées des cas d'utilisations

Dans ce que suit, nous allons décrire l'ensemble des cas d'utilisation.

### <span id="page-28-1"></span>2.9.1 Cas d'utilisation "S'inscrire"

Nous présentons ci-dessous la description textuelle du cas d'utilisation "S'inscrire".

Acteur : Client potentiel.

Objectif : Permet à un client potentiel de devenir un client.

#### Pré-conditions :

- 1. Le client potentiel doit accéder à la page d'inscription de l'application.
- 2. Le client potentiel doit fournir les informations requises pour l'inscription.

Post-condition : Avoir un compte dans l'application.

#### Scénario nominal :

- 1. Le client potentiel accède à la page d'inscription.
- 2. Le client potentiel fournit les informations requises pour l'inscription, telles que son nom, son adresse e-mail et un mot de passe.
- 3. Le client potentiel confirme les informations fournies.
- 4. Le système vérifie que les informations fournies sont valides et qu'il n'y a pas de conflit avec d'autres utilisateurs déjà inscrits.
- 5. Le client potentiel sera redirigé vers la page de connexion et peut maintenant se connecter à l'application avec les informations d'identification fournies lors de l'inscription.

Scénario alternatif : Si un champ lui manque le saisit ou présente une erreur de saisie. Le système affiche un message d'erreur ( Retour à l'étape 2 ).

#### <span id="page-29-0"></span>2.9.2 Cas d'utilisation "S'authentifier"

Nous présentons ci-dessous la description textuelle du cas d'utilisation "S'authentifier".

Acteur : Vendeur / Client.

Objectif : Lors de l'accès au site, l'utilisateur doit se connecter pour accéder à l'application.

#### Pré-conditions :

- 1. Le client/vendeur doit être créé dans la base de données et connaître ses identifiants.
- 2. Le client/vendeur doit accéder à l'application.

#### Scénario nominal :

- 1. Le client/vendeur demande d'accéder à la page de connexion.
- 2. Le système affiche la page de connexion en cliquant sur le bouton « Se connecter ».
- 3. Le client/vendeur fournit les informations requises pour la connexion, telles que son adresse e-mail et son mot de passe et confirme.
- 4. Le système recherche les informations saisies par l'utilisateur dans la base de données.
- 5. Le système attribue une session à l'utilisateur lui permettant d'accéder aux fonctionnalités désirées.

Scénario alternatif : Le client/vendeur n'existe pas dans la base de données. Le système lui renvoi un message d'erreur (Retour à l'étape 1).

### <span id="page-30-0"></span>2.9.3 Cas d'utilisation "Ajouter un article au panier"

Nous présentons ci-dessous la description textuelle du cas d'utilisation "Ajouter un article au panier".

Acteur : Client / Client potentiel.

Objectif : Permettre a l'utilisateur d'ajouter un article à son panier.

#### Scénario nominal :

1. Le client/client potentiel utilise la cas "Rechercher un article".

- 2. Le client/client potentiel sélectionne l'article souhaité.
- 3. Le client/client potentielclique sur le bouton "Ajouter au panier" pour l'article.
- 4. Le système affiche une confirmation que l'article a été ajouté au panier.

Post-condition : Le panier contient l'article ajouté par le client/client potentiel.

Scénario alternatif : Si l'article est en rupture de stock ou n'est plus disponible, le système affiche un message d'erreur et le client/client potentiel ne peut pas ajouter l'article au panier.

#### <span id="page-30-1"></span>2.9.4 Cas d'utilisation "Manipuler le panier"

Le cas d'utilisation "Manipuler le panier", rassemble différents cas d'utilisation liés par une relation de généralisation. Dans la suite, nous présenterons une description textuelle détaillée de chaque cas d'utilisation.

#### <span id="page-30-2"></span>2.9.4.1 Cas d'utilisation "Supprimer un article dans le panier"

Nous présentons ci-dessous la description textuelle du cas d'utilisation "Supprimer un article dans le panier".

Acteur : Client / Client potentiel.

Objectif : Permettre au client/client potentiel de supprimer un article dans leurs paniers.

#### Scénario nominal :

- 1. Le client/client potentiel demande d'accéder à la page de son panier en cliquant sur l'icône "Panier".
- 2. Le système répond à la demande en affichant l'interface.
- 3. Sur la page du panier, le client/client potentiel identifie l'article qu'il souhaite supprimer.
- 4. Le client/client potentiel clique sur le bouton "Supprimer" associé à l'article.
- 5. Le système confirme la suppression de l'article en affichant un message de succès.

Post-condition : L'article sélectionné par le client/client potentiel a été supprimé avec succès du panier.

#### <span id="page-31-0"></span>2.9.4.2 Cas d'utilisation "Modifier la quantité"

Nous présentons ci-dessous la description textuelle du cas d'utilisation "Modifier la quantité".

Acteur : Client / Client potentiel.

Objectif : Permettre au client/client potentiel de modifier la quantité d'un article.

#### Pré-condition :

1. Le client/client potentiel doit avoir des articles dans son panier.

#### Scénario nominal :

- 1. Le client/client potentiel demande d'accéder à la page de son panier en cliquant sur l'icône "Panier".
- 2. Le système répond à la demande en affichant l'interface.
- 3. Sur la page du panier, le client/client potentiel identifie l'article auquel il souhaite modifier la quantité.
- 4. Le client/client potentiel modifie la quantité en augmentant ou en diminuant le nombre d'articles à l'aide des boutons "+" ou "-" associés à l'article.
- 5. Le système met à jour automatiquement la quantité de l'article dans le panier.

Post-condition : La quantité de l'article sélectionné dans le panier est mise à jour et le total de la commande est recalculé en fonction de la nouvelle quantité.

### <span id="page-31-1"></span>2.9.5 Cas d'utilisation "Consulter les informations générales de son profil"

Nous présentons ci-dessous la description textuelle du cas d'utilisation "Consulter les informations générales de son profil".

Acteur : Client / Vendeur.

Objectif : Permet aux clients et aux vendeurs de consulter les informations de leurs profils.

Pré-condition : Le client/vendeur doit être connecté à l'application.

#### Scénario nominal :

1. Le client/vendeur demande d'accéder à la page de son compte en cliquant sur le bouton "Mon compte".

2. Le système affiche la page contenant les informations générales du compte de l'utilisateur, telles que son nom, son adresse e-mail, photo, etc.

#### <span id="page-32-0"></span>2.9.6 Cas d'utilisation "Modifier son profil"

Nous présentons ci-dessous la description textuelle du cas d'utilisation "Modifier son profil".

Acteur : Client / Vendeur.

Objectif :Permet aux clients et aux vendeurs de modifier les informations de leurs profils.

Pré-condition : Le client/Vendeur doit être connecté à l'application.

#### Scénario nominal :

- 1. Le client/vendeur utilise le cas d'utilisation "Consulter les informations de son profil".
- 2. Le système affiche un formulaire contenant les informations personnelles actuelles du client/vendeur.
- 3. Le client/vendeur modifie les informations qu'il souhaite changer, telles que son nom, prénom ou son mot de passe.
- 4. Le client/Vendeur soumet le formulaire en cliquant sur le bouton "Enregistrer".
- 5. Le système met à jour les informations personnelles du client/vendeur dans la base de données.
- 6. Le système affiche un message indiquant que les modifications ont été enregistrées avec succès.

Scénario alternatif : En cas de problème dans la saisie des informations le système renvoi un message d'erreur (retour à l'Étape 1).

Post-condition : Le système doit afficher un message de confirmation indiquant que les modifications ont été enregistrées avec succès.

### <span id="page-32-1"></span>2.9.7 Cas d'utilisation "Rechercher un article"

Nous présentons ci-dessous la description textuelle du cas d'utilisation "Rechercher un article".

Acteur : Client / Client potentiel.

Objectif : Permettre au client/client potentiel de rechercher un article.

#### Scénario nominal :

- 1. Le client/client potentiel utilise la barre de recherche pour entrer le nom de l'article qu'il souhaite trouver.
- 2. L'application affiche une liste d'articles correspondant aux critères de recherche de client/client potentiel.
- 3. Le client/client potentiel parcourt la liste d'articles et sélectionne celui qu'il souhaite acheter ou consulter.
- 4. L'application affiche la page de l'article sélectionné.

Scénario alternatif : Le système affiche un message d'erreur indiquant que aucun résultat ne correspond à la recherche du client/client potentiel (Retour à l'Étape 1).

#### <span id="page-33-0"></span>2.9.8 Cas d'utilisation "Gérer les commandes"

Le cas d'utilisation "Gérer les commandes" rassemble différents cas d'utilisation liés par une relation de généralisation. Dans la suite, nous présenterons une description textuelle détaillée de chaque cas d'utilisation.

#### <span id="page-33-1"></span>2.9.8.1 Cas d'utilisation "Envoyer une commande"

Nous présentons ci-dessous la description textuelle du cas d'utilisation "Envoyer une commande".

#### Acteur : Client.

Objectif : Permettre au client d'envoyer une commande.

#### Pré-conditions :

- 1. Le client doit avoir au moins un article dans son panier.
- 2. Le client doit être connecté à l'application.

#### Scénario nominal :

- 1. Le client demande d'accéder à la page de son panier en cliquant sur l'icône "Panier".
- 2. Le système répond à la demande en affichant l'interface.
- 3. Le client clique sur le bouton "Commander".
- 4. Le système lui renvoi le formulaire a remplir.
- 5. Le client saisit les informations sur la commande et confirme.
- 6. Le système vérifie les informations saisies par le client.
- 7. Si les informations sont valides, le système enregistre la commande dans la base de donnée.
- 8. le système affiche un message de succès.

Scénario alternatif : Problème dans la saisie des informations (champ vide) le système affiche un message d'erreur (Retour à l'Etape 4).

#### <span id="page-34-0"></span>2.9.8.2 Cas d'utilisation "Consulter ses commandes"

Nous présentons ci-dessous la description textuelle du cas d'utilisation "Consulter ses commandes".

Acteur : Client.

Objectif : Permettre au client de consulter ses commandes.

Pré-condition : Le client doit être connecté à l'application.

#### Scénario nominal :

- 1. Une fois connecté, le client clique sur la bouton "Mes commandes".
- 2. Le client voit une liste de toutes les commandes qu'il a pu passer sur l'application, avec des informations telles que la date de la commande, les produits commandés, le prix total et le statut de la commande.

Scénario alternatif : Le système affiche un message indiquant au client qu'il n'a pas encore de commande effectuée.

#### <span id="page-34-1"></span>2.9.8.3 Cas d'utilisation "Imprimer la facture"

Nous présentons ci-dessous la description textuelle du cas d'utilisation "Imprimer la facture".

Acteur : Client.

Objectif : Permettre au client d'imprimer la facture de la commande.

#### Pré-conditions :

- 1. Le client doit être connecté à l'application.
- 2. La commande que le client souhaite imprimer son ticket doit être approuvée par le vendeur.

#### Scénario nominal :

- 1. Le client utilise le cas d'utilisation "Consulter ses commandes".
- 2. Le client clique sur le bouton "Imprimer la facture".
- 3. Le système génère une facture structuré contenant les détails de la commande, y compris les informations de l'entreprise, les articles achetés, les totaux et les informations du client.

#### <span id="page-34-2"></span>2.9.8.4 Cas d'utilisation "Annuler une commande"

Nous présentons ci-dessous la description textuelle du cas d'utilisation "Annuler une commande".

Acteur : Client.

Objectif : Permettre au client d'annuler une commande.

#### Pré-conditions :

- 1. Le client doit être connecté à l'application.
- 2. Le statut de la commande que le client souhaite annuler doit être " En cours de validation".

#### Scénario nominal :

- 1. Le client utilise le cas d'utilisation "Consulter ses commandes".
- 2. Sur la liste des commandes, le client identifie la commande qu'il souhaite annuler.
- 3. Le client clique sur le bouton "Annuler" associé à la commande.
- 4. Le système affiche un message de confirmation.
- 5. Le client clique sur le bouton"Confimer".
- 6. le système affiche un message de succès.

#### <span id="page-35-0"></span>2.9.9 Cas d'utilisation "Gérer les catégories"

Le cas d'utilisation "Gérer les catégories" rassemble différents cas d'utilisation liés par une relation de généralisation. Dans la suite, nous présenterons une description textuelle détaillée de chaque cas d'utilisation.

#### <span id="page-35-1"></span>2.9.9.1 Cas d'utilisation "Ajouter une catégorie"

Nous présentons ci-dessous la description textuelle du cas d'utilisation "Ajouter une catégorie".

Acteur : Vendeur.

Objectif : Il permet au vendeur d'ajouter une catégorie.

Pré-condition : L'utilisateur doit être authentifié en tant que vendeur du système.

#### Scénario nominal :

- 1. Le vendeur demande l'accès à l'interface de gestion des catégories.
- 2. Le système répond à la demande en affichant l'interface.
- 3. Le vendeur sélectionne l'option d'ajout d'une nouvelle catégorie.
- 4. Le système lui présente un formulaire à remplir pour créer la nouvelle catégorie.
- 5. Le vendeur saisit les informations sur la nouvelle catégorie et confirme.
- 6. Le système vérifie les informations saisies par le vendeur.
- 7. Si les informations sont valides, le système enregistre la nouvelle catégorie dans la base de données.
8. Le système affiche un message de succès.

Scénario alternatif : Problème dans la saisie des informations. Le système renvoi un message d'erreur, dans ce cas le système renvoi le vendeur à l'étape 4.

### 2.9.10 Cas d'utilisation "Rechercher une catégorie (vendeur)"

Nous présentons ci-dessous la description textuelle du cas d'utilisation "Rechercher une catégorie ".

Acteur : Vendeur.

Objectif : Permettre au vendeur de rechercher une catégorie.

Pré-condition : L'utilisateur doit être authentifié en tant que vendeur du système.

#### Scénario nominal :

- 1. Le vendeur demande l'accès à l'interface de gestion des catégories.
- 2. Le système répond à la demande en affichant l'interface.
- 3. Le vendeur tape le nom de la catégorie qu'il souhaite trouver dans la barre de recherche.
- 4. L'application affiche une liste de catégories correspondant aux critères de recherche du vendeur.

Scénario alternatif : Catégorie non trouvée. Le système affiche un message d'erreur indiquant que aucun résultat ne correspond à la recherche du vendeur.

#### 2.9.10.1 Cas d'utilisation "Modifier une catégorie"

Nous présentons ci-dessous la description textuelle du cas d'utilisation "Modifier une catégorie".

Acteur : Vendeur.

Objectif : Il permet au vendeur de modifier une catégorie.

Pré-condition : L'utilisateur doit être authentifié en tant que vendeur de système.

- 1. Le vendeur utilise le cas d'utilisation "Rechercher une catégories".
- 2. Le vendeur sélectionne l'option "Modifier" sur la catégorie qu'il souhaite modifier dans la liste affichée.
- 3. Le système lui renvoi le formulaire de modification.
- 4. Le vendeur modifier les informations de la catégorie et valide.
- 5. Le système vérifie les informations.
- 6. Le système enregistre la modification dans la base de données.
- 7. Le système affiche un message de succès.

Scénario alternatif : En cas de problème dans la saisie des informations. Le système renvoi un message d'erreur (retour à l'Étape 4).

#### 2.9.10.2 Cas d'utilisation "Supprimer une catégorie"

Nous présentons ci-dessous la description textuelle du cas d'utilisation "Supprimer une catégorie".

Acteur : Vendeur.

Objectif : Il permet au vendeur de supprimer une catégorie.

Pré-condition : L'utilisateur doit être authentifié en tant que vendeur du système.

#### Scénario nominal :

- 1. Le vendeur utilise le cas d'utilisation "Rechercher une catégorie".
- 2. Le vendeur sélectionne l'option "Supprimer" sur la catégorie qu'il souhaite supprimer dans la liste affichée.
- 3. Le système demande la confirmation de la suppression.
- 4. Le vendeur valide la suppression.
- 5. Le système procède à la suppression de la catégorie dans la base de données.
- 6. Le système affiche un message de succès.

#### 2.9.10.3 Cas d'utilisation "Voir les informations de la catégorie"

Nous présentons ci-dessous la description textuelle du cas d'utilisation "voir les informations de la catégorie".

Acteur : Vendeur.

Objectif : Permettre au vendeur de consulter les informations d'une catégorie .

Pré-condition : Le vendeur doit être connecté à l'application.

- 1. Le vendeur utilise le cas d'utilisation "Rechercher une catégorie".
- 2. Sur la liste des catégories, le vendeur identifie la catégorie qu'il souhaite voir ses informations.
- 3. Le vendeur clique sur le bouton "Voir" associé à la catégorie.
- 4. Le système affiche toutes les informations sur la catégorie.

#### 2.9.11 Cas d'utilisation "Gérer les articles"

Le cas d'utilisation "Gérer les articles" rassemble différents cas d'utilisation liés par une relation de généralisation. Dans la suite, nous présenterons une description textuelle détaillée de chaque cas d'utilisation.

#### 2.9.11.1 Cas d'utilisation "Ajouter un article"

Nous présentons ci-dessous la description textuelle du cas d'utilisation "Ajouter un article".

Acteur : Vendeur.

Objectif : Il permet au vendeur d'ajouter un article.

Pré-condition : L'utilisateur doit être authentifié en tant que vendeur du système.

#### Scénario nominal :

- 1. Le vendeur demande l'accès à l'interface de gestion des articles.
- 2. Le système répond à la demande en affichant l'interface.
- 3. Le vendeur sélectionne l'option d'ajout d'un nouvel article.
- 4. Le système lui présente un formulaire à remplir pour créer le nouvel article.
- 5. Le vendeur saisit les informations sur le nouvel article et confirme
- 6. Le système vérifie les informations saisies par le vendeur.
- 7. Si les informations sont valides, le système enregistre l'article dans la base de donnée.
- 8. Le système affiche un message de succès.

Scénario alternatif : Problème dans la saisie des informations (champ vide). Le système affiche un message d'erreur (Retour a l'Etape 4).

### 2.9.12 Cas d'utilisation "Rechercher un article (vendeur)"

Nous présentons ci-dessous la description textuelle du cas d'utilisation "Rechercher un article".

Acteur : Vendeur.

Objectif : Permettre au vendeur de rechercher un article.

Pré-condition : L'utilisateur doit être authentifié en tant que vendeur du système.

- 1. Le vendeur demande l'accès à l'interface de gestion des articles.
- 2. Le système répond à la demande en affichant l'interface.
- 3. Le vendeur tape le nom de l'article qu'il souhaite trouver dans la barre de recherche.
- 4. L'application affiche une liste d'articles correspondant aux critères de recherche du vendeur.

Scénario alternatif : Article non trouvé. Le système affiche un message d'erreur indiquant que aucun résultat ne correspond à la recherche du vendeur.

#### 2.9.12.1 Cas d'utilisation "Modifier un article"

Nous présentons ci-dessous la description textuelle du cas d'utilisation "Modifier un article".

Acteur : Vendeur.

Objectif : Il permet au vendeur de modifier un article.

Pré-condition : L'utilisateur doit être authentifié en tant que vendeur du système.

#### Scénario nominal :

- 1. Le vendeur utilise le cas d'utilisation "Rechercher un article".
- 2. Le vendeur sélectionne l'option "Modifier" sur l'article qu'il souhaite modifier dans la liste affichée.
- 3. Le système lui renvoi le formulaire de modification.
- 4. Le vendeur modifier les informations de l'article et valide.
- 5. Le système vérifie les informations.
- 6. Le système enregistre la modification dans la base de données.
- 7. le système affiche un message de succès.

Scénario alternatif : En cas de problème dans la saisie des informations (champ vide). Le système renvoi un message d'erreur (retour à l'Etape 4).

#### 2.9.12.2 Cas d'utilisation "Supprimer un article"

Nous présentons ci-dessous la description textuelle du cas d'utilisation "Supprimer un article".

Acteur : Vendeur.

Objectif : Il permet au vendeur de supprimer un article.

Pré-condition : L'utilisateur doit être authentifié en tant que vendeur du système.

- 1. Le vendeur utilise le cas d'utilisation "Rechercher un article".
- 2. Le vendeur sélectionne l'option "Supprimer" sur l'article qu'il souhaite supprimer dans la liste affichée..
- 3. Le système demande la validation de la suppression.
- 4. Le vendeur valide la suppression.
- 5. Le système procède à la suppression de l'article dans la base de données.
- 6. le système affiche un message de succès.

#### 2.9.12.3 Cas d'utilisation "Voir les informations de l'article"

Nous présentons ci-dessous la description textuelle du cas d'utilisation "voir les informations de l'article".

Acteur : Vendeur.

Objectif : Permettre au vendeur de consulter les informations d'un article.

Pré-condition : Le vendeur doit être connecté à l'application.

#### Scénario nominal :

- 1. Le vendeur utilise le cas d'utilisation "Rechercher un article".
- 2. Sur la liste des articles, le vendeur identifie l'article qu'il souhaite voir ses informations.
- 3. Le vendeur clique sur le bouton "Voir" associé à l'article.
- 4. Le système affiche toutes les informations sur l'article.

#### 2.9.13 Cas d'utilisation "Consulter les commandes reçues"

Nous présentons ci-dessous la description textuelle du cas d'utilisation "Consulter ses commandes reçues".

Acteur : Vendeur.

Objectif : Permettre au vendeur de consulter les commandes envoyées par les clients.

Pré-condition : Le vendeur doit être connecté à l'application.

#### Scénario nominal :

- 1. Une fois connecté, le vendeur clique sur la bouton "commandes reçues".
- 2. Le système affiche une liste de toutes les commandes envoyées par les client, avec des informations telles que la date de la commande, les produits commandés, le prix total et le statut de la commande.

Scénario alternatif :Le système affiche un message indiquant au vendeur qu'il n'a pas encore reçu de commandes envoyées par les clients.

### 2.9.14 Cas d'utilisation "Rechercher une commande"

Nous présentons ci-dessous la description textuelle du cas d'utilisation "Rechercher une commande".

Acteur : Vendeur.

Objectif : Permettre au vendeur de rechercher une commande.

#### Scénario nominal :

- 1. Le vendeur utilise la cas d'utilisation "Consulter les commande reçues "
- 2. Le vendeur utilise la barre de recherche pour entrer l'identifiant de la commande qu'il souhaite trouver.
- 3. Le système affiche la commande correspondante aux critères de recherche de vendeur.

Scénario alternatif : Le système affiche un message d'erreur indiquant que aucun résultat ne correspond à la recherche de vendeur (Retour à l'Étape 1).

## 2.9.15 Cas d'utilisation "Approuver une commande"

Nous présentons ci-dessous la description textuelle du cas d'utilisation "Approuver une commande".

Acteur : Vendeur.

Objectif : Permettre au vendeur d'approuver les commandes soumises par les clients.

Pré-condition : Le vendeur doit être connecté à l'application.

#### Scénario nominal :

- 1. Le vendeur utilise le cas d'utilisation "Rechercher une commande""
- 2. Le vendeur clique sur le bouton "Approuver" associé à la commande.
- 3. Le système confirme l'approbation de la commande en affichant un message de succès.

### 2.9.16 Cas d'utilisation "Rejeter une commande"

Nous présentons ci-dessous la description textuelle du cas d'utilisation "Rejeter une commande".

Acteur : Vendeur.

Objectif : Permettre au vendeur de rejeter les commandes soumises par les clients.

Pré-conditions :

- 1. Le vendeur doit être connecté à l'application.
- 2. La commande que le vendeur souhaite rejeter n'a pas été approuvée.

#### Scénario nominal :

- 1. Le vendeur utilise le cas d'utilisation "Rechercher une commande".
- 2. Sur la liste des commandes, le vendeur identifie la commande qu'il souhaite rejeter.
- 3. Le vendeur clique sur le bouton "Rejeter" associé à la commande.
- 4. Le système affiche un message de confirmation.
- 5. Le vendeur confirme le rejet de la commande en cliquant sur le bouton "Confirmer"".
- 6. Le système affiche un message de succès.

### 2.9.17 Cas d'utilisation "Voir les informations de la commande"

Nous présentons ci-dessous la description textuelle du cas d'utilisation "voir les informations de la commande".

Acteur : Vendeur.

Objectif : Permettre au vendeur de consulter les informations d'une commande soumise par un client.

Pré-condition : Le vendeur doit être connecté à l'application.

#### Scénario nominal :

- 1. Le vendeur utilise le cas d'utilisation "Rechercher une commande".
- 2. Sur la liste des commandes, le vendeur identifie la commande qu'il souhaite voir ses informations.
- 3. Le vendeur clique sur le bouton "Voir" associé à la commande.
- 4. Le système affiche toutes les informations sur la commande.

### 2.9.18 Cas d'utilisation "Imprimer le ticket de la commande"

Nous présentons ci-dessous la description textuelle du cas d'utilisation "Imprimer le ticket de la commande".

Acteur : Vendeur.

Objectif : Permettre au vendeur d'imprimer le ticket de la commande soumise par un client.

Pré-condition : Le vendeur doit être connecté à l'application.

- 1. Le vendeur utilise le cas d'utilisation "Voir les informations de la commande".
- 2. Le vendeur clique sur le bouton "Imprimer le ticket".
- 3. Le système génère un ticket structuré contenant les détails de la commande, y compris les informations de l'entreprise, les articles achetés, les totaux et les informations du client.

## 2.9.19 Cas d'utilisation "Consulter les ventes"

Nous présentons ci-dessous la description textuelle du cas d'utilisation "Consulter les ventes".

Acteur : vendeur.

Objectif : Permettre au vendeur de consulter son historique de ventes sur l'application.

Pré-condition : Le vendeur doit être connecté à l'application.

#### Scénario nominal :

- 1. Le vendeur clique sur le bouton"Mes ventes".
- 2. Le système affiche une liste des ventes précédents, classés par ordre chronologique.

Scénario alternatif : Si le vendeur n'a pas effectué de vente, il recevra un message l'informant qu'il n'y a pas de vente enregistrée (Retour à l'Etape 1).

### 2.9.20 Cas d'utilisation "Rechercher une vente"

Nous présentons ci-dessous la description textuelle du cas d'utilisation "Rechercher une vente".

Acteur : Vendeur.

Objectif : Permettre au vendeur de rechercher une vente.

#### Scénario nominal :

- 1. Le vendeur utilise la cas d'utilisation "Consulter les ventes".
- 2. Le vendeur utilise la barre de recherche pour entrer le numéro de la commande qu'il souhaite trouver.
- 3. Le système affiche la vente correspondante aux critères de recherche de vendeur.

Scénario alternatif : Le système affiche un message d'erreur indiquant que aucun résultat ne correspond à la recherche de vendeur (Retour à l'Étape 1).

## 2.9.21 Cas d'utilisation "Annuler une vente"

Nous présentons ci-dessous la description textuelle du cas d'utilisation "Annuler une vente".

Acteur : vendeur.

Objectif : Permettre au vendeur d'annuler une vente.

Pré-condition : Le vendeur doit être connecté à l'application.

#### Scénario nominal :

- 1. Le vendeur utilise le cas d'utilisation "Consulter les ventes".
- 2. Le vendeur clique sur le bouton "Annuler" associé à la vente.
- 3. Le système affiche un message de confirmation.
- 4. Le vendeur clique sur le bouton"Confimer".
- 5. le système affiche un message de succès.

### 2.9.22 Cas d'utilisation "Voir les informations de la vente"

Nous présentons ci-dessous la description textuelle du cas d'utilisation "voir les informations de la vente".

Acteur : Vendeur.

Objectif : Permettre au vendeur de consulter les informations d'une vente.

Pré-condition : Le vendeur doit être connecté à l'application.

#### Scénario nominal :

- 1. Le vendeur utilise le cas d'utilisation "Rechercher une vente".
- 2. Le vendeur clique sur le bouton "Voir" associé à la vente.
- 3. Le système affiche toutes les informations sur la vente.

#### 2.9.23 Cas d'utilisation "Imprimer le ticket de la vente"

Nous présentons ci-dessous la description textuelle du cas d'utilisation "Imprimer le ticket de la vente".

Acteur : Vendeur.

Objectif : Permettre au vendeur d'imprimer le ticket d'une vente.

Pré-condition : Le vendeur doit être connecté à l'application.

- 1. Le vendeur utilise le cas d'utilisation "Voir les informations de la vente".
- 2. Le vendeur clique sur le bouton "Imprimer le ticket".

3. Le système génère un ticket structuré contenant les détails de la vente, y compris les informations de l'entreprise, les articles achetés et les informations du client.

### 2.9.24 Cas d'utilisation "Consulter les informations de livraison"

Nous présentons ci-dessous la description textuelle du cas d'utilisation "Consulter les informations de livraison".

Acteur : vendeur.

Objectif : Permettre au vendeur de consulter les informations de livraison de chaque wilaya.

Pré-condition : Le vendeur doit être connecté à l'application.

#### Scénario nominal :

- 1. Le vendeur clique sur le bouton"Consulter les livraisons".
- 2. Le système affiche une liste des wilayas classées par ordre de code..

### 2.9.25 Cas d'utilisation "Rechercher la wilaya"

Nous présentons ci-dessous la description textuelle du cas d'utilisation "Rechercher la wilaya".

Acteur : Vendeur.

Objectif : Permettre au vendeur de rechercher une wilaya.

#### Scénario nominal :

- 1. Le vendeur utilise la cas d'utilisation "Consulter les informations de livraison".
- 2. Le vendeur utilise la barre de recherche pour entrer le nom de la wilaya qu'il souhaite trouver.
- 3. Le système affiche la wilaya correspondante aux critères de recherche de vendeur.

Scénario alternatif : Le système affiche un message d'erreur indiquant que aucun résultat ne correspond à la recherche de vendeur (Retour à l'Étape 1).

### 2.9.26 Cas d'utilisation "Modifier les informations"

Nous présentons ci-dessous la description textuelle du cas d'utilisation "Modifier les informations".

Acteur : Vendeur.

Objectif : Il permet au vendeur de modifier les informations de livraison d'une wilaya.

Pré-condition : Le vendeur doit être authentifié en tant que vendeur du système.

#### Scénario nominal :

- 1. Le vendeur utilise le cas d'utilisation "Rechercher une wilaya".
- 2. Le vendeur sélectionne l'option "Modifier" sur la wilaya qu'il souhaite modifier dans la liste affichée.
- 3. Le système lui renvoi le formulaire de modification.
- 4. Le vendeur modifier les informations de la wilaya et valide.
- 5. Le système vérifie les informations.
- 6. Le système enregistre la modification dans la base de données.
- 7. le système affiche un message de succès.

Scénario alternatif : En cas d'erreur dans la saisie des informations ou bien ne pas remplir un champ requis. Le système renvoi un message d'erreur (retour à l'Etape 4).

### 2.9.27 Cas d'utilisation "Consulter les statistique"

Nous présentons ci-dessous la description textuelle du cas d'utilisation "Consulter les statistiques".

Acteur : Vendeur.

Objectif : Permettre au vendeur de consulter les statistiques.

Pré-condition : Le vendeur doit être connecté à l'application.

Scénario nominal :

1. Après s'être connecté avec succès, le vendeur est redirigé vers la page d'accueil du système où il peut repérer la section dédiée aux statistiques.

### 2.10 Diagramme de séquence

Les diagrammes de séquences sont des diagrammes qui décrivent les interactions entre les objets du système tout en indiquant l'ordre et la chronologie des échanges [\[28\]](#page-95-0). Dans cette section, nous présentons quelques les diagrammes de séquences essentiels de notre système :

### 2.10.1 Diagramme de séquence du cas d'utilisation "S'inscrire"

Nous présentons dans la Figure [2.4](#page-47-0) le diagramme de séquence du cas d'utilisation "S'inscrire".

<span id="page-47-0"></span>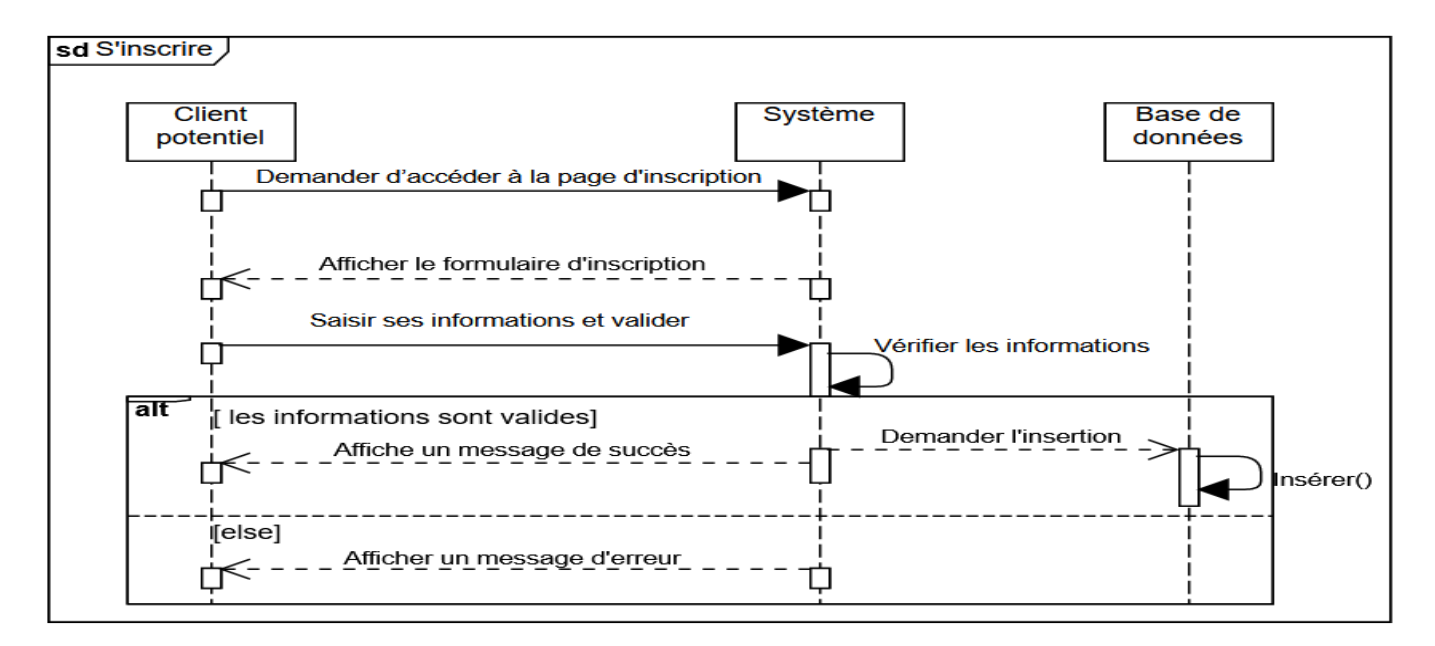

Figure 2.4 – Diagramme de séquence du cas d'utilisation "S'inscrire".

### 2.10.2 Diagramme de séquence du cas d'utilisation "S'authentifier"

Nous présentons dans la Figure [2.5](#page-47-1) le diagramme de séquence du cas d'utilisation "S'authentifier".

<span id="page-47-1"></span>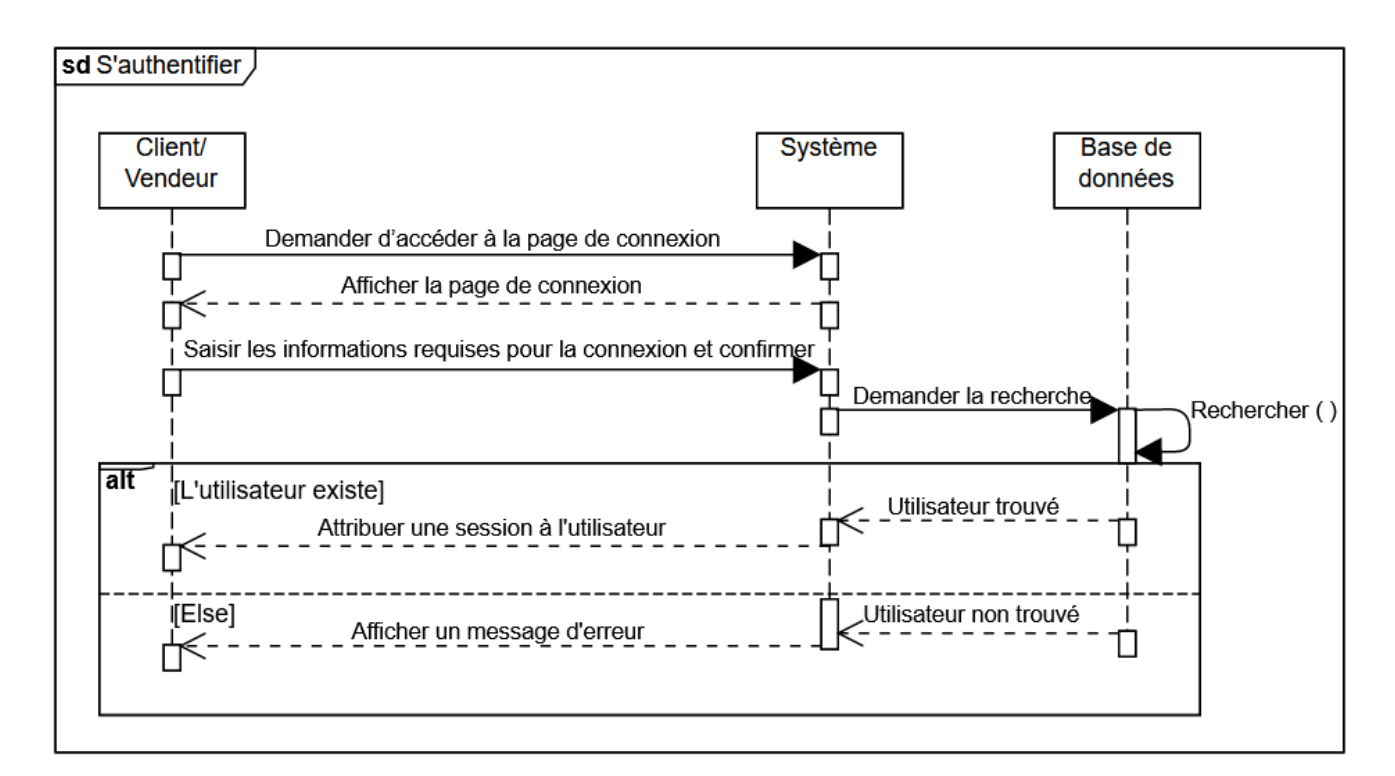

Figure 2.5 – Diagramme de séquence du cas d'utilisation "S'authentifier"

### 2.10.3 Diagramme de séquence du cas d'utilisation "Rechercher un article"

Nous présentons dans la Figure [2.6](#page-48-0) le diagramme de séquence du cas d'utilisation "Rechercher un article".

<span id="page-48-0"></span>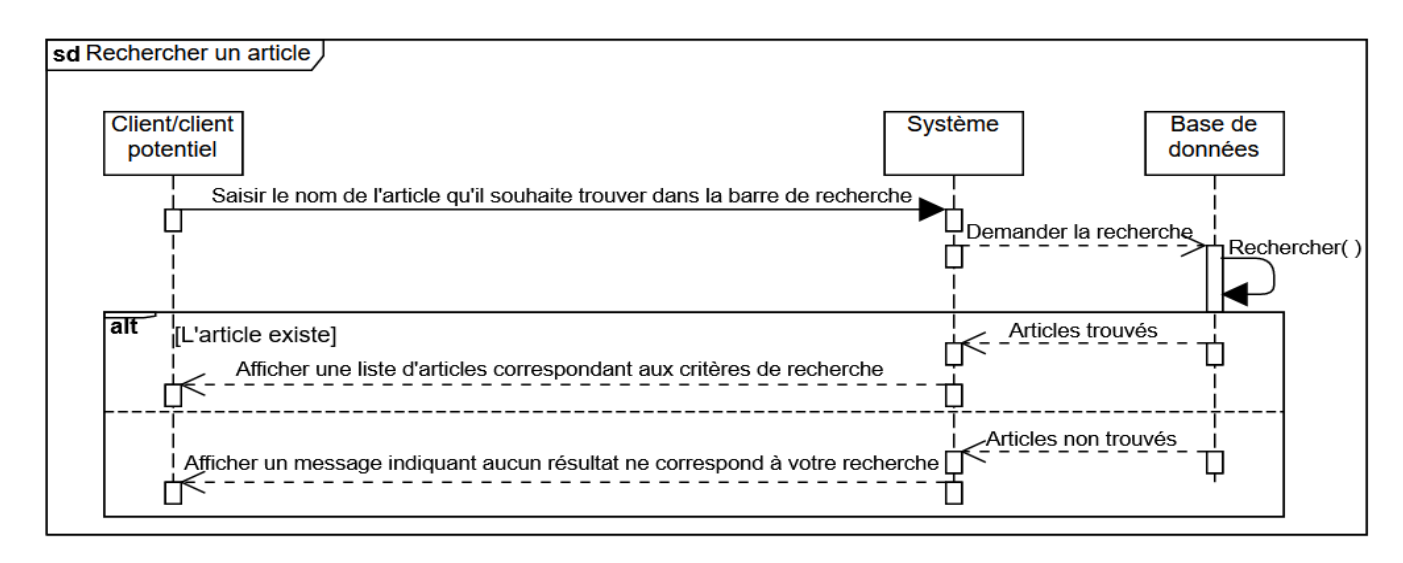

Figure 2.6 – Diagramme de séquence du cas d'utilisation "Rechercher un article sans compte"

## 2.10.4 Diagramme de séquence du cas d'utilisation "Ajouter un article au panier"

Nous présentons dans la Figure [2.7](#page-48-1) le diagramme de séquence du cas d'utilisation "Ajouter un article au panier".

<span id="page-48-1"></span>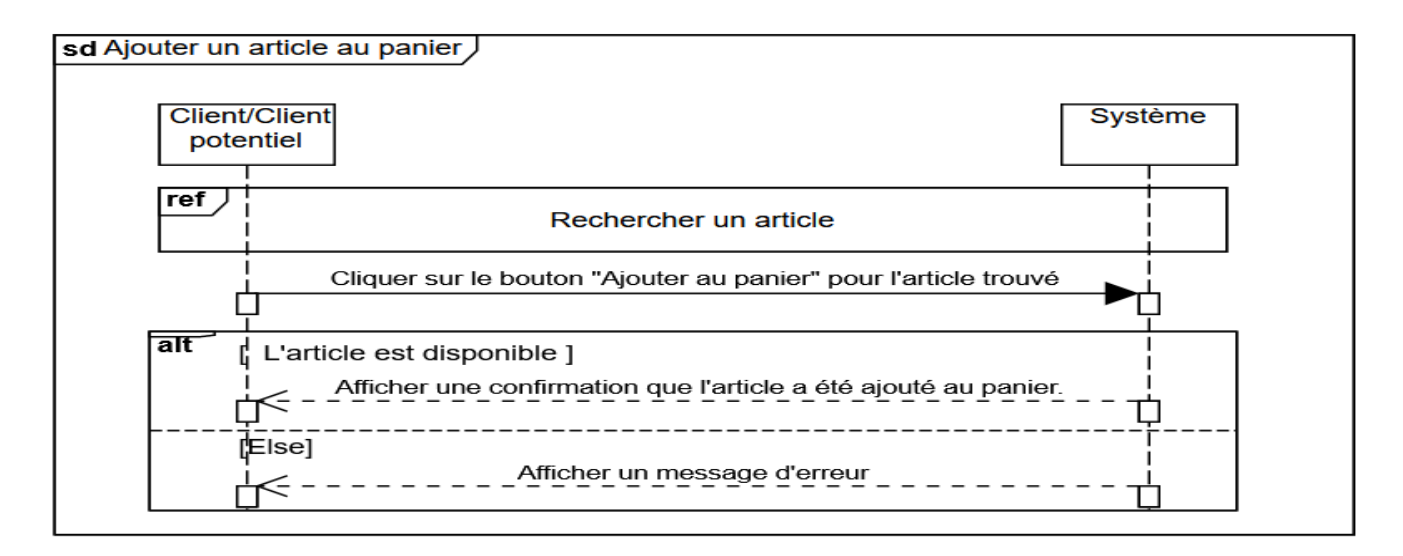

Figure 2.7 – Diagramme de séquence du cas d'utilisation "Ajouter un article au panier"

## 2.10.5 Diagramme de séquence du cas d'utilisation "Supprimer un article dans panier"

Nous présentons dans la Figure [2.8](#page-49-0) le diagramme de séquence du cas d'utilisation "Supprimer un article dans panier".

<span id="page-49-0"></span>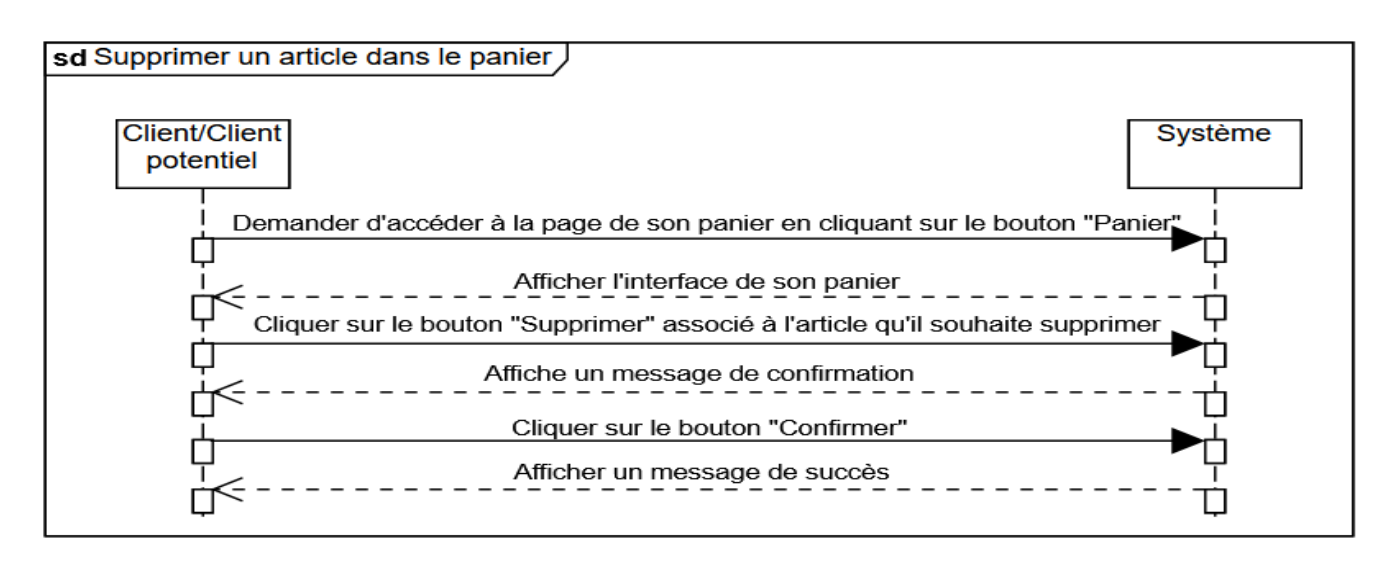

Figure 2.8 – Diagramme de séquence du cas d'utilisation "Supprimer un article dans panier"

### 2.10.6 Diagramme de séquence du cas d'utilisation "Modifier la quantité"

Nous présentons dans la Figure [2.9](#page-49-1) le diagramme de séquence du cas d'utilisation "Modifier la quantité".

<span id="page-49-1"></span>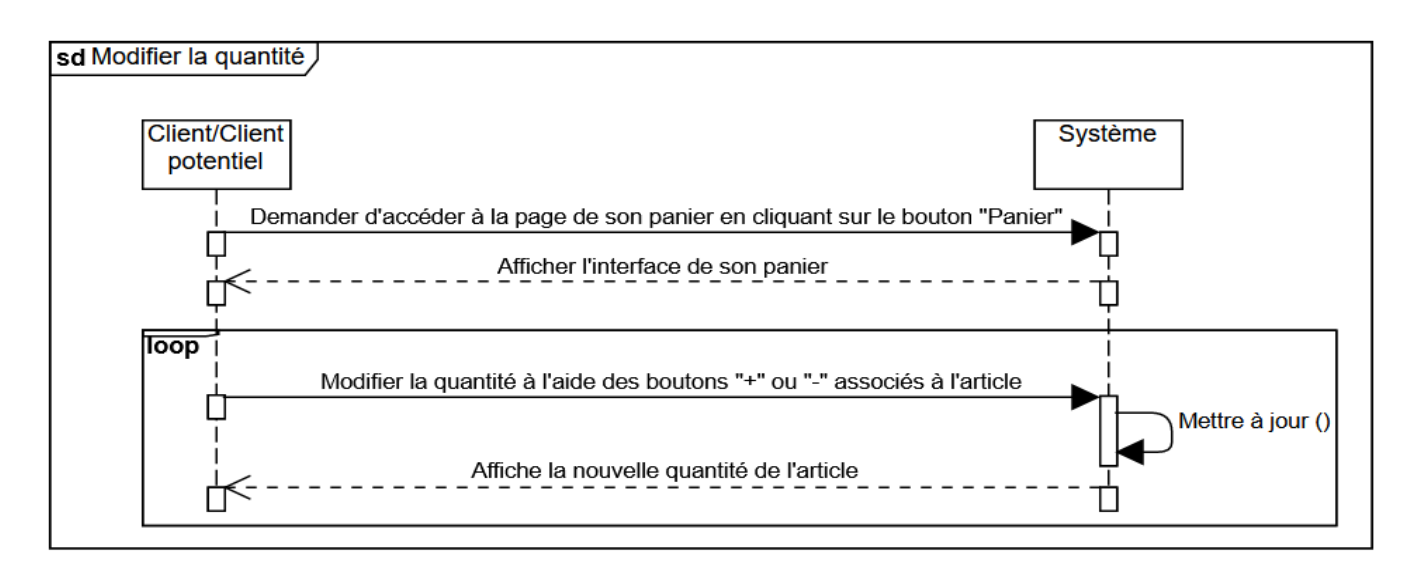

Figure 2.9 – Diagramme de séquence du cas d'utilisation "Modifier la quantité"

## 2.10.7 Diagramme de séquence du cas d'utilisation "Consulter les informations générales de son profil"

Nous montrons dans la Figure [2.10](#page-50-0) le diagramme de séquence du cas d'utilisation "Consulter les informations générales de son profil".

<span id="page-50-0"></span>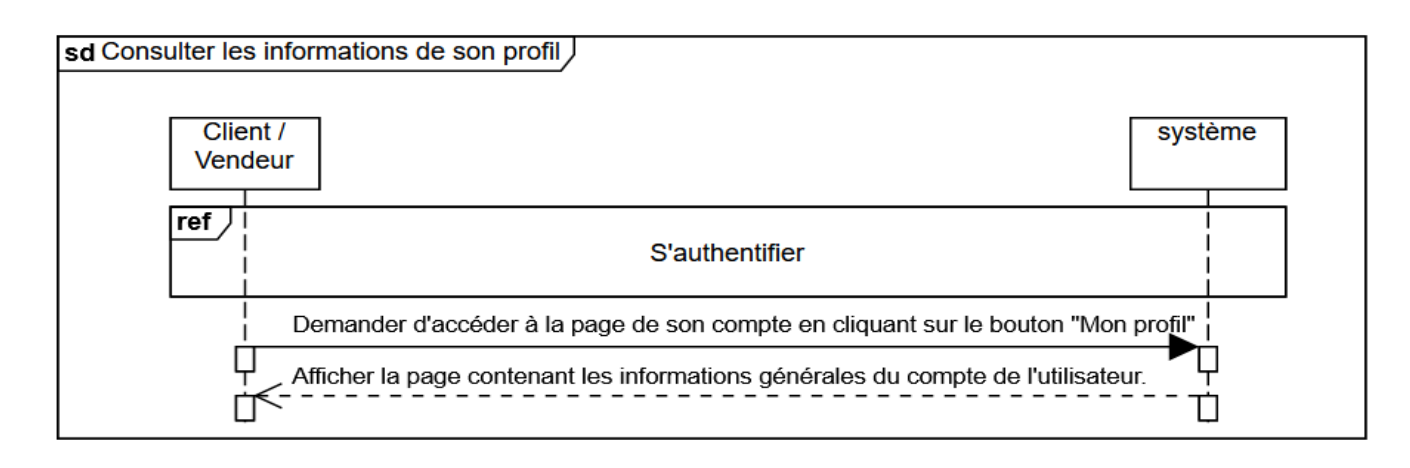

Figure 2.10 – Diagramme de séquence du cas d'utilisation "Consulter les informations générales de son profil"

## 2.10.8 Diagramme de séquence du cas d'utilisation "Modifier son profil"

Nous présentons dans la Figure [2.11](#page-50-1) le diagramme de séquence du cas d'utilisation "Modifier son profil".

<span id="page-50-1"></span>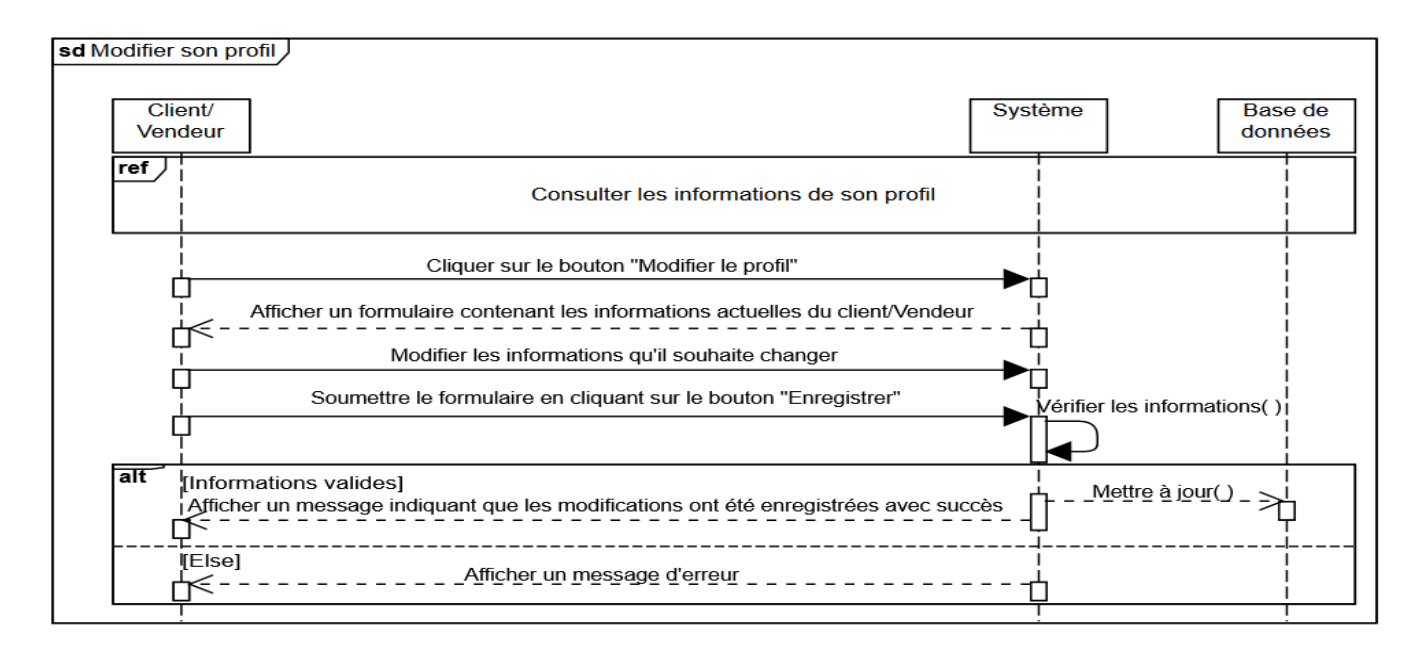

Figure 2.11 – Diagramme de séquence du cas d'utilisation "Modifier son profil"

### 2.10.9 Diagramme de séquence du cas d'utilisation "Envoyer une commande"

Nous présentons dans la Figure [2.12](#page-51-0) le diagramme de séquence du cas d'utilisation "Envoyer une commande".

<span id="page-51-0"></span>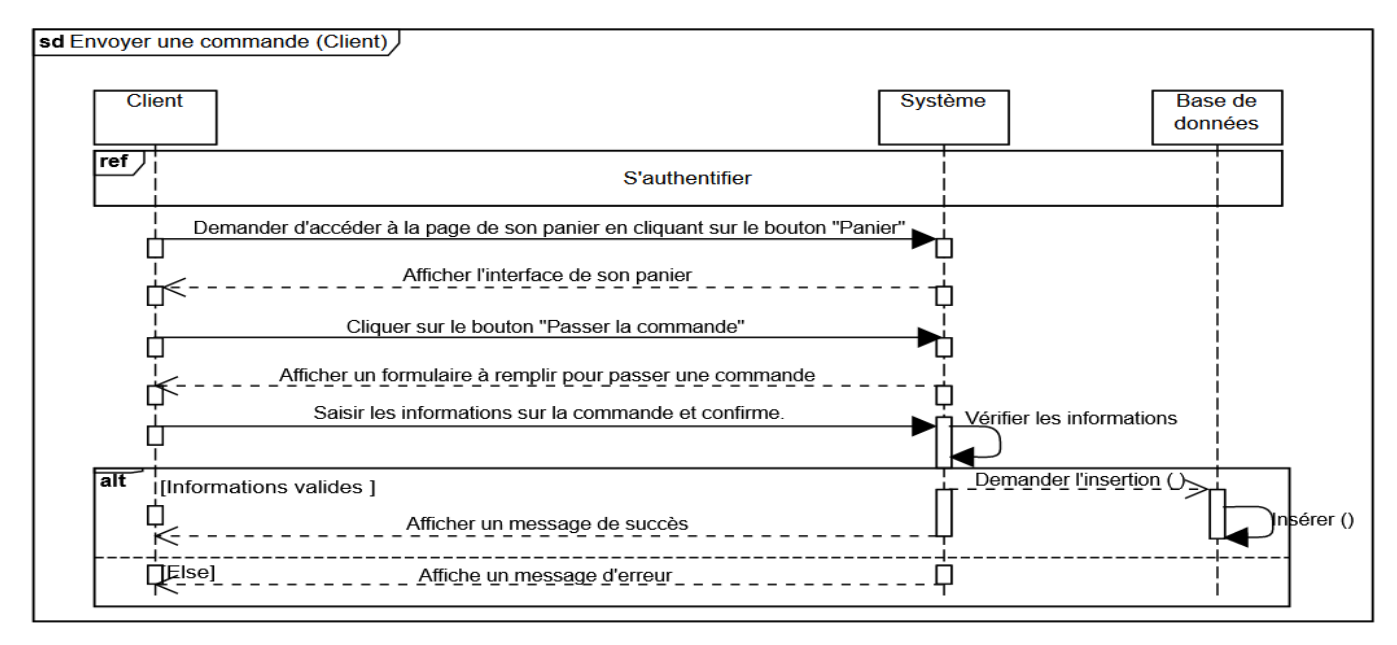

Figure 2.12 – Diagramme de séquence du cas d'utilisation "Envoyer une commande"

## 2.10.10 Diagramme de séquence du cas d'utilisation "Consulter ses commandes"

Nous présentons dans la Figure [2.13](#page-51-1) le diagramme de séquence du cas d'utilisation "Consulter ses commandes".

<span id="page-51-1"></span>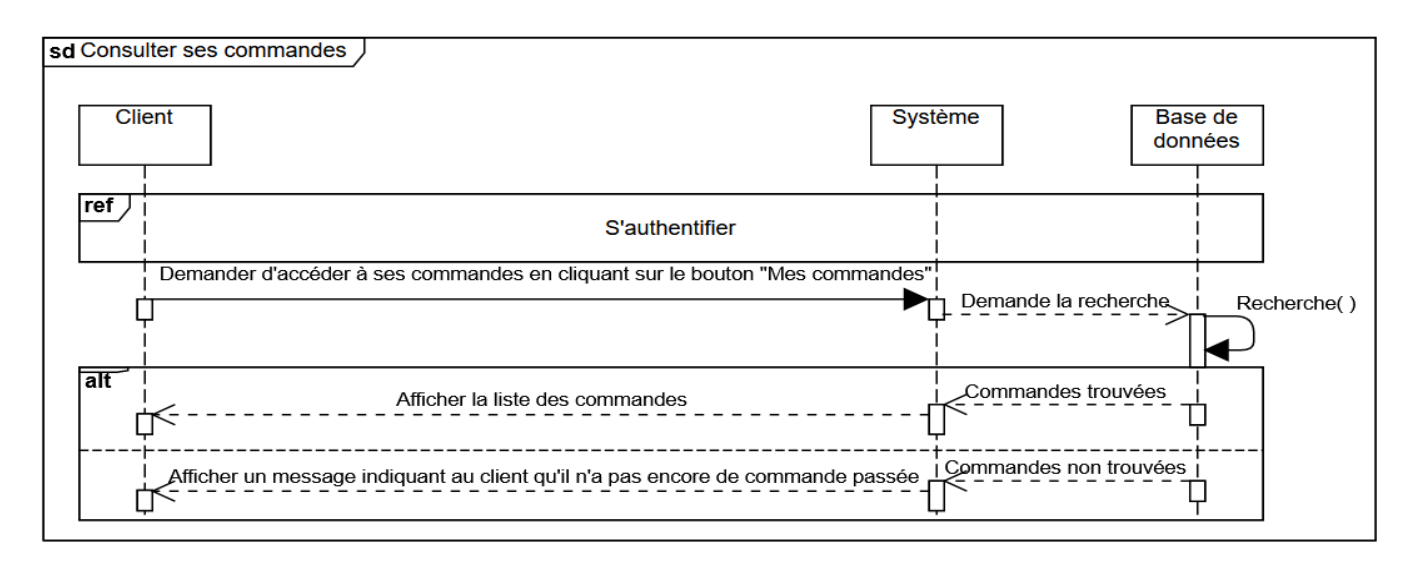

Figure 2.13 – Diagramme de séquence du cas d'utilisation "Consulter ses commandes"

## 2.10.11 Diagramme de séquence du cas d'utilisation "Annuler une commande"

Nous présentons dans la Figure [2.14](#page-52-0) le diagramme de séquence du cas d'utilisation "Annuler une commande".

<span id="page-52-0"></span>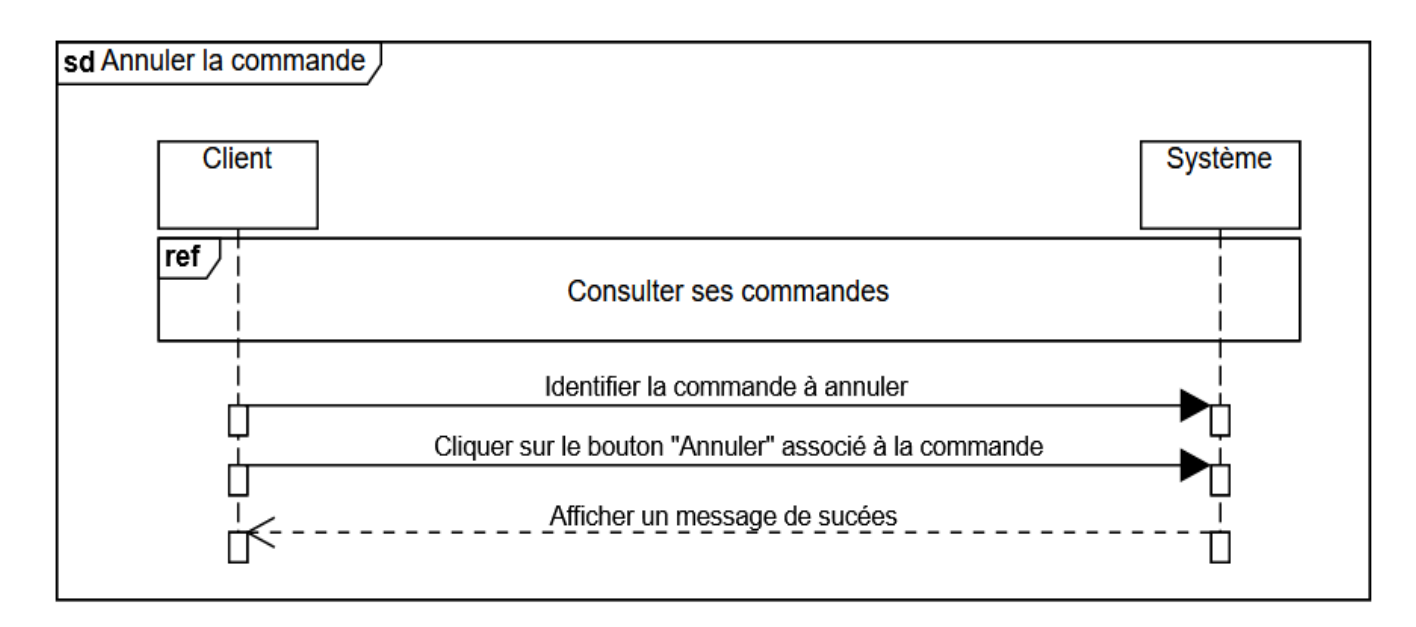

Figure 2.14 – Diagramme de séquence du cas d'utilisation "Annuler une commande"

## 2.10.12 Diagramme de séquence du cas d'utilisation "Rechercher un article (Vendeur)"

Nous présentons dans la Figure [2.15](#page-53-0) le diagramme de séquence du cas d'utilisation "Rechercher un article".

<span id="page-53-0"></span>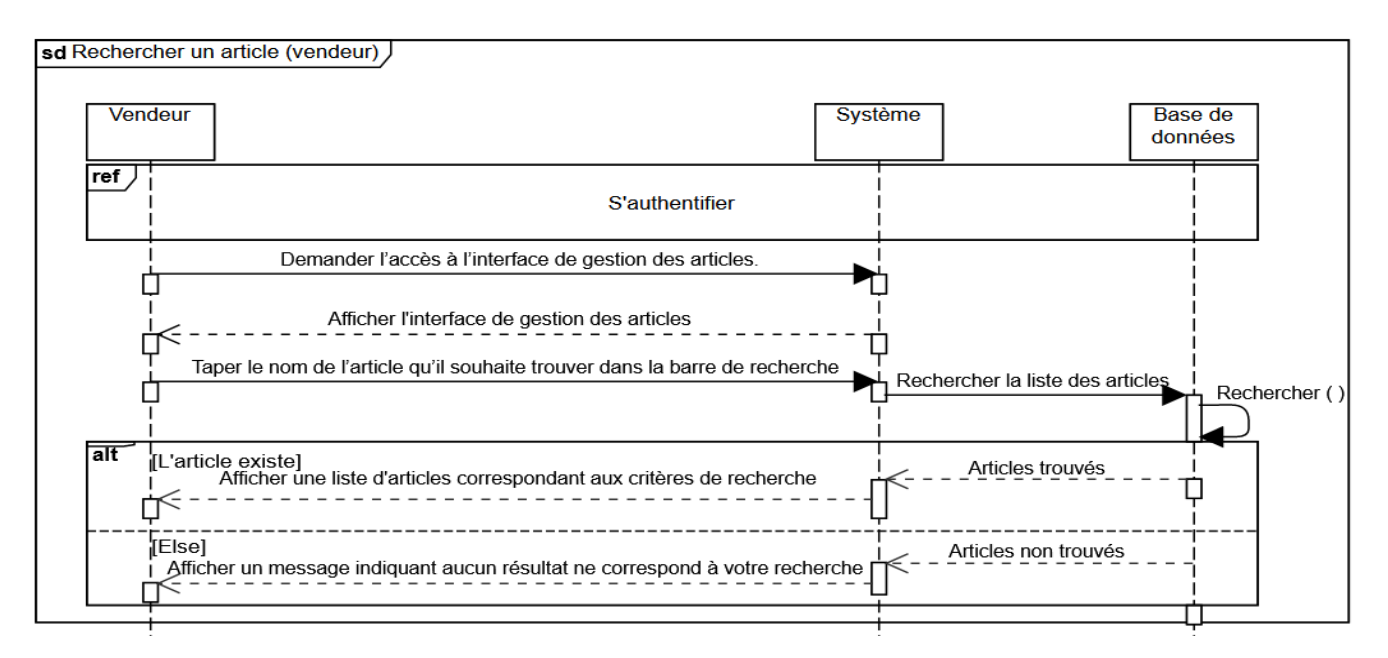

Figure 2.15 – Diagramme de séquence du cas d'utilisation "Rechercher un article"

### 2.10.13 Diagramme de séquence du cas d'utilisation "Ajouter un article"

Nous présentons dans la Figure [2.16](#page-53-1) le diagramme de séquence du cas d'utilisation "Ajouter un article".

<span id="page-53-1"></span>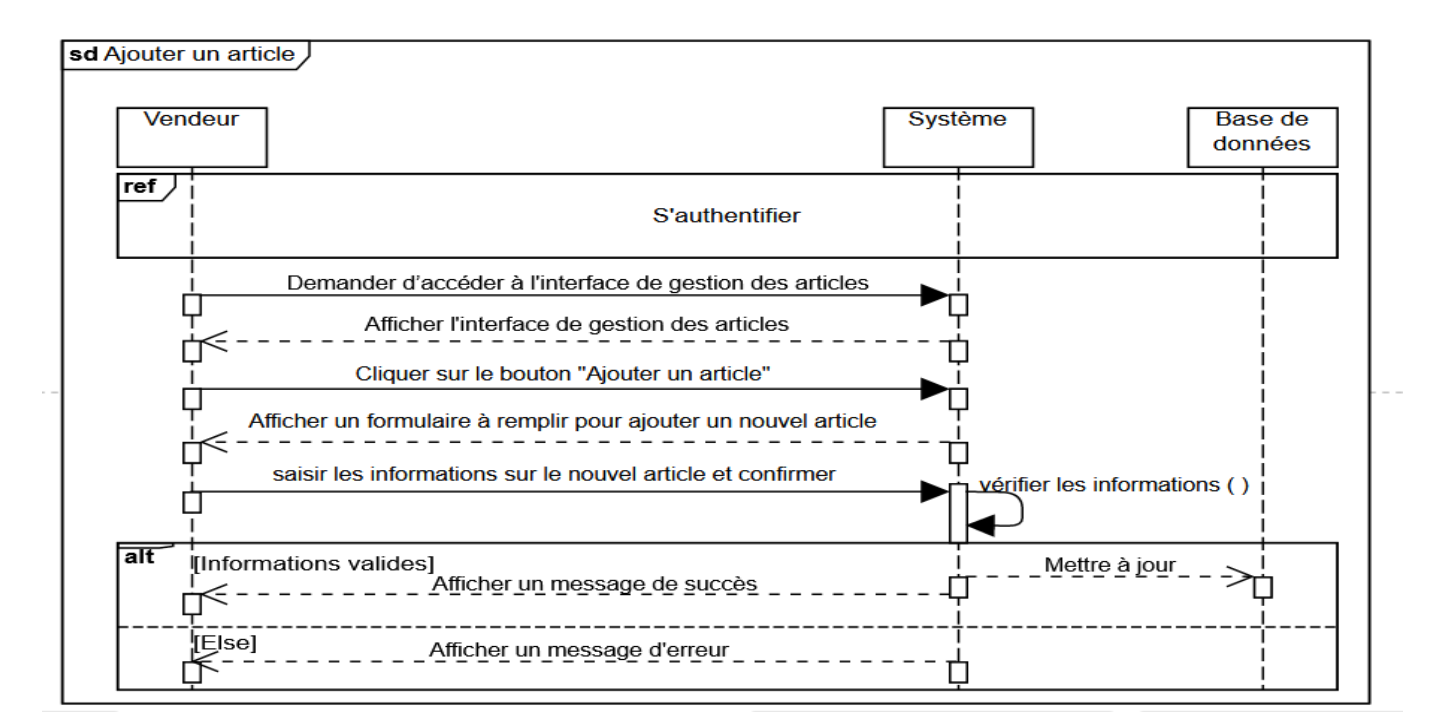

Figure 2.16 – Diagramme de séquence du cas d'utilisation "Ajouter un article".

### 2.10.14 Diagramme de séquence du cas d'utilisation "Modifier un article"

Nous présentons dans la Figure [2.17](#page-54-0) le diagramme de séquence du cas d'utilisation "Modifier un article".

<span id="page-54-0"></span>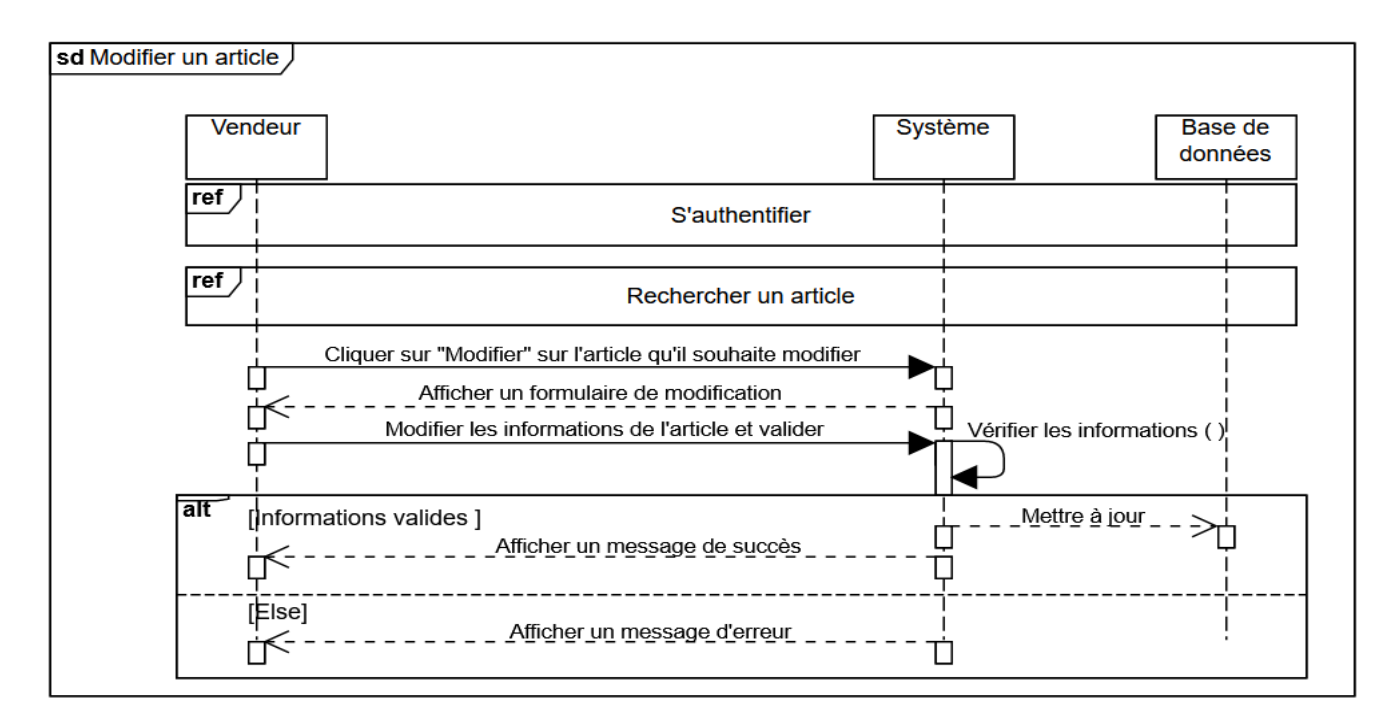

Figure 2.17 – Diagramme de séquence du cas d'utilisation "Modifier un article".

### 2.10.15 Diagramme de séquence du cas d'utilisation "Supprimer un article".

Nous présentons dans la Figure [2.18](#page-55-0) le diagramme de séquence du cas d'utilisation "Supprimer un article".

<span id="page-55-0"></span>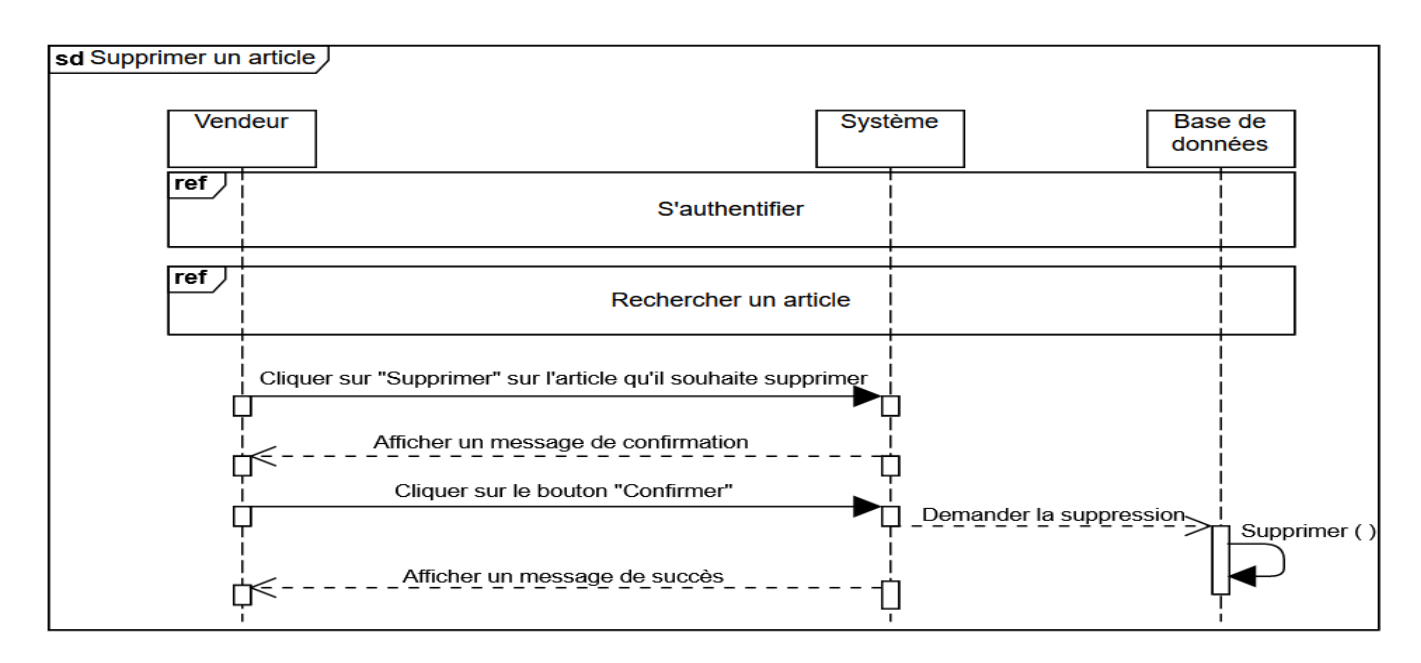

Figure 2.18 – Diagramme de séquence du cas d'utilisation "Supprimer un article".

## 2.10.16 Diagramme de séquence du cas d'utilisation "Rechercher une catégorie"

Nous présentons dans la Figure ?? le diagramme de séquence du cas d'utilisation "Rechercher une catégorie".

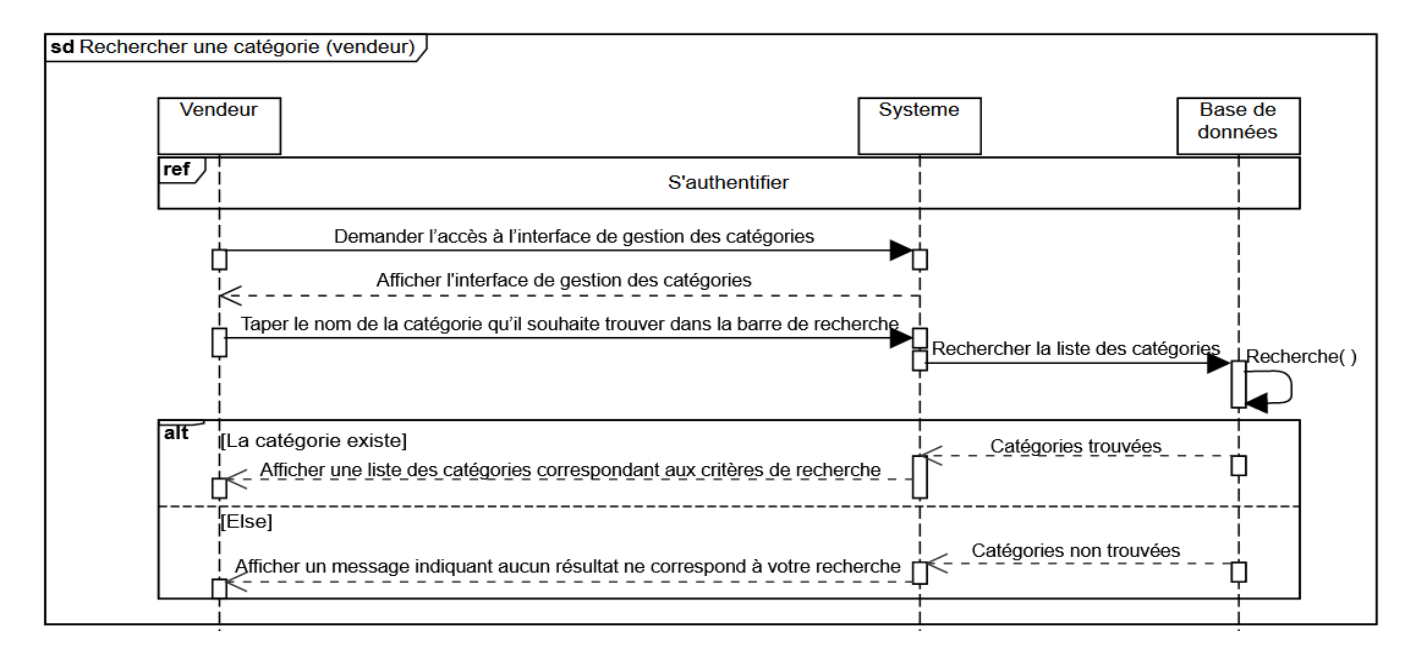

Figure 2.19 – Diagramme de séquence du cas d'utilisation "Rechercher une catégorie".

### 2.10.17 Diagramme de séquence du cas d'utilisation "Ajouter une catégorie"

Nous présentons dans la Figure [2.20](#page-56-0) le diagramme de séquence du cas d'utilisation "Ajouter une catégorie".

<span id="page-56-0"></span>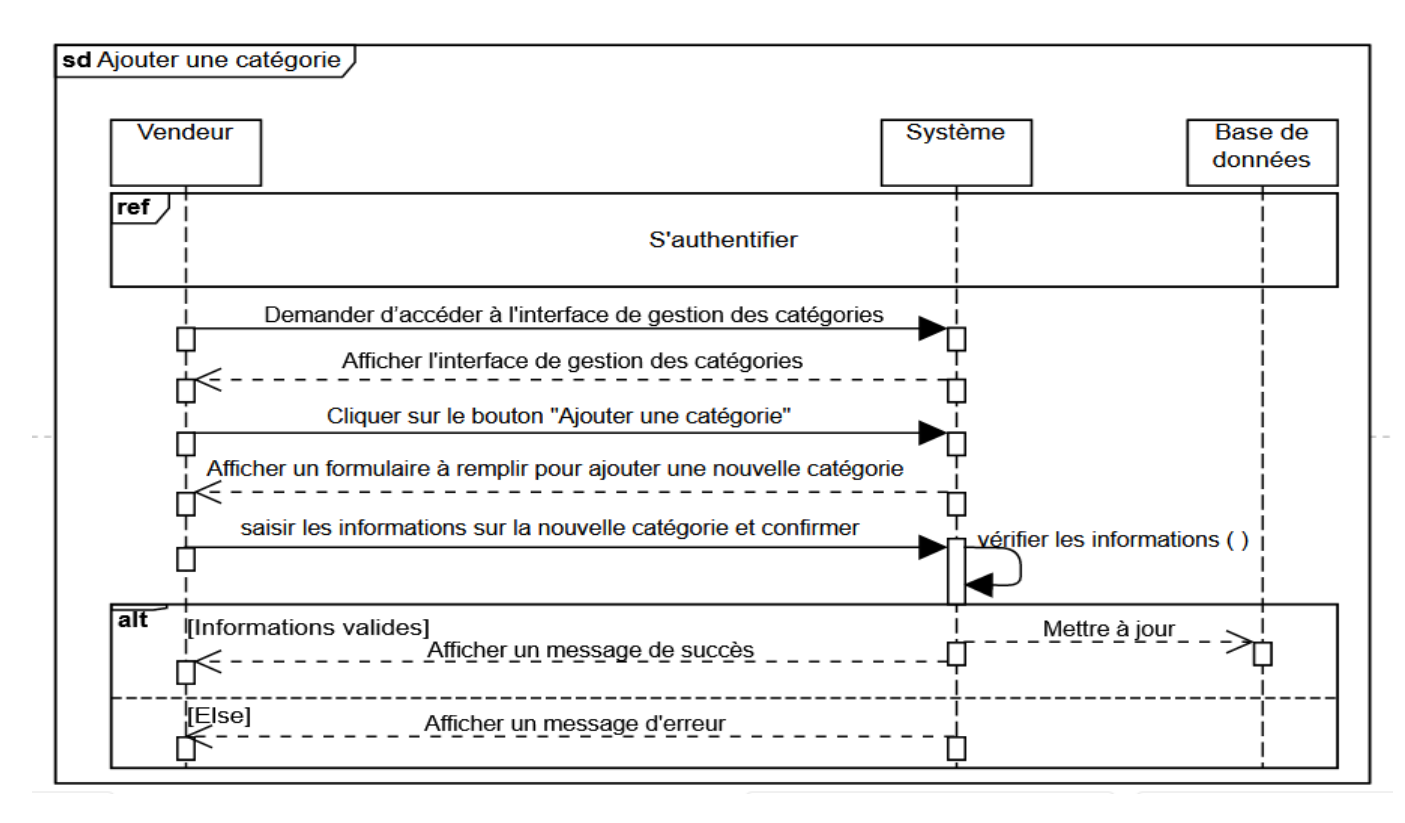

Figure 2.20 – Diagramme de séquence du cas d'utilisation "Ajouter une catégorie"

### 2.10.18 Diagramme de séquence du cas d'utilisation "Modifier une catégorie"

Nous présentons dans la Figure [2.21](#page-57-0) le diagramme de séquence du cas d'utilisation "Modifier une catégorie".

<span id="page-57-0"></span>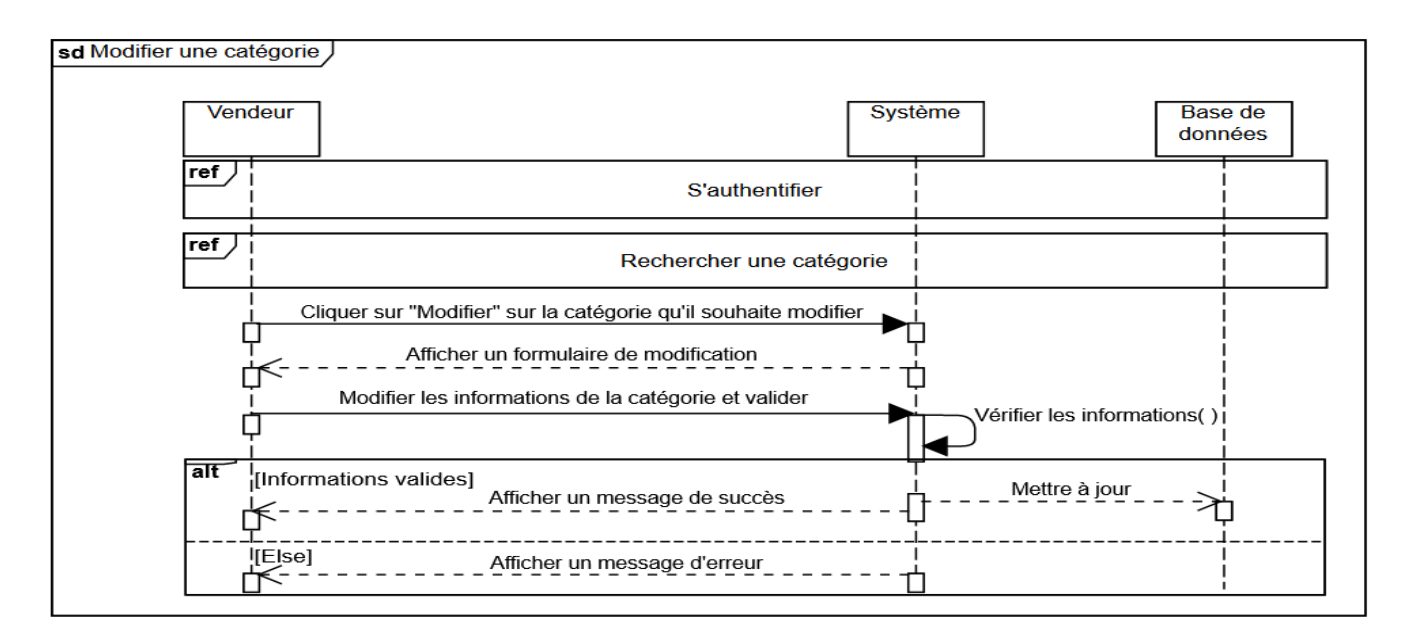

Figure 2.21 – Diagramme de séquence du cas d'utilisation "Modifier une catégorie"

## 2.10.19 Diagramme de séquence du cas d'utilisation "Supprimer une catégorie"

Nous présentons dans la Figure [2.22](#page-57-1) le diagramme de séquence du cas d'utilisation "Supprimer une catégorie".

<span id="page-57-1"></span>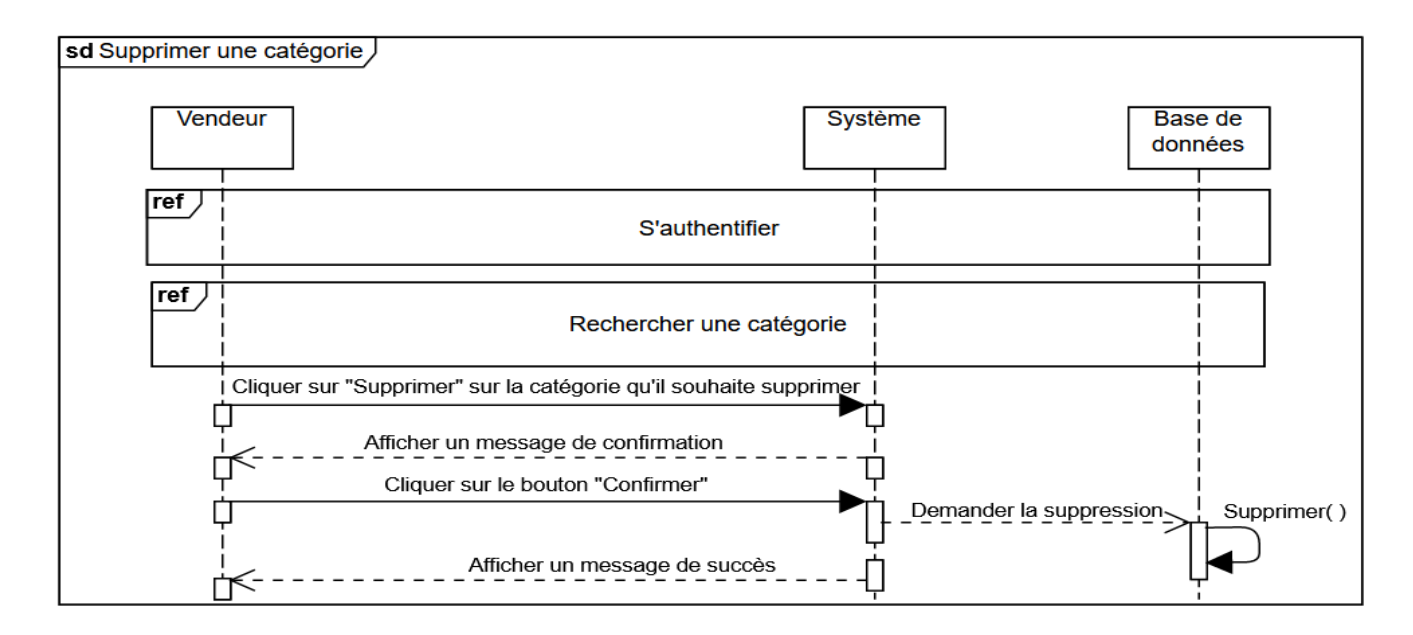

Figure 2.22 – Diagramme de séquence du cas d'utilisation "Supprimer une catégorie"

## 2.10.20 Diagramme de séquence du cas d'utilisation "Consulter les commandes reçues"

Nous présentons dans la Figure [2.23](#page-58-0) le diagramme de séquence du cas d'utilisation "Consulter les commandes reçues".

<span id="page-58-0"></span>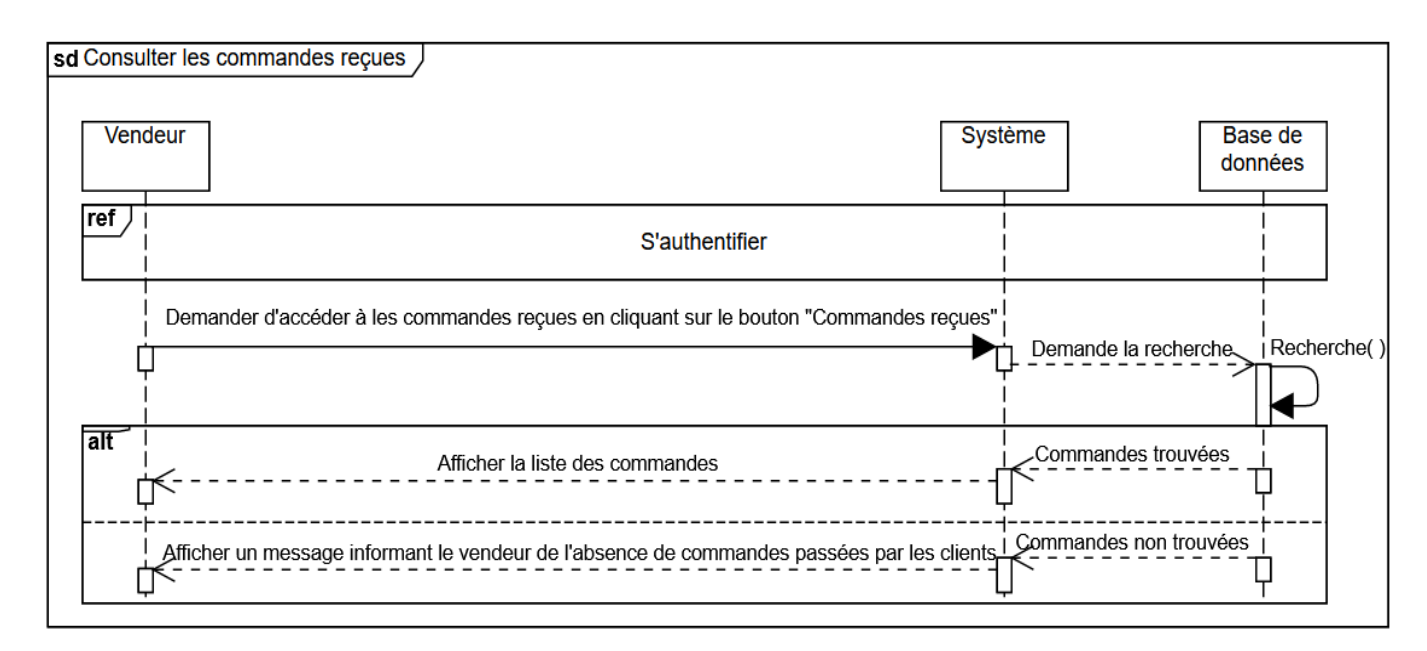

Figure 2.23 – Diagramme de séquence du cas d'utilisation "Supprimer une catégorie"

## 2.10.21 Diagramme de séquence du cas d'utilisation "Rechercher une commande"

Nous présentons dans la Figure [2.24](#page-59-0) le diagramme de séquence du cas d'utilisation "Rechercher une commande".

<span id="page-59-0"></span>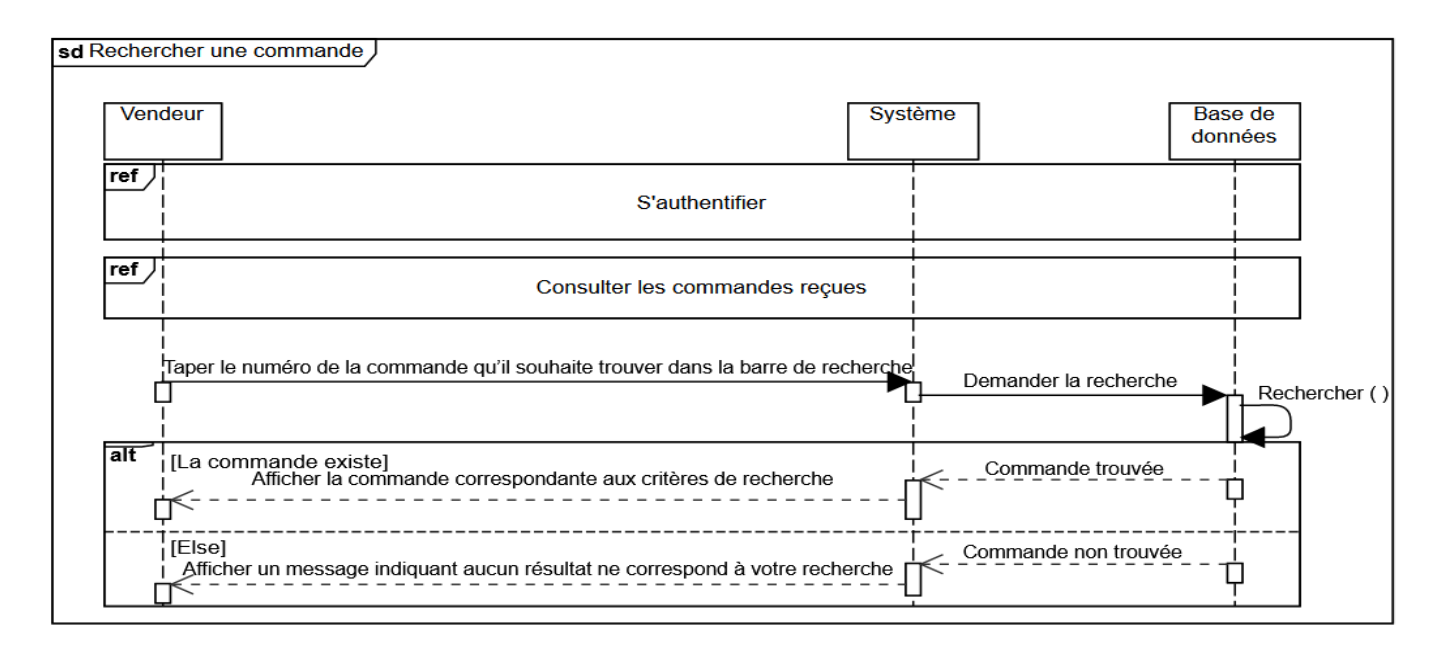

Figure 2.24 – Diagramme de séquence du cas d'utilisation "Supprimer une catégorie"

## 2.10.22 Diagramme de séquence du cas d'utilisation "Approuver une commande"

Nous montrons le diagramme de séquence pour le cas d'utilisation "Approuver la commande" dans la Figure [2.25.](#page-59-1)

<span id="page-59-1"></span>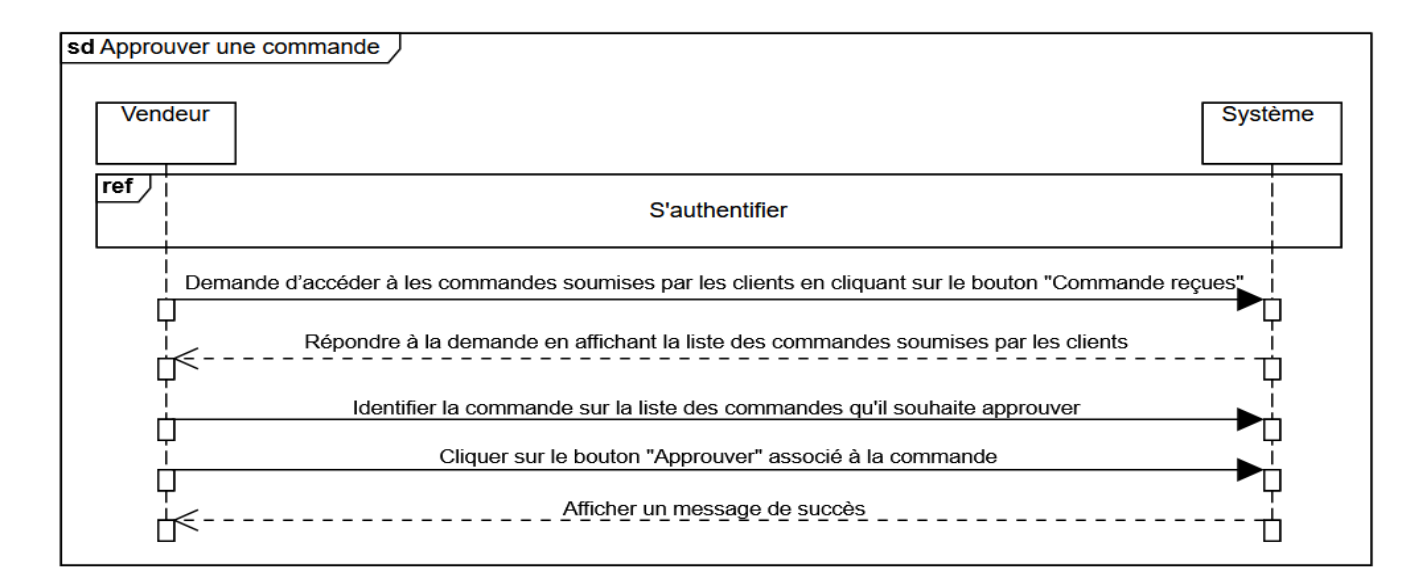

Figure 2.25 – Diagramme de séquence du cas d'utilisation "Approuver une commande"

## 2.10.23 Diagramme de séquence du cas d'utilisation "Rejeter une commande"

Nous présentons dans la Figure [2.26](#page-60-0) le diagramme de séquence du cas d'utilisation "Rejeter une commande".

<span id="page-60-0"></span>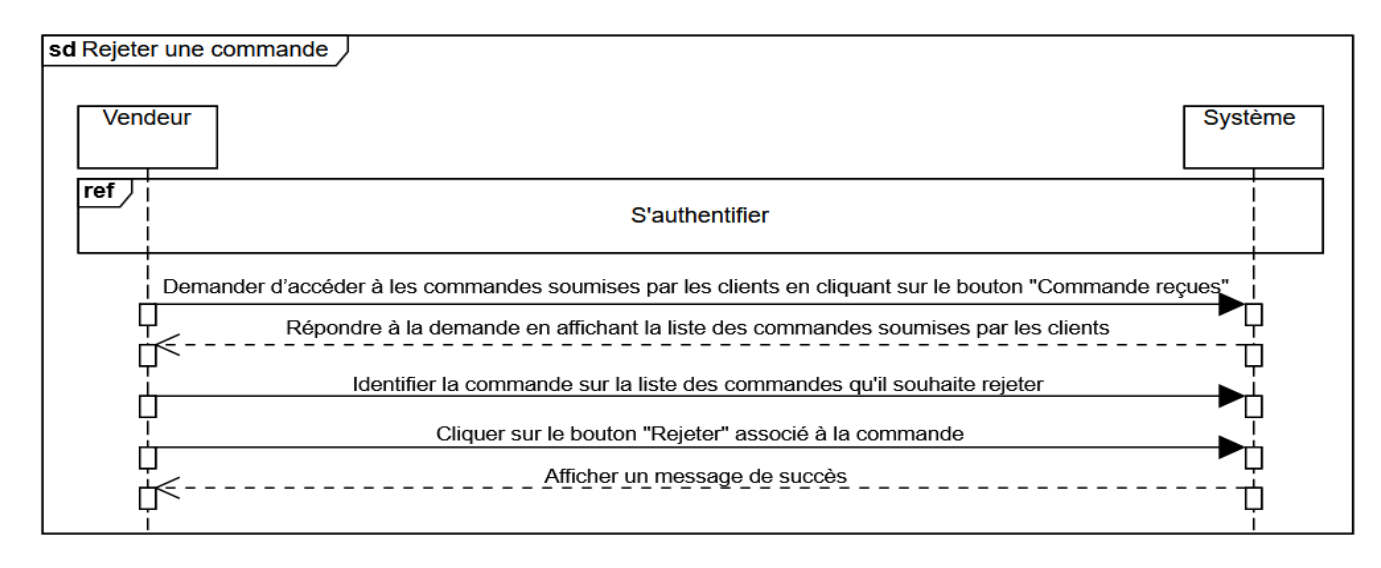

Figure 2.26 – Diagramme de séquence du cas d'utilisation "Rejeter une commande"

## 2.10.24 Diagramme de séquence du cas d'utilisation "Voir les informations de la commande"

Nous présentons dans la Figure [2.27](#page-60-1) le diagramme de séquence du cas d'utilisation "Voir les informations de la commande commande".

<span id="page-60-1"></span>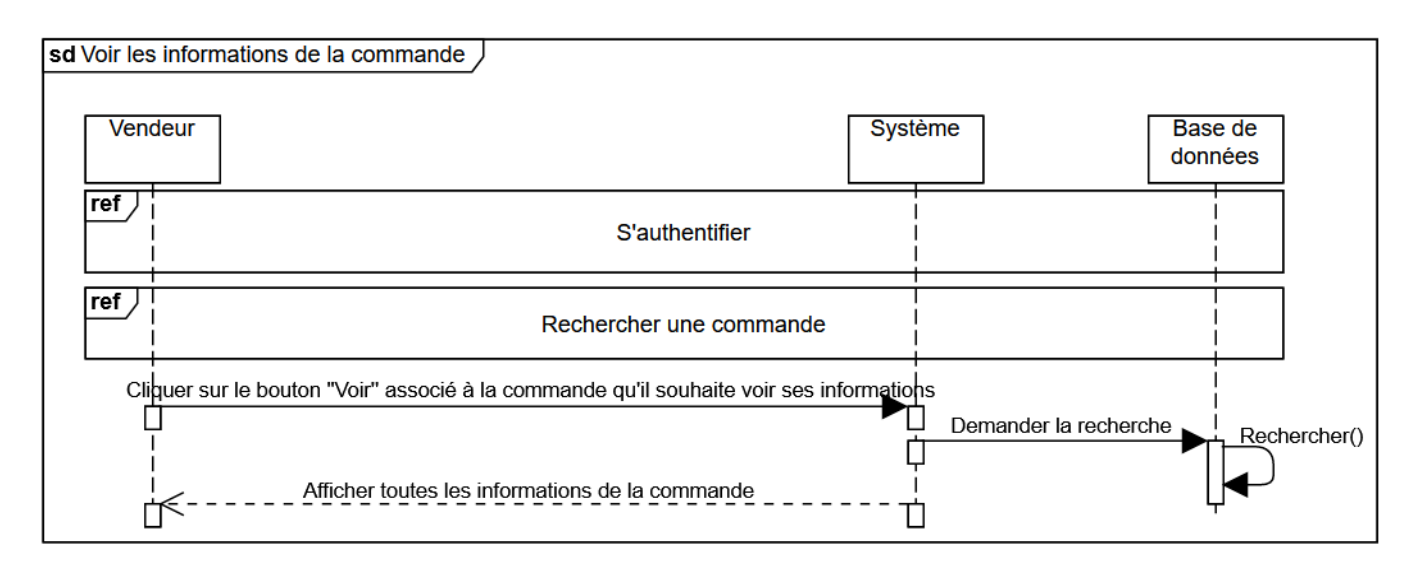

Figure 2.27 – Diagramme de séquence du cas d'utilisation "Voir les informations de la commande commande"

## 2.10.25 Diagramme de séquence du cas d'utilisation "Imprimer le ticket de commande"

Nous présentons dans la Figure [2.28](#page-61-0) le diagramme de séquence du cas d'utilisation "Imprimer le ticket de la commande".

<span id="page-61-0"></span>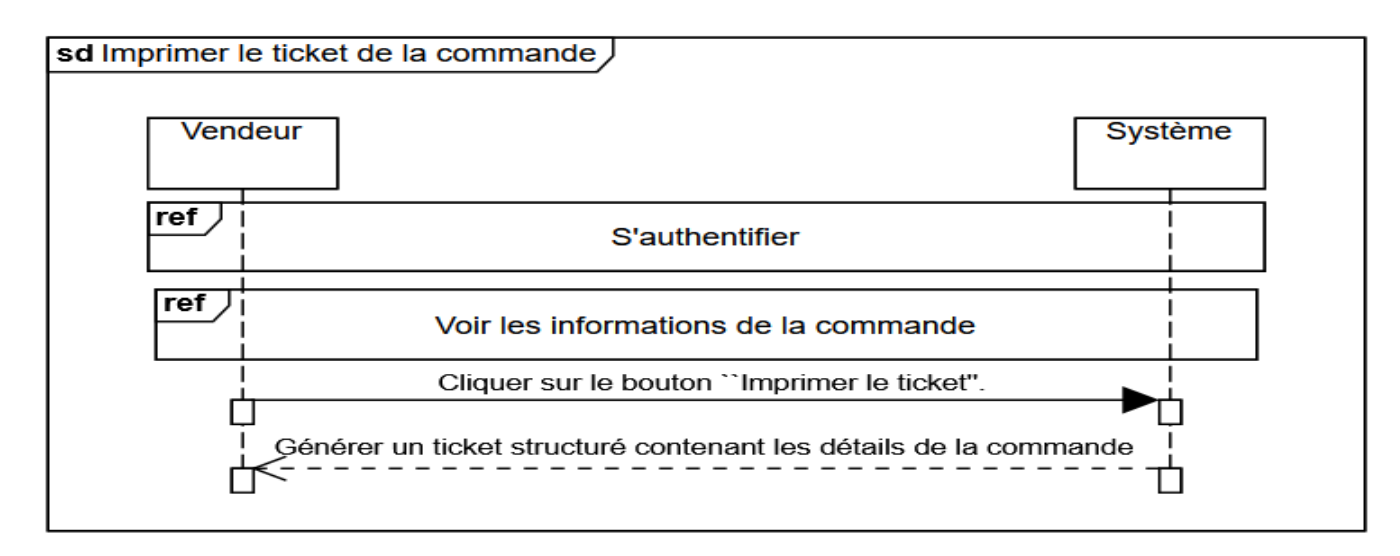

Figure 2.28 – Diagramme de séquence du cas d'utilisation "Imprimer le ticket de la commande"

### 2.10.26 Diagramme de séquence du cas d'utilisation "Consulter les ventes"

Nous présentons dans la Figure [2.29](#page-61-1) le diagramme de séquence du cas d'utilisation "Consulter les ventes".

<span id="page-61-1"></span>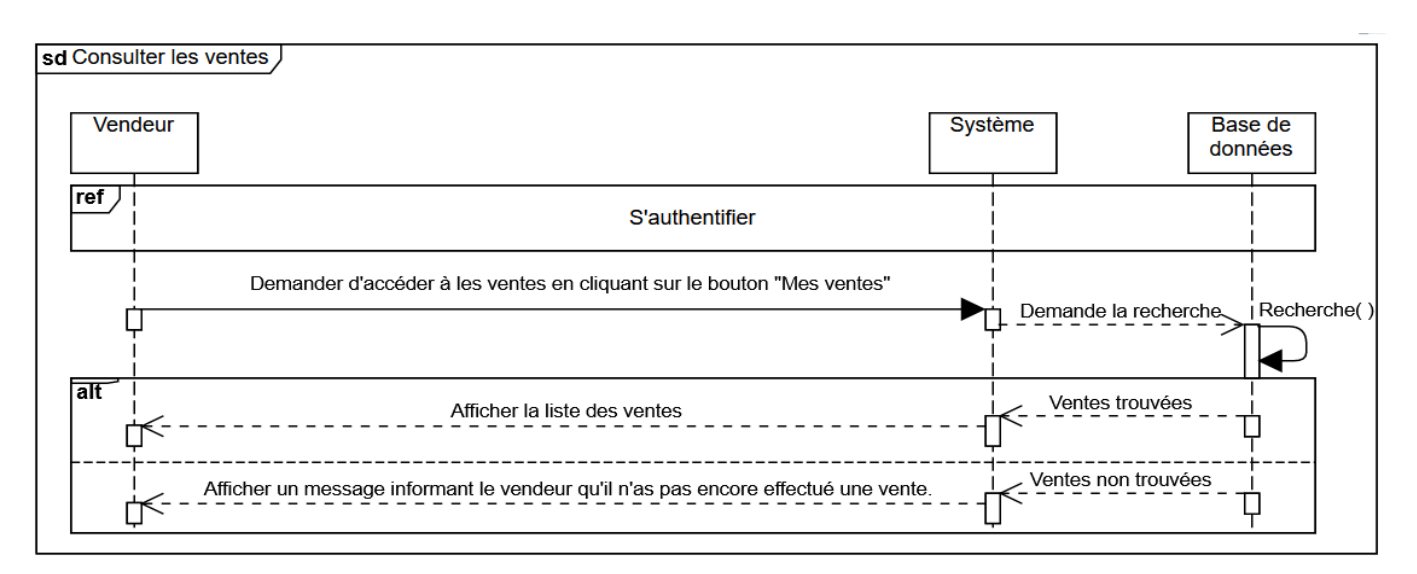

Figure 2.29 – Diagramme de séquence du cas d'utilisation "Consulter les ventes"

### 2.10.27 Diagramme de séquence du cas d'utilisation "Rechercher une vente"

Nous présentons dans la Figure [2.30](#page-62-0) le diagramme de séquence du cas d'utilisation "Rechercher une vente".

<span id="page-62-0"></span>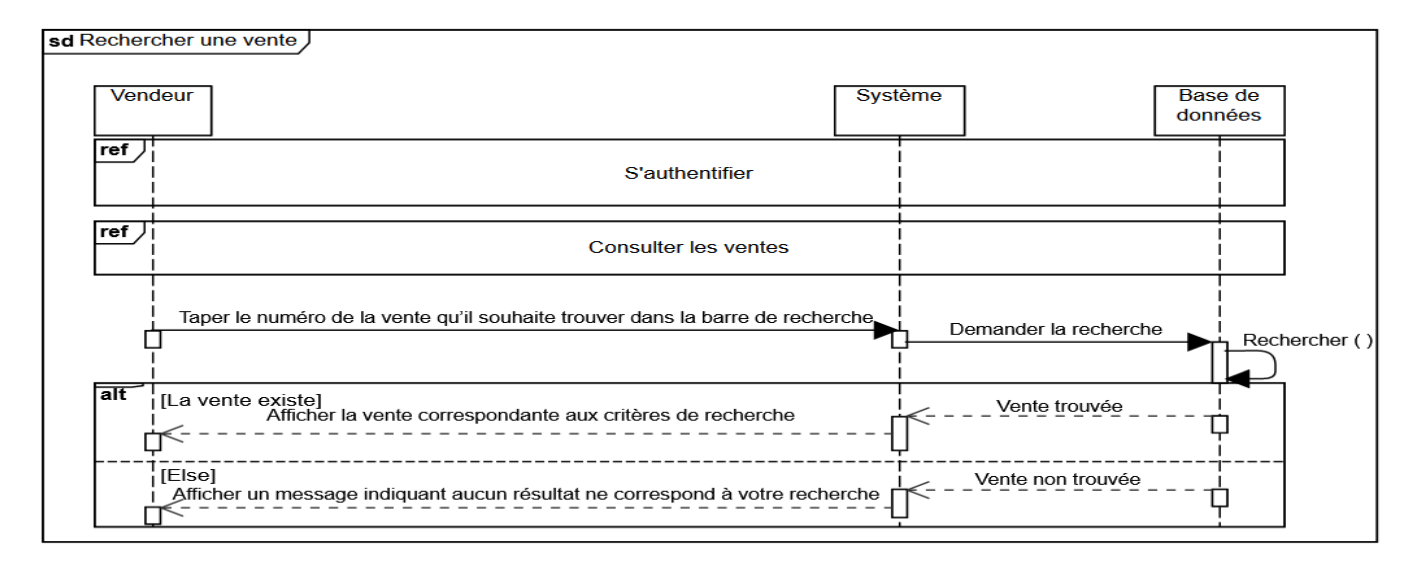

Figure 2.30 – Diagramme de séquence du cas d'utilisation "Rechercher une vente"

### 2.10.28 Diagramme de séquence du cas d'utilisation "Annuler une vente"

Nous présentons dans la Figure [2.31](#page-62-1) le diagramme de séquence du cas d'utilisation "Annuler une vente".

<span id="page-62-1"></span>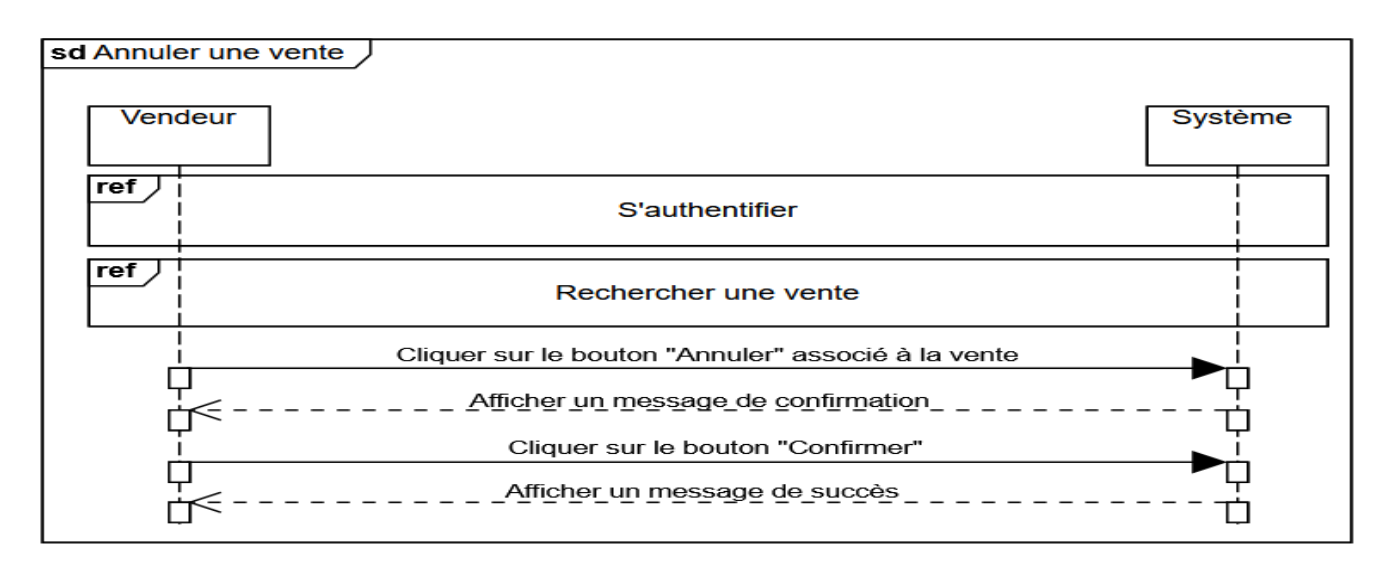

Figure 2.31 – Diagramme de séquence du cas d'utilisation "Annuler une vente"

## 2.10.29 Diagramme de séquence du cas d'utilisation "Voir les informations d'une vente"

Nous présentons dans la Figure [2.32](#page-63-0) le diagramme de séquence du cas d'utilisation "Voir les informations d'une vente".

<span id="page-63-0"></span>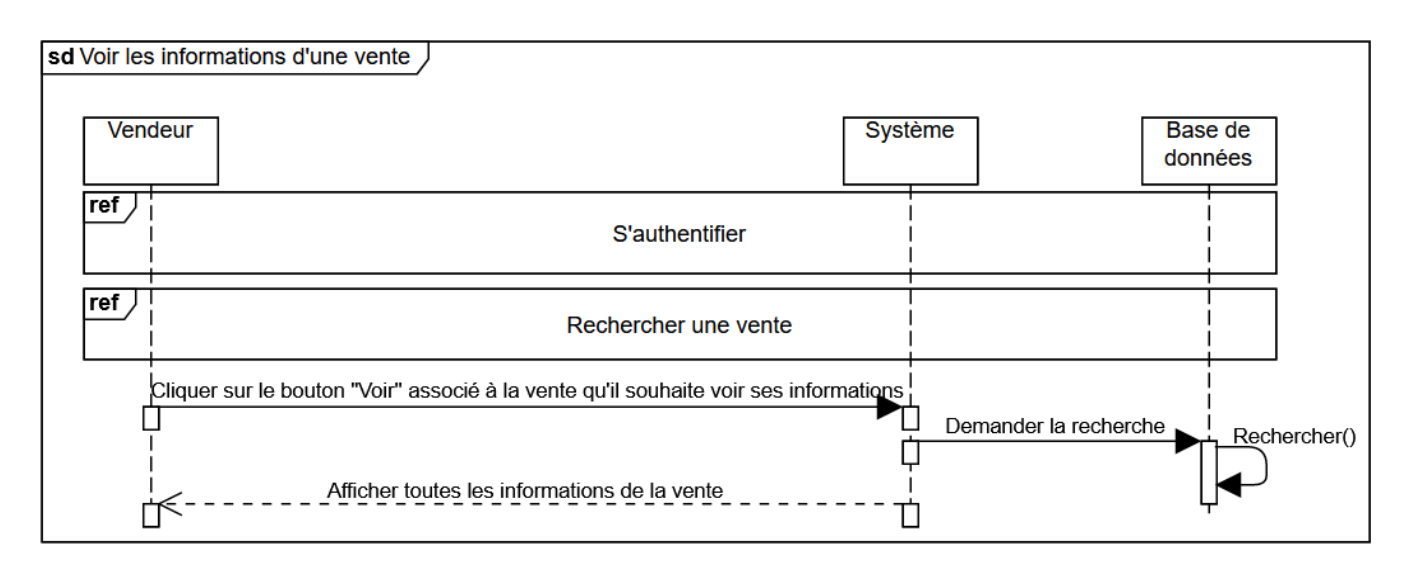

Figure 2.32 – Diagramme de séquence du cas d'utilisation "Annuler une vente"

## 2.10.30 Diagramme de séquence du cas d'utilisation "Imprimer le ticket de la vente"

Nous présentons dans la Figure [2.33](#page-63-1) le diagramme de séquence du cas d'utilisation "Imprimer le ticket de la vente".

<span id="page-63-1"></span>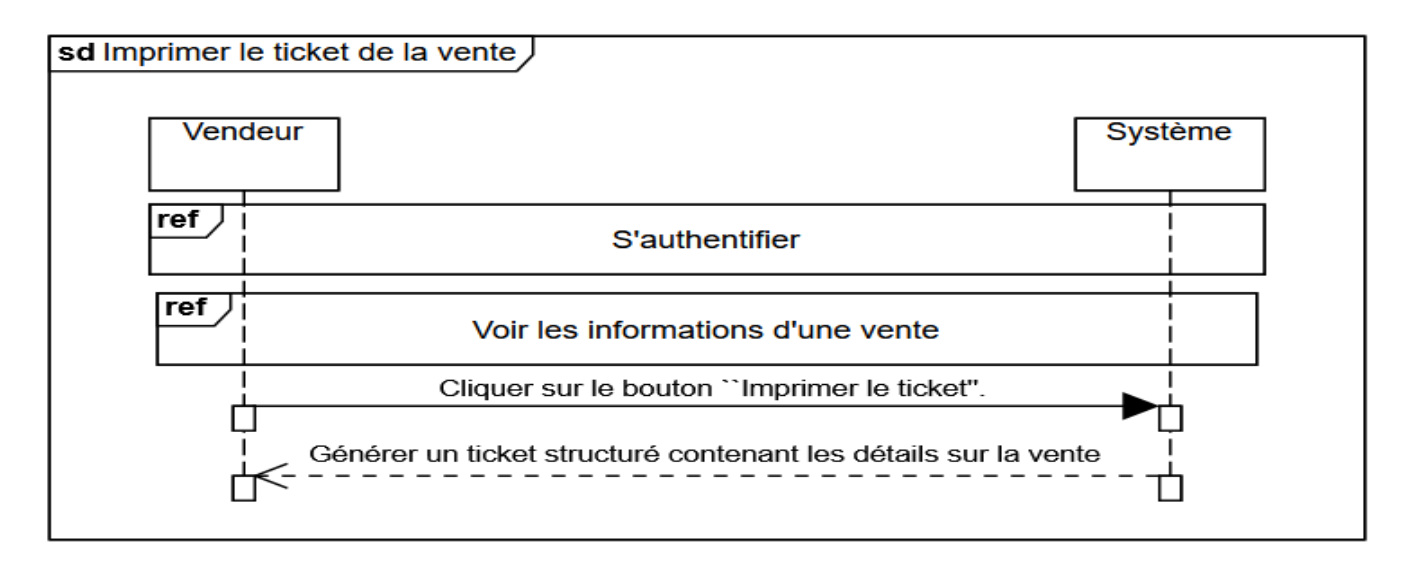

Figure 2.33 – Diagramme de séquence du cas d'utilisation "Imprimer le ticket de la vente"

## 2.11 Diagramme de classes

Les diagrammes de classes sont l'un des plus importants éléments pour la modélisation UML (Unified Modeling Language). En fait, ce graphique est une description statique du système en cours de développement. Cette représentation est centrée sur le concept de classe, association. Chaque classe est décrite par les données et les traitements dans lesquels elle réside. Le traitement est réalisé par des opérations, sauf que les détails de ce dernier ne sont pas reflétés au sein du diagramme [\[29\]](#page-95-1). Nous présentons dans la Figure [2.34](#page-64-0) le diagramme de classes de notre application.

<span id="page-64-0"></span>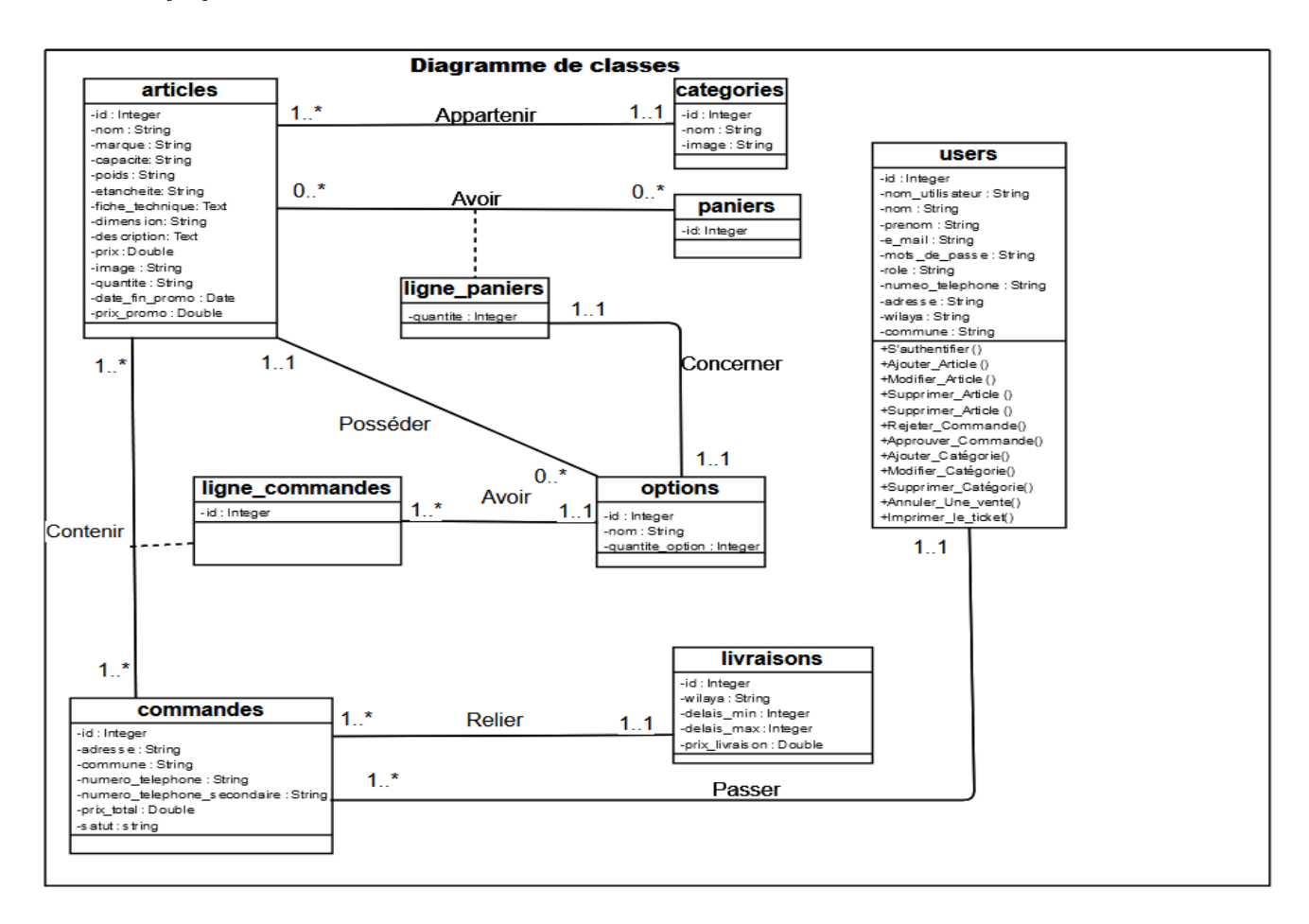

Figure 2.34 – Diagramme de classes de notre application.

## 2.12 Modèle relationnel

Pour passer d'un diagramme de classes à un modèle relationnel, trois règles sont appliquées, comme suit :

— Règle 01 : Association un a-plusieurs implique l'ajout d'un attribut de type clé étrangère dans la relation de l'association. L'attribut porte le nom de la clé primaire de la relation père de l'association.

- Règle 02 : Association un-a-un implique l'ajout d'un attribut de type clé étrangère dans la relation dérivée de l'entité ayant la cardinalité minimale égale à zéro. Dans le cas de UML, il faut ajouter un attribut clé étrangère dans la relation dérivée de la classe ayant la multiplicité minimale égale à un, l'attribut porte le nom de la clé primaire de la relation dérivée de l'entité connectée à l'association.
- Règle 03 : Association N-M on ajoute une table qui aura comme clé primaire la combinaison des deux clés étrangères des parties prenantes a l'association [\[30\]](#page-95-2).

On appliquant ces règles on aura le modèle suivant :

- $-\text{users}$  (id, nom utilisateur, nom, prenom, e\_mail, motsdepasse, role, numero\_telephone, adresse, wilaya, commune)
- $-$  categories  $(i_d, nom, image)$
- $-$  articles (id, nom, marque, capacite, poids, etancheite, fiche technique, dimension, description,  $pir, image, quantite, date-fin-promo,$ prix promo,  $\#categorie$  id)
- $-$  paniers  $(id)$
- ligne paniers (id, #panier id, #article id, #option id)
- $-$  commandes (id, adresse, commune, numero telephone, numero telephone secondaire, prix total, statut, #client id, #livraison id, satut)
- options  $(id, nom, quantite$  option,  $\#article \ id)$
- ligne Commandes  $(id, \#commande_id, \#article_id, \#option_id)$
- $-$  livraisons (id, wilaya, delais  $min$ , delais  $max, prix$  livraison)

## 2.13 Conclusion

Pour conclure ce chapitre, passons en revue ce qui a été fait. Nous avons d'abord précisé les besoins fonctionnels et non fonctionnels, puis nous avons identifié les acteurs et leurs cas d'utilisation, puis nous avons décrit en détail ces cas d'utilisation, que nous avons illustrés à travers différents diagrammes de séquence, et nous avons constitué finalement un diagramme de classes qui sera éventuellement traduit dans un format relationnel.

Chapitre 3

# Implémention

## 3.1 Introduction

Dans le dernier chapitre, nous nous concentrerons sur les moyens techniques que nous avons utilisés pour mettre en œuvre cette application. Nous présenterons les plateformes de collaboration et les outils de développement qui l'accompagnent pour les différentes technologies utilisées dans le projet, puis nous présenterons les interfaces pertinentes de l'application.

## 3.2 Modèle MVC (Modèle-Vue-Contrôleur)

Est un modèle de conception logicielle très répandu et utile. Il s'agit d'une architecture et d'une méthode de conception qui organise une application interactive en séparant les données, la présentation et le comportement de l'application [\[31\]](#page-96-0).

### 3.2.1 Composants de l'architecture MVC

L'architecture MVC est décomposée en trois couches [\[32\]](#page-96-1) :

- Modèle : La couche Modèle représente la partie de l'application qui exécute la logique métier. Cela signifie qu'elle est responsable de récupérer les données, de les convertir selon des concepts chargés de sens pour votre application, tels que le traitement, la validation, l'association et beaucoup d'autres tâches concernant la manipulation des données.
- Vue : La Vue retourne une présentation des données venant du modèle. Étant séparée par les Objets modèle, elle est responsable de l'utilisation des informations dont elle dispose pour produire une interface de présentation de votre application.
- Contrôleur : La couche Contrôleur gère les requêtes des utilisateurs. Elle est responsable de retourner une réponse avec l'aide mutuelle des couches Modèle et Vue. Nous présentons dans la Figure [3.1l](#page-67-0)es interactions entre les composants du modèle MVC.

<span id="page-67-0"></span>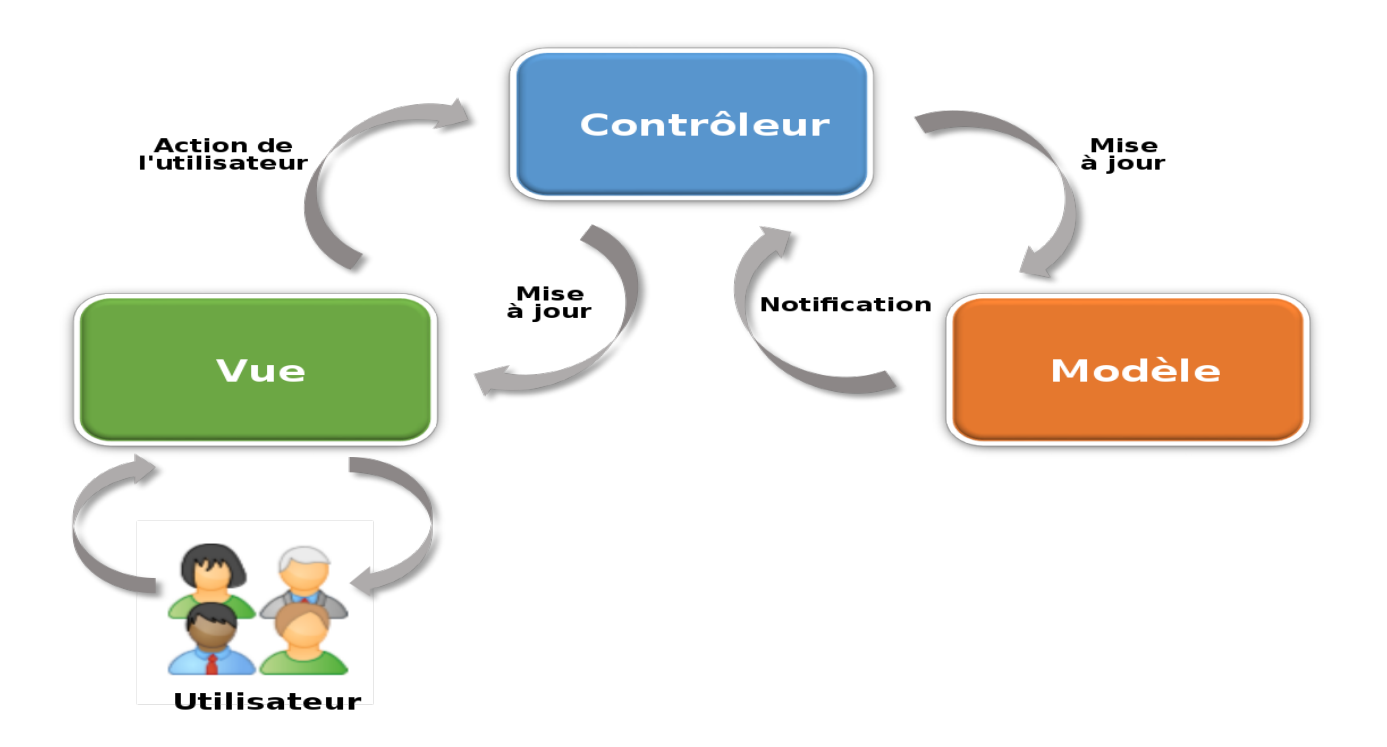

Figure 3.1 – Interactions entre le modèle, la vue et le contrôleur [\[33\]](#page-96-2).

## 3.3 Outils et plateformes utilisés pour le développement de l'application

Lors du développement de notre application, nous avons utilisé une variété d'outils et de platesformes pour nous aider à gérer le code source, déployer l'application et collaborer avec les membres de l'équipe. Vous trouverez ci-dessous une introduction détaillée à ces outils et plateformes.

### 3.3.1 Gitlab

GitLab est une plateforme de développement qui augmente la productivité des équipes en rassemblant tous les outils nécessaires à la planification de projet, la gestion du code source, les méthodologies CI/CD (intégration continue et distribution continue) pour créer un logiciel et le tester le plus rapidement possible [\[34\]](#page-96-3).

### 3.3.2 Visual Studio Code

VSCode est un puissant éditeur de code source léger conçu par Microsoft, qui inclus un support pour JavaScript, Type Script, et NodeJS. Il est le plus populaires des éditeurs de code source à cause de son riche écosystème en extensions pour le contrôle de version de Git et pour plusieurs autres langages tels que Python, C, C++ et autres [\[35\]](#page-96-4).

#### 3.3.3 PhpMyAdmin

Est un logiciel libre écrit en PHP qui a pour mission de s'occuper de l'administration d'un serveur de base de données MySQL ou MariaDB. Vous pouvez utiliser phpMyAdmin pour réaliser la plupart des tâches d'administration, ceci incluant la création de base de données, l'exécution de demandes, et l'ajout de comptes utilisateur [\[36\]](#page-96-5).

## 3.4 Technologies de développement

Dans cette section, nous allons détailler les différentes technologies que nous avons utilisées pour développer notre application e-commerce.

#### 3.4.1 HTML

HTML signifie "Hypertext Markup Language" traduit par "Langage de balises pour l'hypertexte". Il est utilisé pour créer et représenter le contenu des pages Web et leur structure. D'autres technologies sont utilisées avec HTML pour décrire la présentation d'une page (CSS) et/ou sa fonctionnalité interactive (JavaScript). La version actuelle est la 5 [\[37\]](#page-96-6).

#### 3.4.2 CSS (Cascading Style Sheets)

Est un langage de feuilles de style utilisé pour décrire la présentation visuelle d'un document HTML (Hypertext Markup Language). Il permet de séparer le contenu et la mise en forme d'un site web, ce qui facilite la maintenance et la mise à jour du contenu. Le CSS offre une grande flexibilité pour la conception des pages web, en permettant de définir la mise en page, la couleur, la police, la taille, etc. des éléments de la page. La version actuelle est la 3 [\[38\]](#page-96-7).

#### 3.4.3 JavaScript

Est un langage de programmation interprété principalement utilisé pour le développement Web. Il permet l'ajout d'interactivité et de fonctionnalités dynamiques aux pages Web en permettant la manipulation du contenu HTML et CSS, l'interaction de l'utilisateur et la communication avec les serveurs Web [\[39\]](#page-96-8).

#### 3.4.4 Bootstrap

C'est le framework css le plus populaire au monde pour créer des sites responsifs et adaptés aux mobiles. Il dispose d'un système de grille réactif, de nombreux composants prédéfinis et de puissants plugins JavaScript [\[40\]](#page-96-9).

#### 3.4.5 SQL

Est un langage de base de données relationnelles répondant à la fois à la problématique de création des objets de base de données, de manipulation des données , de gestion de la sécurité, de traitements locaux de données. De plus, il est désormais doté d'extensions objet [\[41\]](#page-96-10).

#### 3.4.6 Laravel

Est un framework d'application web PHP open source connu pour sa syntaxe élégante. Il permet de créer des applications web simples ou complexes à l'aide du langage de programmation PHP, et il suit strictement le modèle architectural MVC (Modèle-Vue-Contrôleur). Laravel 9 est la version actuelle du framework, et elle a été publiée au début de l'année 2022 [\[42\]](#page-96-11).

### 3.5 Présentation des interfaces graphiques

Notre application e-commerce intègre une variété d'interfaces graphiques essentielles pour garantir une gestion optimale des articles, des catégories et des commandes. Ces interfaces sont spécifiquement conçues pour répondre aux besoins des deux acteurs clés de notre système : le vendeur et ses clients. Certaines de ces interfaces sont dédiées à une utilisation par les clients, tandis que d'autres sont réservées exclusivement au vendeur.

#### 3.5.1 Interface d'accueil

L'interface propose aux utilisateurs de visualiser les catégories d'articles ainsi que les articles promotionnels. De plus, elle leur permet de contacter le vendeur.Nous présentons dans la Figure [3.2](#page-70-0) l'interface d'accueil.

<span id="page-70-0"></span>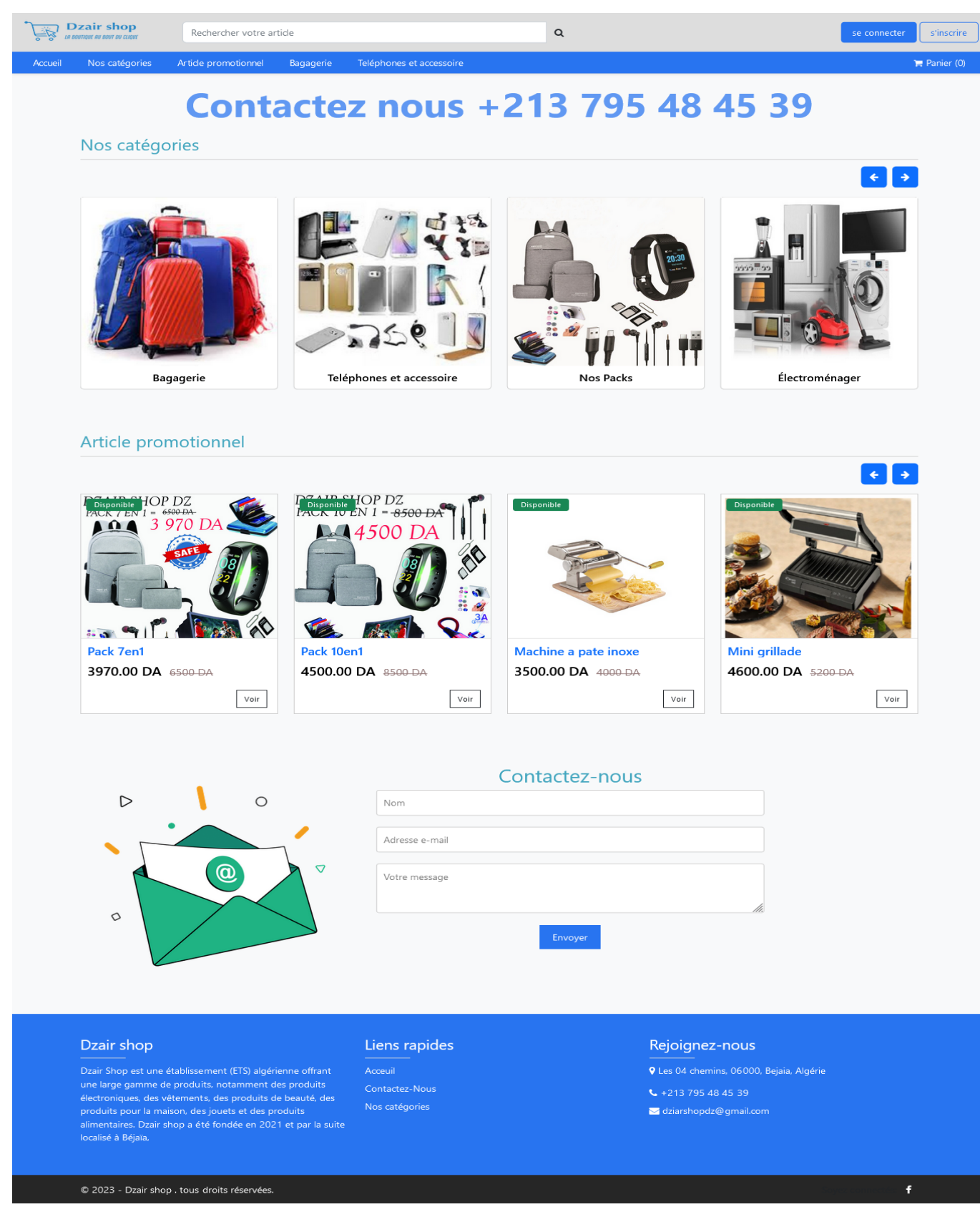

Figure 3.2 – Interface d'accueil.

### 3.5.2 Interface des articles

L'interface permet aux utilisateurs de consulter les articles de la catégorie choisie. La Figure [3.3](#page-71-0) illustre spécifiquement l'interface dédiée à l'affichage de ces articles.

<span id="page-71-0"></span>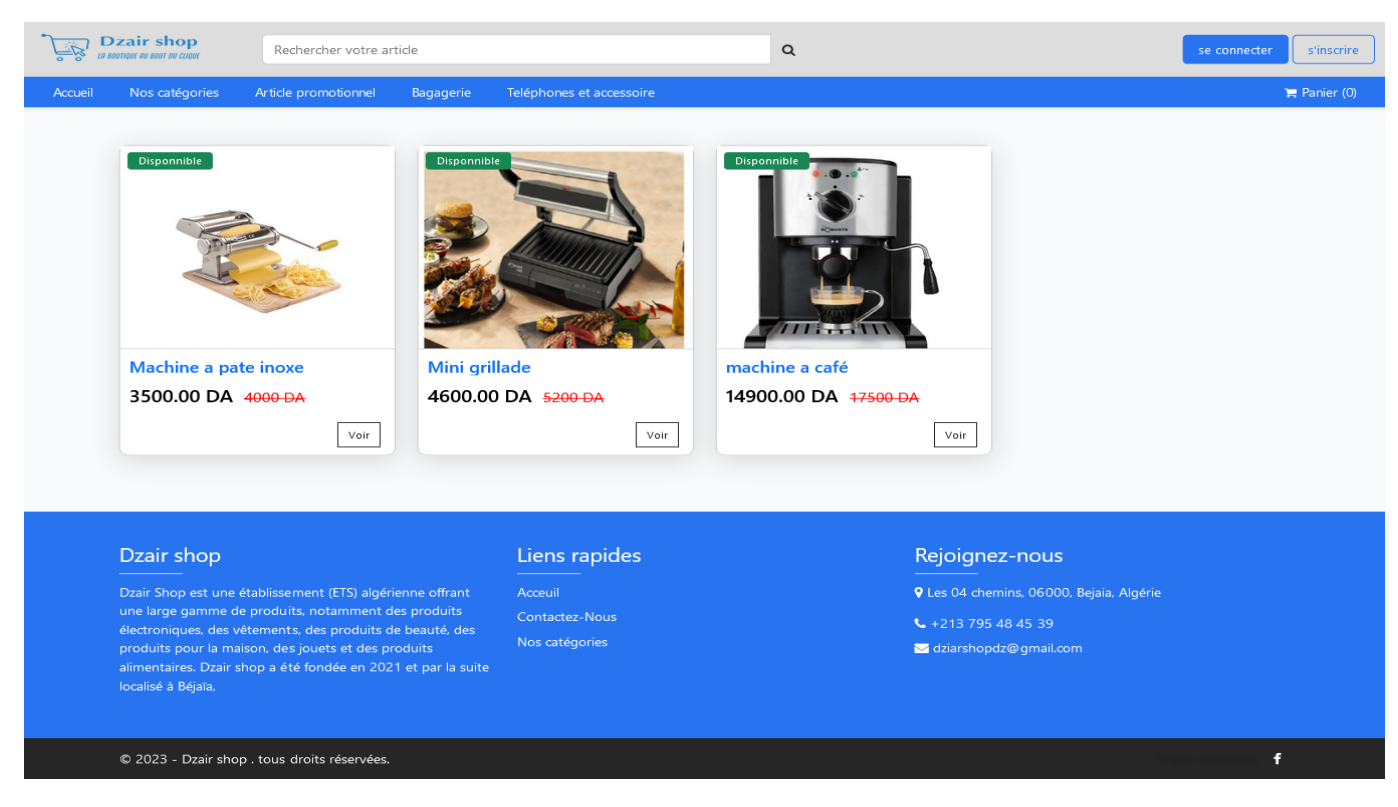

Figure 3.3 – Interface des articles.

### 3.5.3 Interface informations détaillées d'un article

L'interface offre aux utilisateurs la possibilité de visualiser en détail les informations de l'article sélectionné, ainsi que d'ajouter l'article à leur panier en spécifiant la quantité souhaitée. La Figure [3.4](#page-72-0) présente l'interface dédiée aux informations détaillées d'un article.
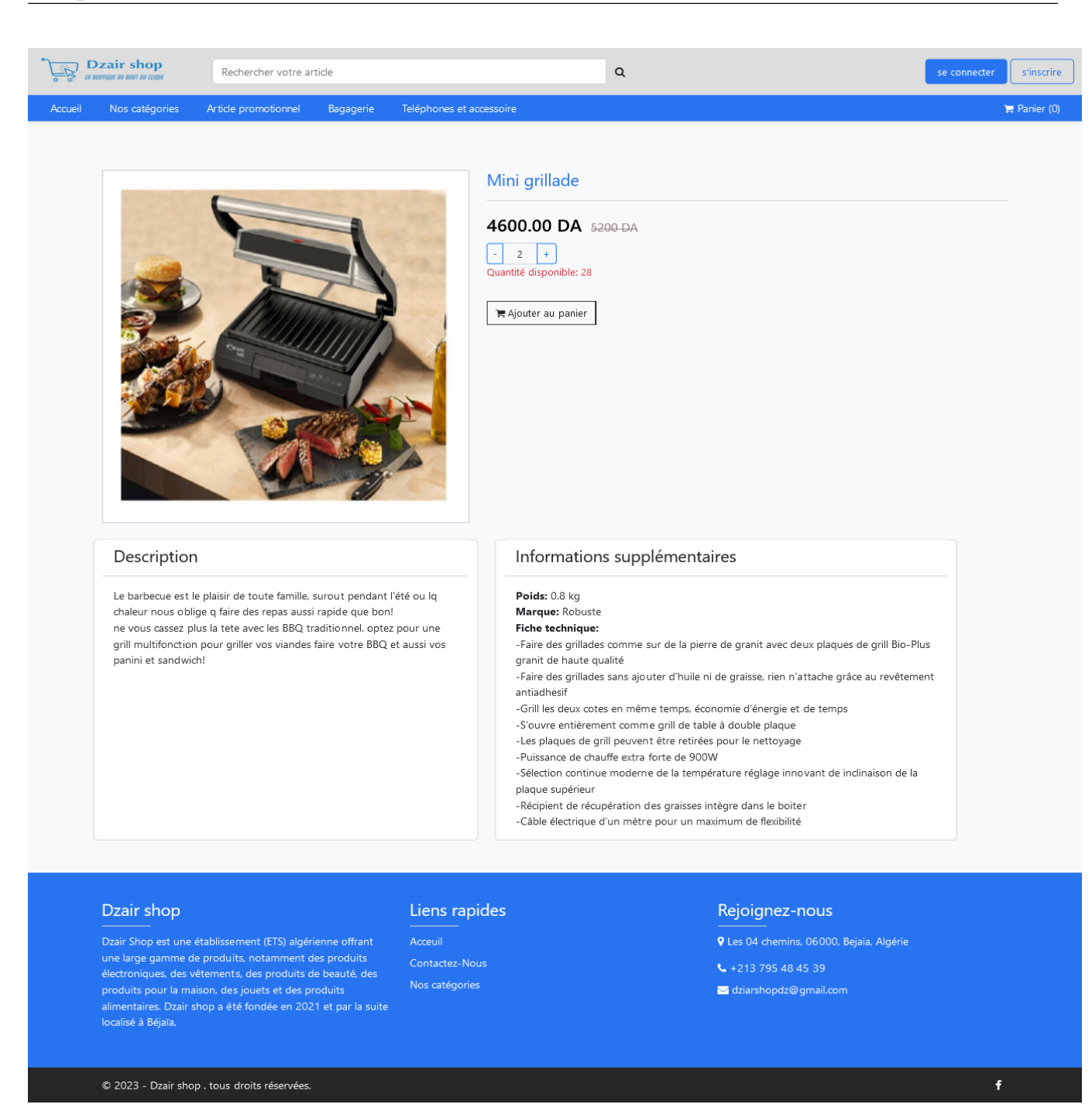

Figure 3.4 – Interface des informations détaillées d'un article.

## 3.5.4 Interface panier

L'interface permet aux utilisateurs de consulter la liste des articles présents dans leur panier, de modifier la quantité de chaque article et de visualiser le total cumulé. La Figure [3.5](#page-73-0) illustre l'interface dédiée au panier.

<span id="page-73-0"></span>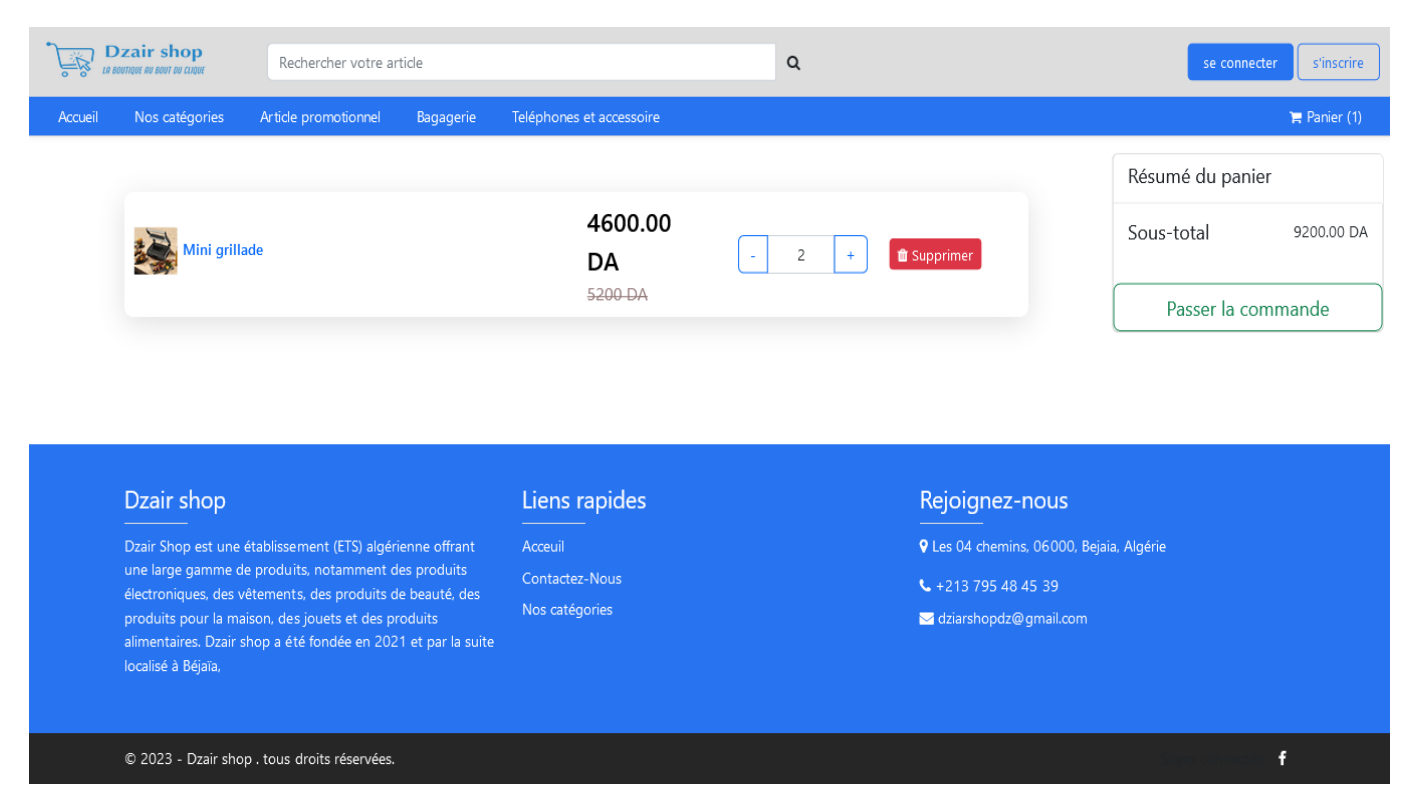

Figure 3.5 – Interface panier.

## 3.5.5 Interface d'inscription

Les utilisateurs ont la possibilité de s'inscrire sur notre application via une interface dédiée. La Figure [3.6](#page-74-0) illustre l'interface d'inscription.

<span id="page-74-0"></span>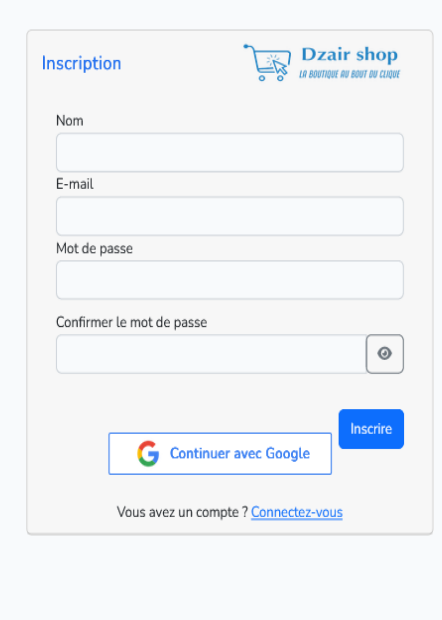

FIGURE  $3.6$  – Interface d'inscription.

## 3.5.6 Interface d'authentification

L'interface permet aux utilisateurs de s'authentifier. La Figure [3.7](#page-75-0) présente l'interface d'authentification.

<span id="page-75-0"></span>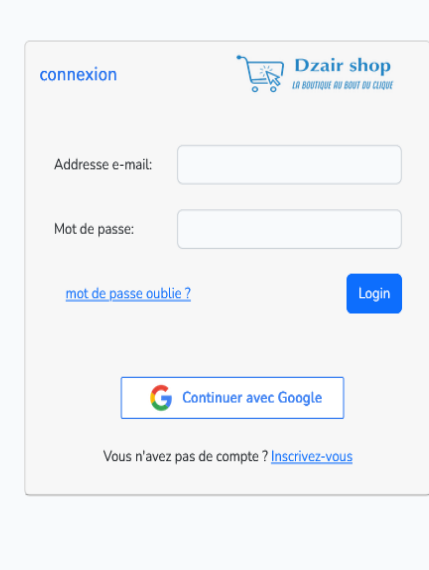

Figure 3.7 – Interface d'authentification.

#### 3.5.7 Interface envoyer une commande

L'interface permet aux clients de passer une commande en fournissant leurs informations personnelles. Ils peuvent visualiser tous les articles commandés ainsi qu'un résumé détaillé incluant le prix de livraison, le sous-total et le total de la commande. La Figure [3.8](#page-76-0) illustre l'interface pour envoyer une commande.

<span id="page-76-0"></span>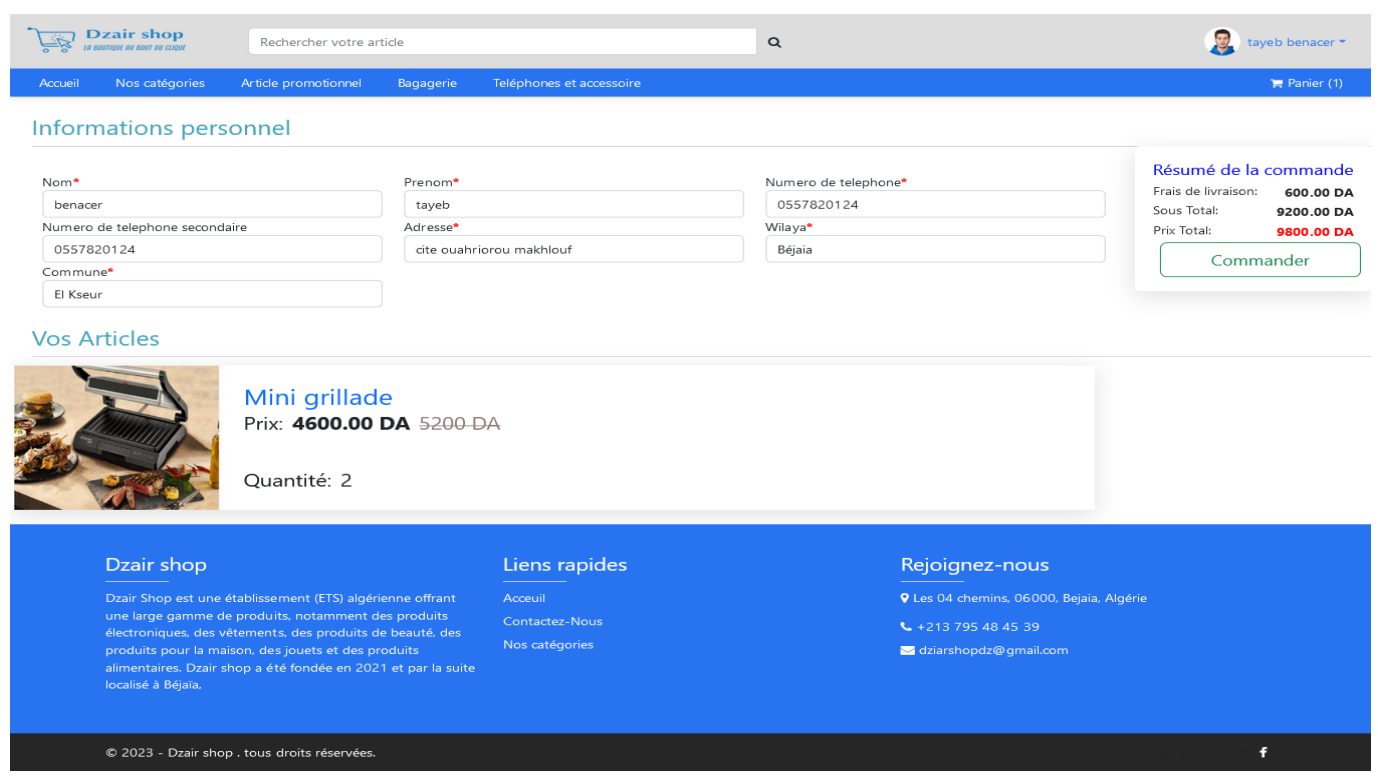

Figure 3.8 – Interface envoyer une commande.

#### 3.5.8 Interfaces liste des commandes

Les clients peuvent visualiser l'ensemble de leurs commandes, y compris l'état de chaque commande. Ils ont la possibilité d'annuler une commande si celle-ci n'a pas encore été validée. De plus, en cas de commande validée, ils peuvent également imprimer le ticket correspondant. La Figure [3.9](#page-77-0) présenté l'interface de liste des commande.

<span id="page-77-0"></span>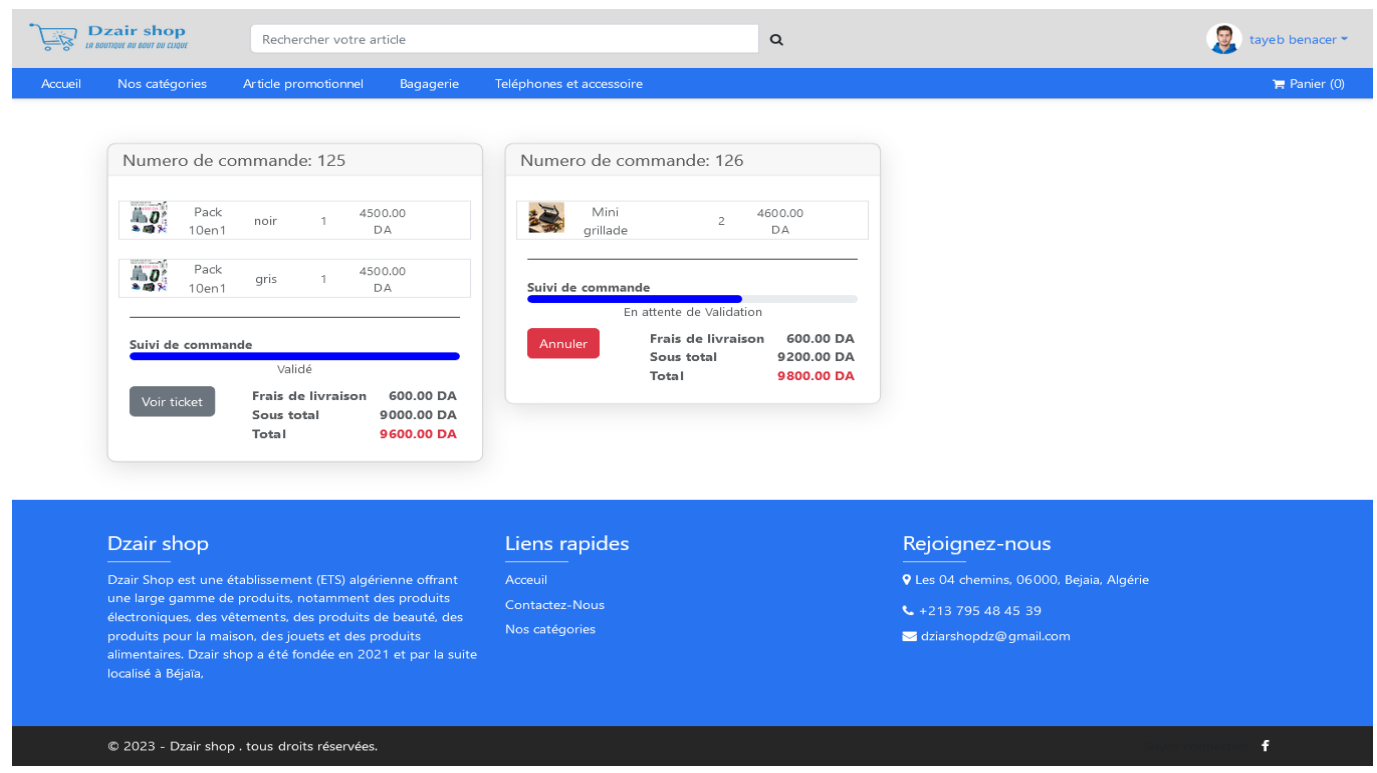

 $\tt FIGURE 3.9$  – Interface liste des commandes.

## 3.5.9 Ticket d'une commande approuvée

Les clients peuvent visualiser les détails d'une commande approuvée sous la forme d'un ticket au format PDF. La Figure [3.10](#page-78-0) présente un exemple de ticket de commande.

## **COMMANDE N:125**

<span id="page-78-0"></span>Client: benacer tayeb Addresse: cite ouahriorou makhlouf Béjaia El Kseur Num tel: 0557820124 Num tel sec: 0557820124 Date de commande 20/06/2023 Date d'arriver de la commande 1 - 3 Jour

Dzair shop Bejaia 06000 0795 48 45 39 dziarshopdz@gmail.com

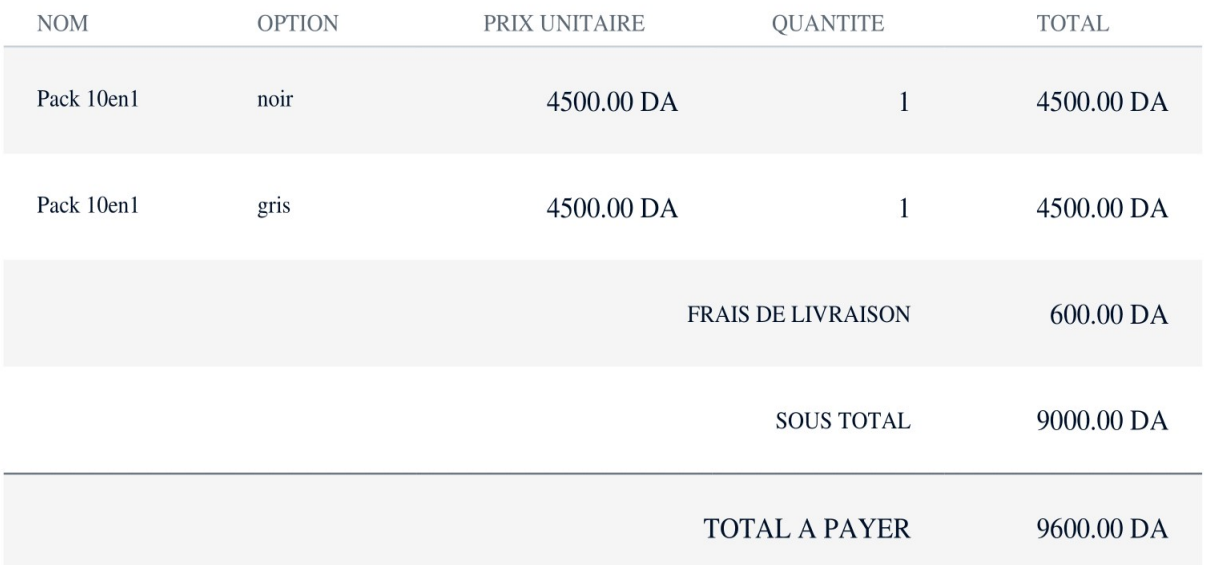

#### Remarque:

Le payment sera effectuer le jour de la livraison.

Figure 3.10 – Ticket d'une commande.

#### 3.5.10 Interface d'accueil du vendeur

Le vendeur a accès à une vue complète de leurs performances commerciales. Il peut consulter des informations détaillées sur ses ventes, notamment les clients les plus fidèles et les articles les plus vendus. De plus, un graphique affiche le chiffre d'affaires et le nombre de clients par mois. La Figure [3.11](#page-79-0) illustre l'interface d'accueil dédiée au vendeur.

<span id="page-79-0"></span>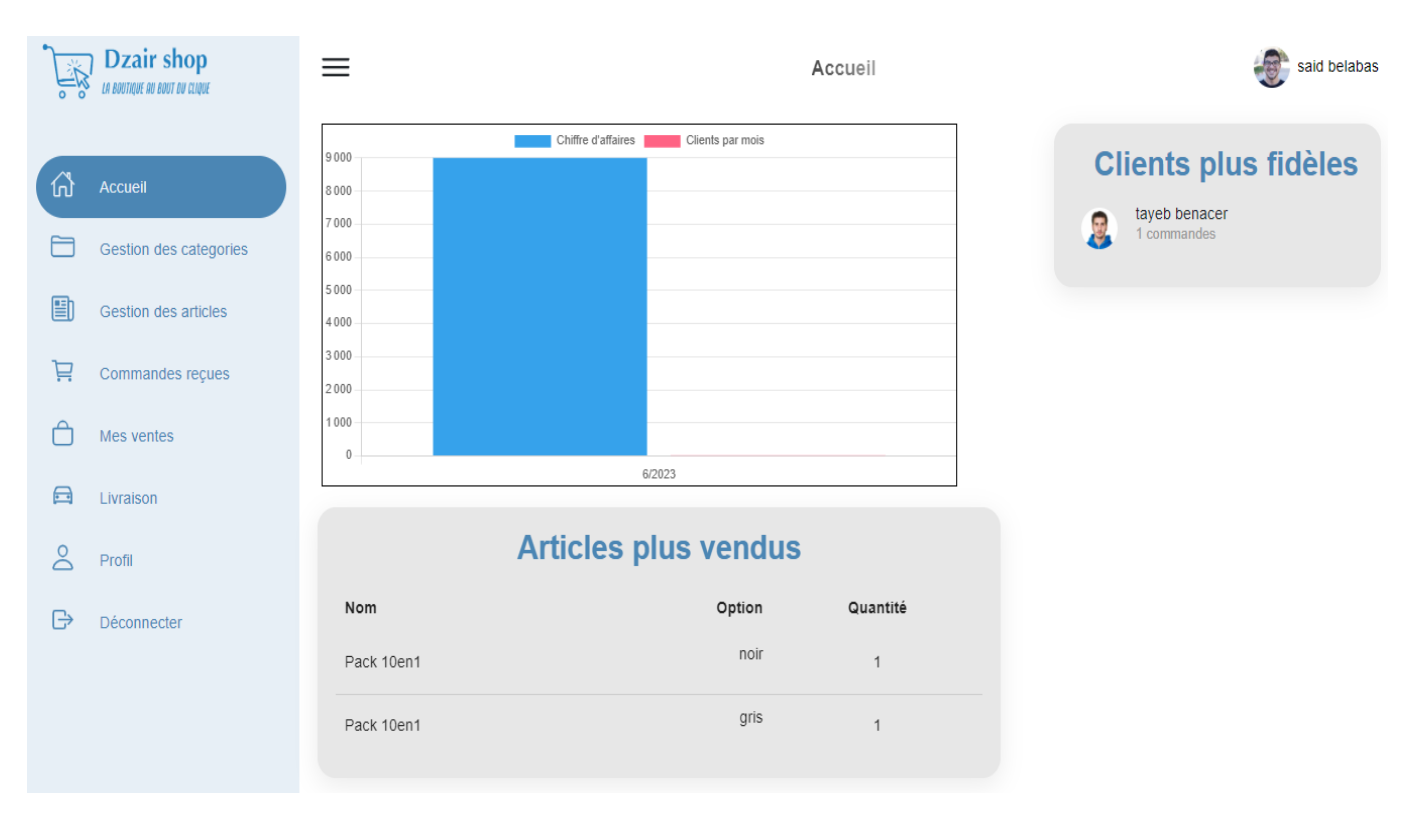

Figure 3.11 – Interface d'accueil du vendeur.

## 3.5.11 Interface gestion des catégories

Le vendeur a accès à la liste complète des catégories d'articles disponibles. Il a également la possibilité d'effectuer une recherche en saisissant le nom d'une catégorie spécifique. La Figure [3.12](#page-80-0) présente l'interface dédiée à la gestion des catégories.

<span id="page-80-0"></span>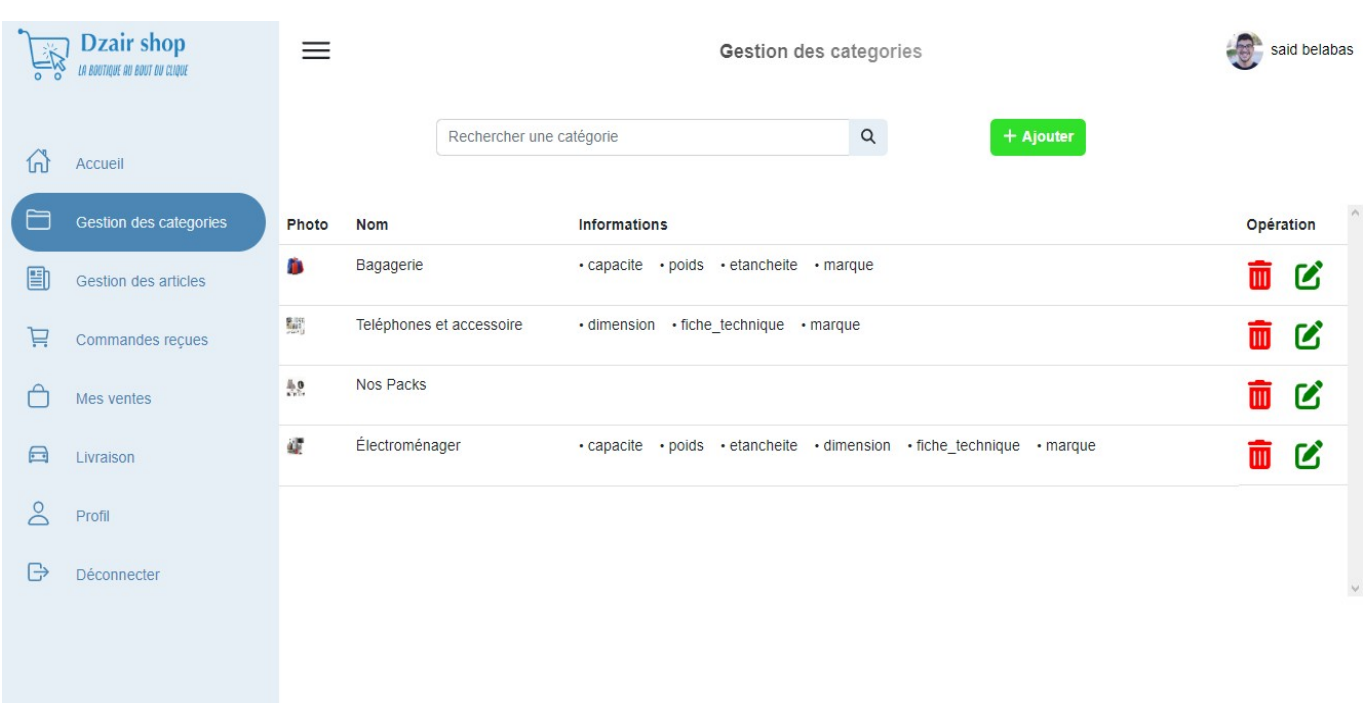

Figure 3.12 – Interface gestion des catégories.

## 3.5.12 Interface ajouter une catégorie

Le vendeur peut ajouter une nouvelle catégorie en remplissant les informations nécessaires. La Figure [3.13](#page-80-1) présente l'interface dédiée à l'ajout d'une catégorie.

<span id="page-80-1"></span>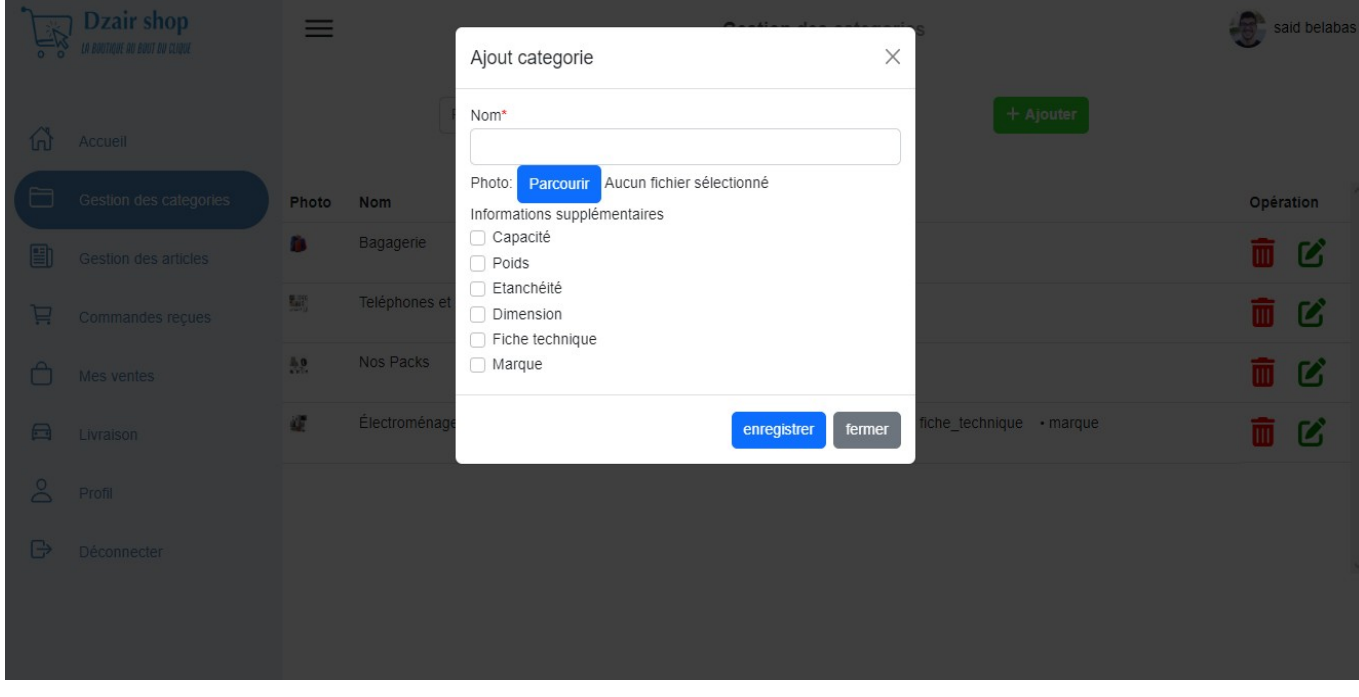

Figure 3.13 – Interface ajouter une catégorie.

#### 3.5.13 Interface gestion des articles

Le vendeur a accès à la liste complète de ses articles et peut effectuer une recherche par nom pour trouver un article spécifique. La Figure [3.14](#page-81-0) illustre l'interface de gestion des articles.

<span id="page-81-0"></span>

| <b>Dzair shop</b><br>LA BOUTIQUE AU BOUT DU CLIQUE<br>$\circ$ |                        | $\equiv$<br>Gestion des articles |                       |                |            |                |                       |           |   |   |  |
|---------------------------------------------------------------|------------------------|----------------------------------|-----------------------|----------------|------------|----------------|-----------------------|-----------|---|---|--|
|                                                               |                        |                                  | Rechercher un article | $\hbox{\tt Q}$ |            |                | $+$ Ajouter           |           |   |   |  |
| 仙                                                             | Accueil                | Photo                            | <b>Nom</b>            | <b>Prix</b>    | Prix promo | Quantite       | Promo                 | Opération |   |   |  |
| F                                                             | Gestion des categories | $\frac{1}{2}$                    | Pack 7en1             | 6500           | 3970.00    | 114            | X Supprimer la promo  | $\bullet$ | B | 面 |  |
| 9                                                             | Gestion des articles   | $\mathbf{L}$                     | Pack 10en1            | 8500           | 4500.00    | 14             | x Supprimer la promo  | $\bullet$ | ぴ | 而 |  |
| Ä                                                             | Commandes recues       | もまる                              | Machine a pate inoxe  | 4000           | 3500.00    | $\overline{7}$ | x Supprimer la promo  | $\bullet$ | B | 而 |  |
|                                                               | Mes ventes             | LF Ho                            | Ecouteurs             | 1300           |            | 8              | X Ajouter une promo   | $\bullet$ | ぴ | 面 |  |
| $\bigoplus$                                                   | Livraison              | 8 S<br>$\bullet$                 | Sac a dos             | 3000           |            | 14             | X Ajouter une promo   |           |   |   |  |
| $\infty$                                                      | Profil                 |                                  |                       |                |            |                |                       | $\bullet$ | B | 面 |  |
| $\bigcap$                                                     | Déconnecter            | ん 風                              | Mini grillade         | 5200           | 4600.00    | 26             | M. Ournelman la neama |           |   |   |  |

Figure 3.14 – Interface gestion des articles.

#### 3.5.14 Interface ajouter un article

Le vendeur peut ajouter un nouvel article en renseignant ses informations et en lui attribuant une catégorie correspondante. La Figure [3.15](#page-82-0) illustre l'interface dédiée à l'ajout d'un article.

<span id="page-82-0"></span>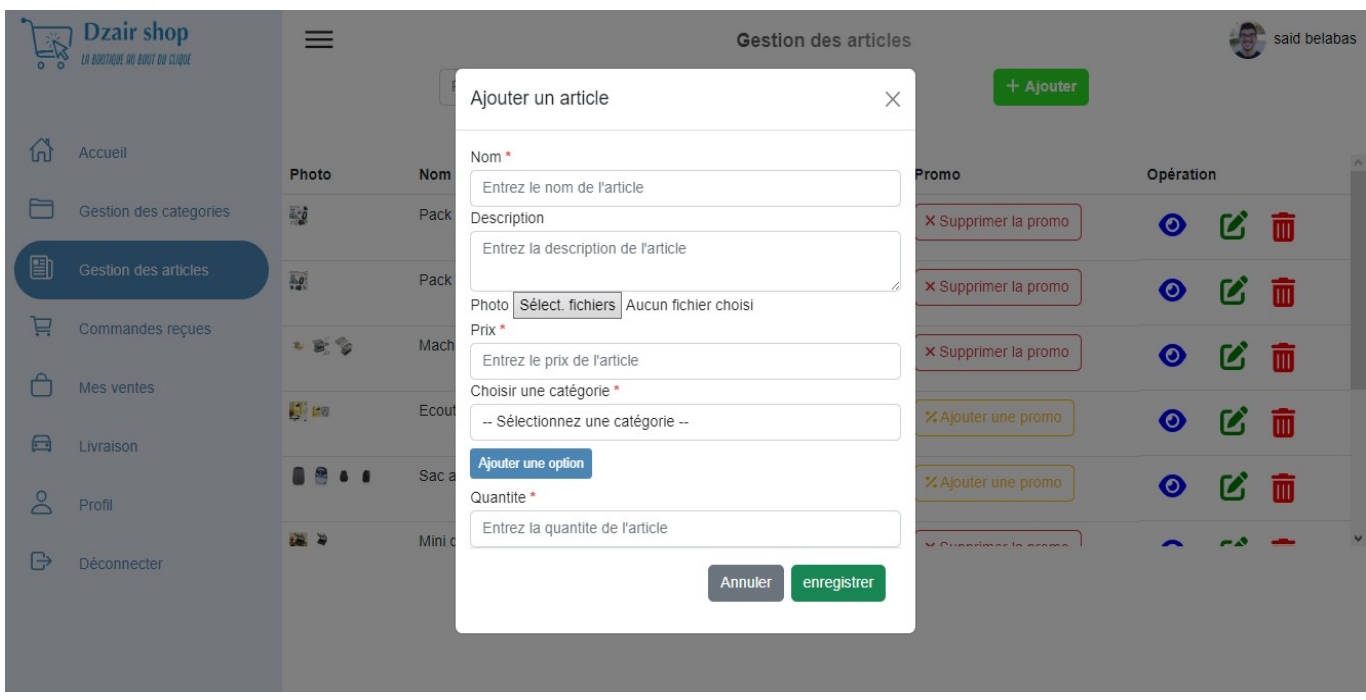

Figure 3.15 – Interface ajouter un article.

## 3.5.15 Interface informations d'un article

Le vendeur a la possibilité de consulter les informations détaillées de l'article sélectionné. La Figure [3.16](#page-82-1) présente l'interface affichant les informations spécifiques d'un article.

<span id="page-82-1"></span>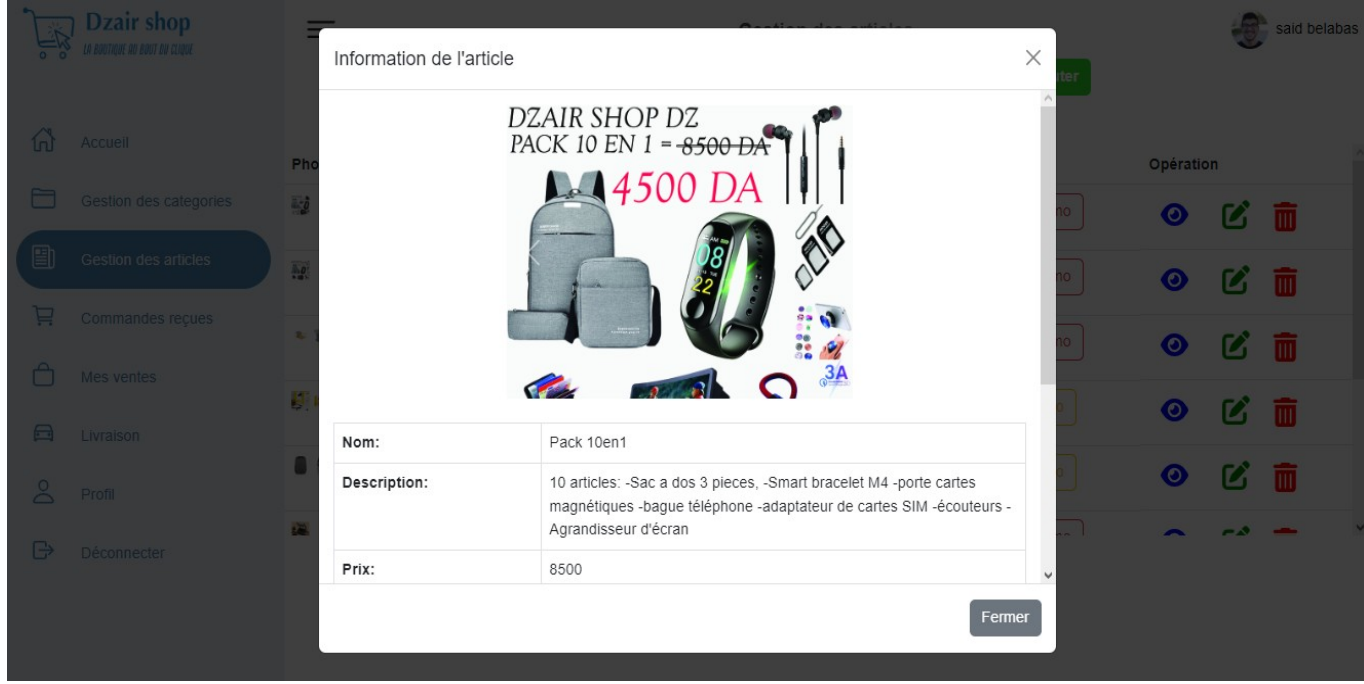

Figure 3.16 – Interface informations d'un article.

## 3.5.16 Interface modification des informations d'un article

Le vendeur peut effectuer des modifications sur les informations de l'article sélectionné. La Figure [3.17](#page-83-0) illustre l'interface dédiée à la modification des informations d'un article.

<span id="page-83-0"></span>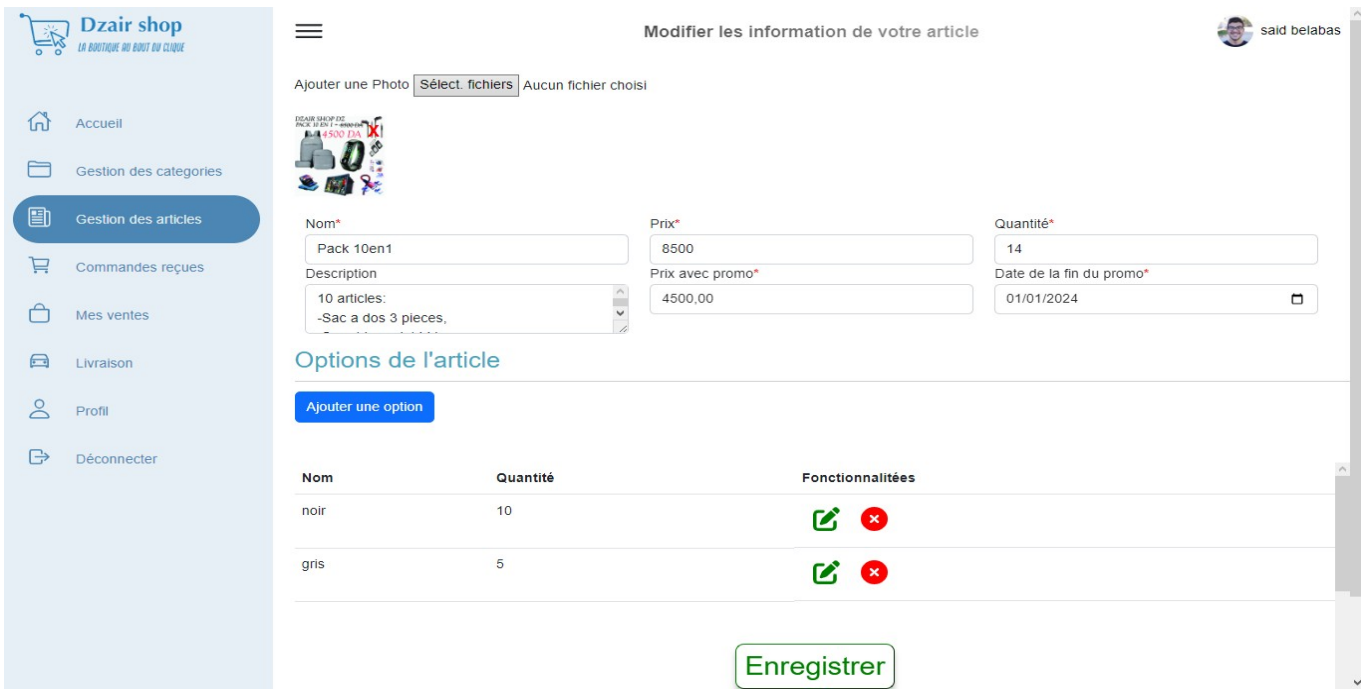

Figure 3.17 – Interface modification des informations d'un article.

#### 3.5.17 Interface ajouter une promotion

Le vendeur a la possibilité d'ajouter une promotion pour un article spécifique. La Figure [3.18](#page-84-0) illustre l'interface dédiée à l'ajout d'une promotion.

<span id="page-84-0"></span>

|                              | Dzair shop<br><b>THE IN EXTRACT ON THE REAL PROPERTY</b> | $=$                            | Ajouter une promotion                                                         |        |          | $\times$       | + Ajouter                 |           |                                    | said belabas |  |
|------------------------------|----------------------------------------------------------|--------------------------------|-------------------------------------------------------------------------------|--------|----------|----------------|---------------------------|-----------|------------------------------------|--------------|--|
| 倚                            | Accueil                                                  | Photo                          | Prix avec la promotion*<br>Entrez le prix de la promotion de l'article<br>Nom |        |          |                | romo                      | Opération |                                    |              |  |
| $\overline{\mathbb{Z}}$<br>圕 | Gestion des categories<br>Gestion des articles           | $\left \frac{1}{2}\right $ and | Date de fin de la promotion*<br>Eco<br>jj/mm/aaaa                             |        |          | $\Box$         | <b>ZAjouter une promo</b> | $\bullet$ | ビ面                                 |              |  |
| 旦                            | Commandes recues                                         | 8844                           | Sac<br>Enregistrer                                                            |        |          |                | Alouter une promo         | $\bullet$ | ビ面                                 |              |  |
| Ô                            | Mes ventes                                               | 陽平                             | Mini grillade                                                                 | 5200   | 4600.00  | 26             | x Supprimer la promo      | $\bullet$ | $\boldsymbol{\mathcal{C}}$         | 而            |  |
| $\qquad \qquad \Box$         | Livraison                                                | 鳥 品                            | machine a café                                                                | 17500  | 14900.00 | 6              | x Supprimer la promo      | $\bullet$ | $\boldsymbol{z}$                   | 而            |  |
| $\infty$                     | Profil                                                   | <b>原圖工圖</b>                    | IPhone 14 pro max                                                             | 319000 |          | $\overline{4}$ | <b>XAjouter une promo</b> | $\bullet$ | $\mathbb C$ $\overline{\mathbb D}$ |              |  |
| $\mathbb{B}$                 | <b>Déconnecter</b>                                       |                                |                                                                               |        |          |                |                           |           |                                    |              |  |
|                              |                                                          |                                |                                                                               |        |          |                |                           |           |                                    |              |  |

Figure 3.18 – Interface ajouter une promotion.

## 3.5.18 Interface supprimer article

Le vendeur a la possibilité de supprimer un article de son inventaire. La Figure [3.19](#page-84-1) illustre l'interface dédiée à la suppression d'un article.

<span id="page-84-1"></span>

|             | Dzair shop<br>LA BOUTIQUE AU BOUT DU CLIQUE | ≡          |                                                            |             |            | <b>Gestion des articles</b> |                         |           |                            | said belabas |
|-------------|---------------------------------------------|------------|------------------------------------------------------------|-------------|------------|-----------------------------|-------------------------|-----------|----------------------------|--------------|
|             |                                             |            | Rechercher un article                                      |             |            | $\alpha$                    | $+$ Ajouter             |           |                            |              |
| 价           | Accueil                                     | Photo      | <b>Nom</b>                                                 | <b>Prix</b> | Prix promo | Quantite                    | Promo                   | Opération |                            |              |
| $\Box$      | Gestion des categories                      | 國          | Pack 7en1                                                  | 6500        | 3970.00    | $114$                       | X Supprimer la promo    | ◉         | ビー                         |              |
| 目           | Gestion des articles                        | Ā¢,        | Pack<br>Confirmation de suppression                        |             |            | $\times$                    | x Supprimer la promo    | $\bullet$ | $\boldsymbol{\mathcal{C}}$ | 面            |
| 弖           | Commandes reçues                            | も変多        | Êtes-vous sûr de vouloir supprimer cette article ?<br>Mach |             |            |                             | x Supprimer la promo    | $\bullet$ | ビー                         |              |
| A<br>$\Box$ | Mes ventes                                  | $E = 1.02$ | Ecou                                                       |             | Annuler    | Supprimer                   | X Ajouter une promo     | $\bullet$ | $\boldsymbol{\mathcal{C}}$ | 面            |
| $\infty$    | Livraison<br>Profil                         | 888        | Sac a dos                                                  | 3000        |            | 14                          | X Ajouter une promo     | $\bullet$ | $\boldsymbol{\mathcal{C}}$ | 而            |
| $\bigoplus$ | Déconnecter                                 | 「風」        | Mini grillade                                              | 5200        | 4600.00    | 26                          | M. Ournelimer la promo- |           |                            |              |
|             |                                             |            |                                                            |             |            |                             |                         |           |                            |              |
|             |                                             |            |                                                            |             |            |                             |                         |           |                            |              |

Figure 3.19 – Interface supprimer article.

#### 3.5.19 Interface commandes reçues

Le vendeur peut visualiser l'ensemble des commandes soumises par les clients. Il a la possibilité de rechercher une commande en utilisant son numéro, de les approuver individuellement ou collectivement et de les annuler individuellement. La Figure [3.20](#page-85-0) illustre l'interface dédiée à la gestion des commandes reçues.

<span id="page-85-0"></span>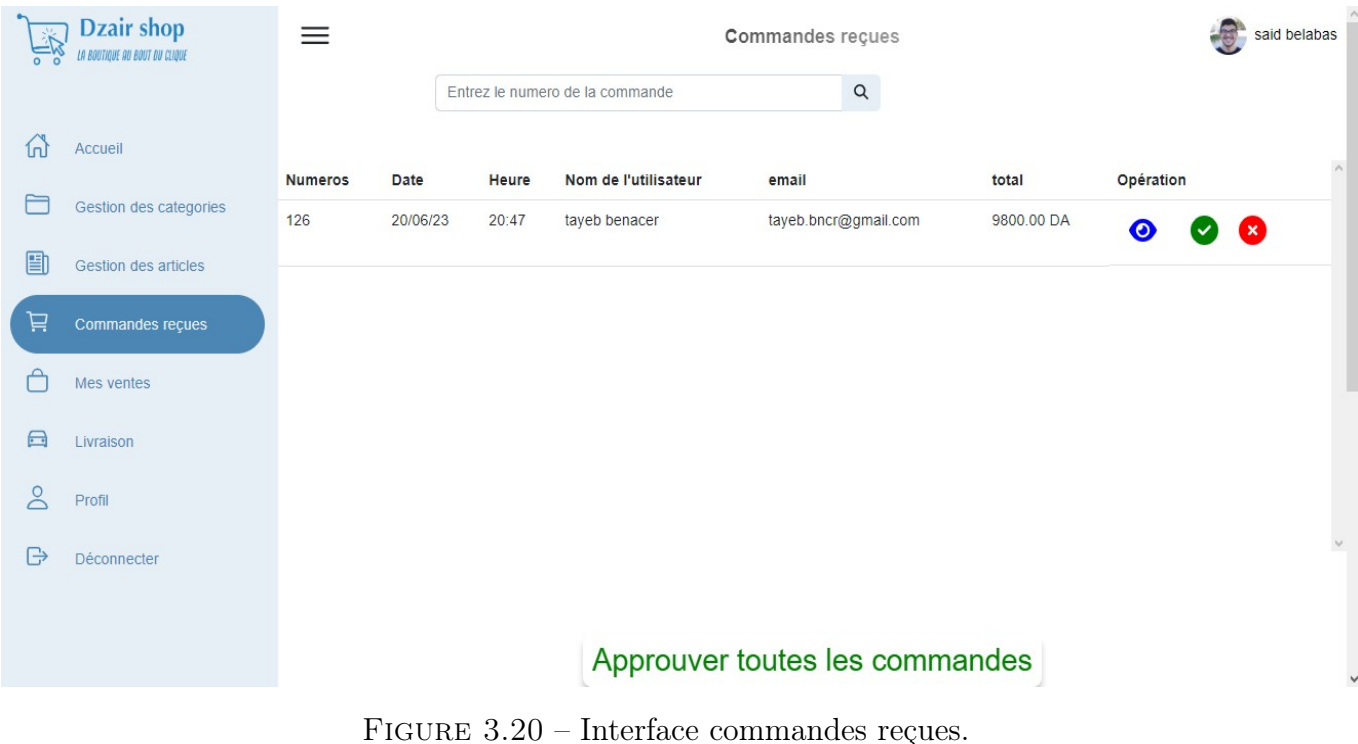

#### 3.5.20 Interface informations d'une commande

Le vendeur peut consulter les informations détaillées de la commande sélectionnée, telles que les coordonnées du client et les articles commandés. Cela lui permet d'avoir une vue complète des détails de la commande afin de faciliter son traitement. La Figure [3.21](#page-86-0) illustre l'interface affichant les informations d'une commande.

<span id="page-86-0"></span>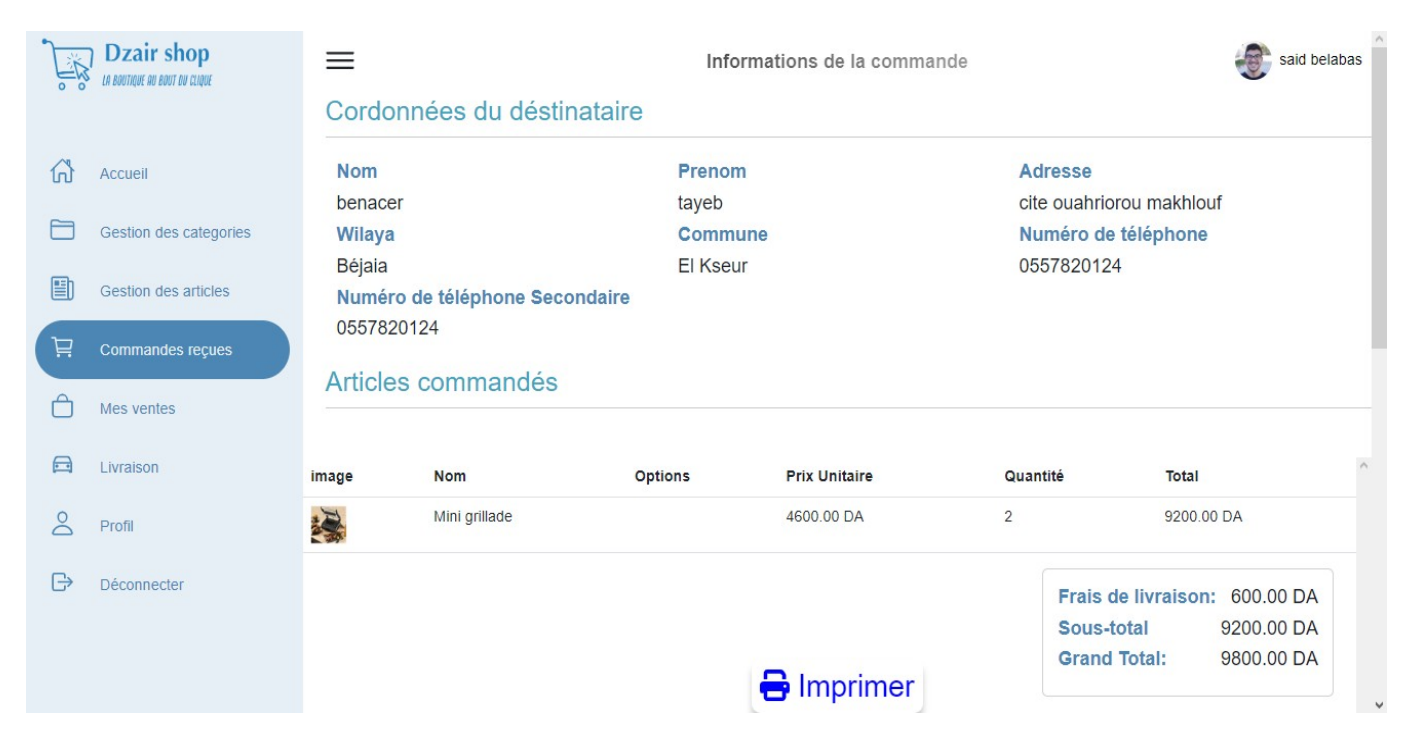

Figure 3.21 – Interface informations d'une commande.

## 3.5.21 Ticket généré d'une commande

Le vendeur a la possibilité de visualiser les informations de la commande sélectionnée sous la forme d'un ticket au format PDF. La Figure [3.22](#page-87-0) présente le ticket généré pour une commande.

## **COMMANDE N:126**

<span id="page-87-0"></span>Client: benacer tayeb Addresse: cite ouahriorou makhlouf Béjaia El Kseur Num tel: 0557820124 Num tel sec: 0557820124 Date de commande 20/06/2023

Dzair shop Bejaia 06000 0795 48 45 39 dziarshopdz@gmail.com

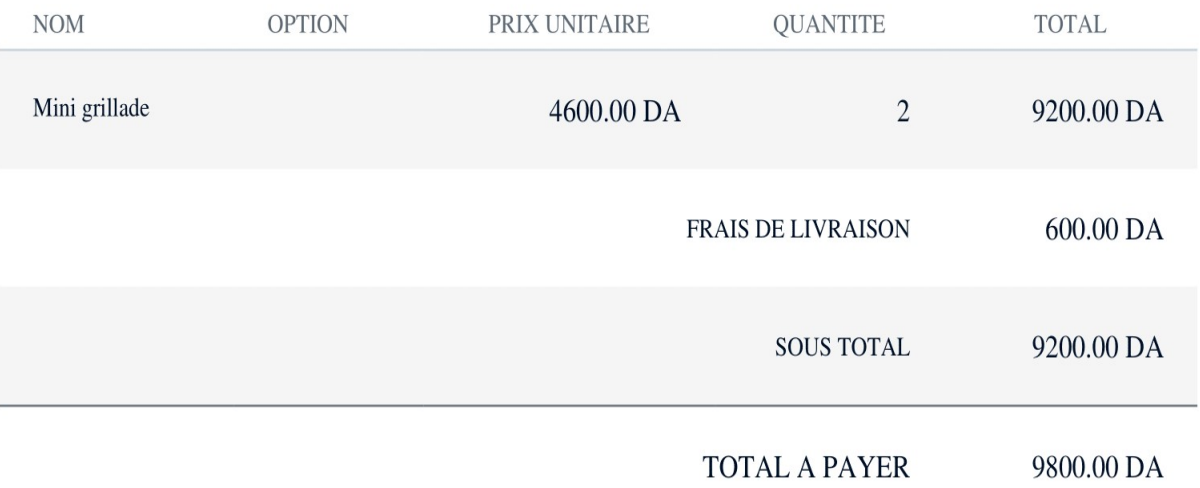

Remarque:

Le payment sera effectuer le jour de la livraison.

Figure 3.22 – Le ticket de la commande.

#### 3.5.22 Interface des ventes

Le vendeur dispose d'une vue d'ensemble de toutes ses ventes, lui permettant de rechercher des ventes spécifiques en utilisant leur numéro. De plus, il a la possibilité d'annuler une vente si nécessaire. La Figure [3.23](#page-88-0) illustre l'interface dédiée à la gestion des ventes.

<span id="page-88-0"></span>

| $\frac{1}{\circ}$ | <b>Dzair shop</b><br>LA BOUTIQUE AU BOUT DU CLIQUE | ≡              |          |       |                                 | Mes ventes           |            | -6        | said belabas |
|-------------------|----------------------------------------------------|----------------|----------|-------|---------------------------------|----------------------|------------|-----------|--------------|
|                   |                                                    |                |          |       | Entrez le numero de la commande | $\hbox{\tt Q}$       |            |           |              |
| 仙                 | Accueil                                            |                |          |       |                                 |                      |            |           | $\land$      |
| F                 |                                                    | <b>Numeros</b> | Date     | Heure | Nom de l'utilisateur            | email                | total      | Opération |              |
|                   | Gestion des categories                             | 125            | 20/06/23 | 20:43 | tayeb benacer                   | tayeb.bncr@gmail.com | 9600.00 DA | ◉<br>Œ    |              |
| 图                 | Gestion des articles                               |                |          |       |                                 |                      |            |           |              |
| 芦                 | Commandes reçues                                   |                |          |       |                                 |                      |            |           |              |
| Å                 | Mes ventes                                         |                |          |       |                                 |                      |            |           |              |
| $\bigoplus$       | Livraison                                          |                |          |       |                                 |                      |            |           |              |
| $\infty$          | Profil                                             |                |          |       |                                 |                      |            |           |              |
| $\ominus$         | Déconnecter                                        |                |          |       |                                 |                      |            |           | $\dot{\vee}$ |
|                   |                                                    |                |          |       |                                 |                      |            |           |              |
|                   |                                                    |                |          |       |                                 |                      |            |           |              |
|                   |                                                    |                |          |       |                                 |                      |            |           |              |

Figure 3.23 – Interface des ventes.

## 3.5.23 Interface informations de la vente

Le vendeur a accès à toutes les informations essentielles concernant une vente, notamment la date d'arrivée prévue de la commande. Cela lui permet d'avoir une vue complète des détails de la vente. La Figure [3.24](#page-88-1) illustre l'interface dédiée à l'affichage des informations d'une vente.

<span id="page-88-1"></span>

|             | <b>Dzair shop</b><br>LA BOUTIOUE AU BOUT DU CLIQUI | $\equiv$          |                                |                |                  | Informations de la vente      |                | said belabas                                                                                   |              |
|-------------|----------------------------------------------------|-------------------|--------------------------------|----------------|------------------|-------------------------------|----------------|------------------------------------------------------------------------------------------------|--------------|
|             |                                                    |                   | Cordonnées du déstinataire     |                |                  |                               |                |                                                                                                |              |
| $\Omega$    | Accueil                                            | <b>Nom</b>        |                                |                | Prenom           |                               |                | Adresse                                                                                        |              |
|             | Gestion des categories                             | benacer<br>Wilaya |                                |                | tayeb<br>Commune |                               |                | cite ouahriorou makhlouf<br>Numéro de téléphone                                                |              |
|             |                                                    | <b>Béjaia</b>     |                                |                | <b>El Kseur</b>  |                               |                | 0557820124                                                                                     |              |
| 目           | Gestion des articles                               |                   | Numéro de téléphone Secondaire |                |                  | Date d'arrivée de la commande |                |                                                                                                |              |
| Ä           | Commandes reçues                                   | 0557820124        |                                |                | $1 - 3$ Jour     |                               |                |                                                                                                |              |
|             | Mes ventes                                         |                   | Articles commandés             |                |                  |                               |                |                                                                                                |              |
| $\bigoplus$ | Livraison                                          | image             | <b>Nom</b>                     | <b>Options</b> |                  | <b>Prix Unitaire</b>          | Quantité       | Total                                                                                          | $\wedge$     |
| $\geq$      | Profil                                             | $\frac{1}{2}$     | Pack 10en1                     | noir           |                  | 4500.00 DA                    | $\mathbf{1}$   | 4500.00 DA                                                                                     |              |
| $\bigoplus$ | Déconnecter                                        | $\frac{1}{2}$     | Pack 10en1                     | gris           |                  | 4500.00 DA                    | $\overline{1}$ | 4500.00 DA                                                                                     |              |
|             |                                                    |                   |                                |                |                  |                               |                | Frais de livraison: 600.00 DA<br>9000.00 DA<br>Sous-total<br><b>Grand Total:</b><br>9600.00 DA |              |
|             |                                                    |                   |                                |                |                  | <b>B</b> Imprimer             |                |                                                                                                | $\checkmark$ |

Figure 3.24 – Interface Informations d'une vente.

#### 3.5.24 Interface gestion des livraisons

Le vendeur peut consulter les informations de livraison pour chacune des 58 wilayas. De plus, il a la possibilité d'effectuer une recherche en utilisant le nom d'une wilaya spécifique. La Figure [3.25](#page-89-0) illustre l'interface dédiée à la gestion des livraisons.

<span id="page-89-0"></span>

| $\overline{\circ}$<br>$\circ$ | <b>Dzair shop</b><br>LA BOUTIQUE AU BOUT DU CLIQUE | ≡              |                      | Livraison      |               | said belabas               |
|-------------------------------|----------------------------------------------------|----------------|----------------------|----------------|---------------|----------------------------|
|                               |                                                    |                | Rechercher la wilaya | $\hbox{\tt Q}$ |               |                            |
| fn                            | Accueil                                            |                |                      |                |               |                            |
|                               |                                                    | <b>Numeros</b> | Nom de Wilaya        | <b>Prix</b>    | <b>Délais</b> | $\wedge$<br>Opération      |
|                               | Gestion des categories                             |                | Adrar                | 1200.00 DA     | 8 Jour        | ど                          |
| 圍                             | Gestion des articles                               | $\overline{2}$ | Chlef                | 600.00 DA      | $3 - 5$ Jour  | B                          |
| Ä                             | Commandes reçues                                   | $\mathbf{3}$   | Laghouat             | 800.00 DA      | $4 - 6$ Jour  | 2                          |
|                               | Mes ventes                                         |                |                      |                |               |                            |
| $\qquad \qquad \Box$          | Livraison                                          | $\overline{4}$ | Oum El Bouaghi       | 600.00 DA      | $3 - 5$ Jour  | B                          |
| $\infty$                      | Profil                                             | 5              | Batna                | 600.00 DA      | $3 - 5$ Jour  | B                          |
| $\ominus$                     | Déconnecter                                        | 6              | Béiaia               | 600.00 DA      | $1 - 3$ Jour  | $\checkmark$<br><b>CAN</b> |
|                               |                                                    |                |                      |                |               |                            |
|                               |                                                    |                |                      |                |               |                            |

Figure 3.25 – Interface Gestion des livraisons.

#### 3.5.25 Interface modifier les informations d'une livraison

Le vendeur peut effectuer des modifications sur les informations (délais et prix) de livraison spécifiques à une wilaya sélectionnée. La Figure [3.26](#page-90-0) illustre l'interface dédiée à la modification des informations de livraison.

<span id="page-90-0"></span>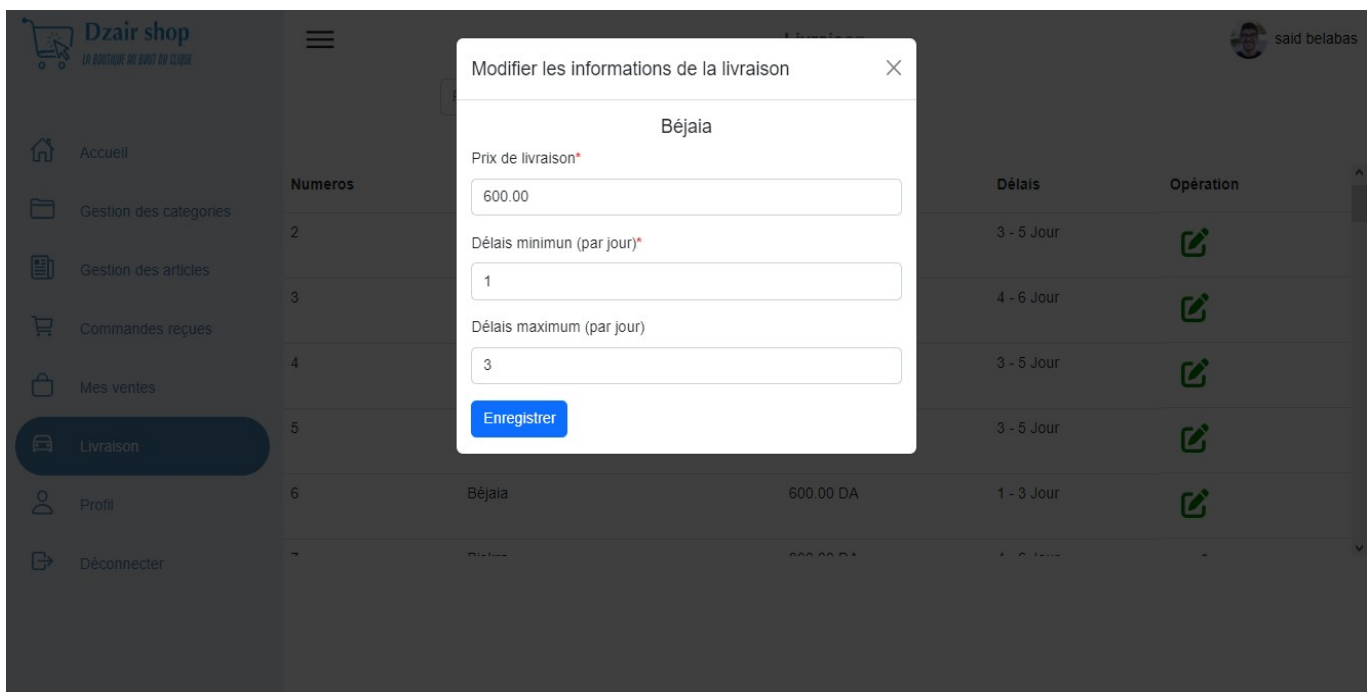

Figure 3.26 – Interface modifier les informations d'une livraison.

### 3.5.26 Interface profil du vendeur

Le vendeur peut accéder à son profil personnel. Il a ainsi la possibilité de mettre à jour ses informations personnelles et professionnelles. La Figure [3.27](#page-90-1) illustre l'interface dédiée au profil du vendeur.

<span id="page-90-1"></span>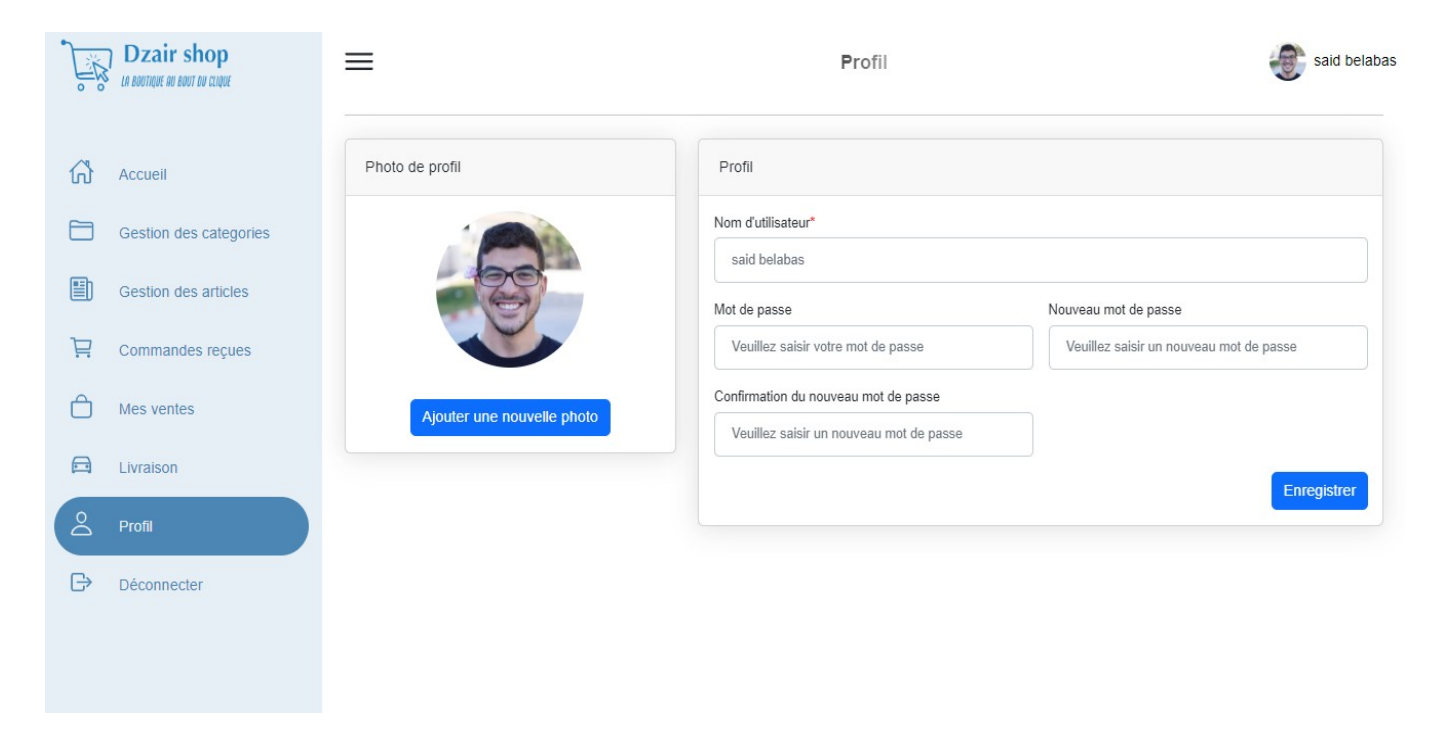

Figure 3.27 – Interface profil du vendeur.

#### 3.5.27 Interface profil du client

Les clients ont accès à leur profil personnel. Ils peuvent mettre à jour leurs informations personnelles, telles que leur nom, leur adresse, etc. La Figure [3.28](#page-91-0) montre l'interface dédiée au profil du client.

<span id="page-91-0"></span>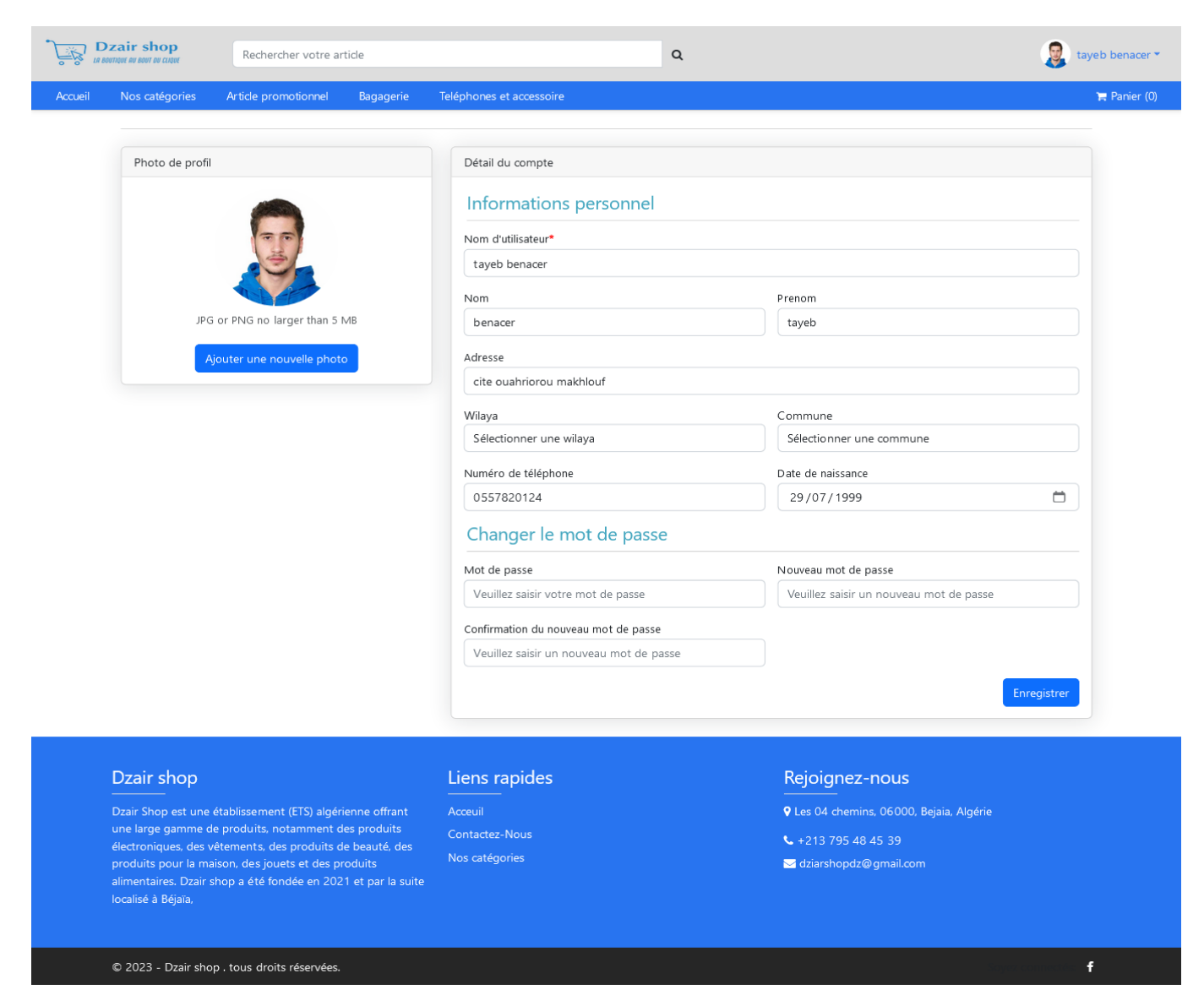

Figure 3.28 – Interface profil du client.

## 3.6 Conclusion

Dans ce dernier chapitre, nous avons présenté les différents techniques, plates-formes et bibliothèques utilisées pour implémenter cette application. Nous avons montré ensuite l'architecture de notre système. Enfin, nous avons exposé les différentes interfaces de notre application.

## Conclusion et perspectives

En conclusion, ce mémoire de fin de cycle Master a exploré la conception et la réalisation d'une application web dédiée à la gestion de vente en ligne, spécifiquement pour la boutique en ligne "Dzair Shop". L'objectif principal de cette application était d'élargir le rayon de vente de la boutique et de faciliter l'expérience des clients potentiels.

Au cours de ce travail, nous avons pu spécifier et analyser les besoins fonctionnels et non fonctionnels des utilisateurs et identifier les acteurs et les cas d'utilisation. Ce qui nous a permis de concevoir une architecture solide et adaptée aux exigences de "Dzair Shop". Une fois la phase de conception terminée, nous avons généré tous les diagrammes dont nous avons besoin pour commencer à créer notre application. Ainsi, nous avons utilisé différents outils et plateforme (GitLab, Visual Studio Code, PhpMyAdmin, etc.) pour implémenter la nouvelle application.

L'application web réalisée permettra certainement à "Dzair Shop" de s'étendre au-delà des limites géographiques et de toucher un plus large public de clients potentiels. Elle facilitera aussi à l'entreprise la gestion de ces ventes et commandes, contribuant ainsi à une meilleure efficacité opérationnelle. Cependant, malgré les résultats positifs réalisés, nous soulignons quelques perspectives d'amélioration pour une meilleure version. En particulier, nous envisageons de travailler dans un future proche sur les points suivants :

- Amélioration de l'interface utilisateur : offre une expérience encore plus intuitive et attrayante aux clients, incluant des ajustements visuels, une navigation simplifiée et une meilleure organisation des informations.
- Intégration de fonctionnalités avancées : telle que la recommandations personnalisées, ou la gestion des avis et des commentaires des clients. Également, l'ajout d'un système de suivis de colis de livraison et l'intégration d'un système de Paiement en ligne.
- Optimisation des performances et de la sécurité : En veillant à ce qu'elle soit rapide et réactive. De plus, la sécurité des données des clients doit rester une priorité, en mettant en place des mesures robustes de protection des informations personnelles et de paiement.

Au final, ce travail nous a permis de mettre nos connaissances en pratique, et d'aiguiser les pratiques fondamentales de la réalisation d'une application web e-commerce. Ainsi de mettre en œuvre nos acquis en génie logiciel. Par ailleurs, ce projet de conception et de réalisation d'une application web pour la gestion de vente en ligne pour "Dzair Shop" a été un succès et ouvre de nouvelles opportunités commerciales et tout en améliorant l'expérience des clients. Les perspectives d'amélioration de l'application identifiées fournissent des pistes intéressantes pour continuer à développer ce projet et à répondre aux besoins changeants du marché en ligne.

# Bibliographie

- [1] Yves L. Doz, Mikko Kosonen, and Marshall W. Van Alstyne. Managing an enterprise in the digital age. MIT Sloan Management Review, 59(4) :17–23, 2018.
- [2] A. Amel. Le E-Commerce en Algérie : entre opportunités et menaces. PhD thesis, Université Mouloud Mammeri, 2022.
- [3] Boitmobile. E-commerce Définitions Marketing L'encyclopédie illustrée du marketing. [https://www.definitions-marketing.com/definition/e-commerce/?fbclid=](https://www.definitions-marketing.com/definition/e-commerce/?fbclid=IwAR2cBTOaT6myqGPKZtYUKAnm4IV3-uTZKVS2lr3BniZuxWYoYJkeMKEJ2VU) [IwAR2cBTOaT6myqGPKZtYUKAnm4IV3-uTZKVS2lr3BniZuxWYoYJkeMKEJ2VU](https://www.definitions-marketing.com/definition/e-commerce/?fbclid=IwAR2cBTOaT6myqGPKZtYUKAnm4IV3-uTZKVS2lr3BniZuxWYoYJkeMKEJ2VU), (Consulté le 16 février 2023).
- [4] D. Chaffey and F. Ellis-Chadwick. Digital Marketing. Pearson, 2019. (Consulté le 16 février 2023).
- [5] Différence entre le commerce traditionnel et le commerce électronique. [https://fr.](https://fr.gadget-info.com/difference-between-traditional-commerce) [gadget-info.com/difference-between-traditional-commerce](https://fr.gadget-info.com/difference-between-traditional-commerce), (Consulté le 18 février 2023).
- [6] K.C. Laudon and C.G. Traver. E-commerce 2019 : Business, Technology, Society. Pearson Education, 2019.
- [7] E-Commerce Quick Guide. [https://www.tutorialspoint.com/e\\_commerce/e\\_commerce\\_](https://www.tutorialspoint.com/e_commerce/e_commerce_quick_guide.htm) [quick\\_guide.htm](https://www.tutorialspoint.com/e_commerce/e_commerce_quick_guide.htm).
- [8] S. Kholmatov. E-commerce : the advantages and disadvantages of digital business. Master's thesis, Linnaeus University, 2018.
- [9] Y. Chen. The impact of online shopping experience on risk perceptions and online purchase intentions : does product category matter ? Journal of Electronic Commerce Research, pages 13–24, 2014.
- [10] L. Xiaolin and L. Huang. E-commerce and consumer's decision-making process : A research review. Journal of Business Research, pages 1–10, 2017.
- [11] HostGator. 10 advantages of ecommerce for modern shoppers. [https://www.hostgator.com/](https://www.hostgator.com/blog/ecommerce-advantages-for-modern-shoppers/) [blog/ecommerce-advantages-for-modern-shoppers/](https://www.hostgator.com/blog/ecommerce-advantages-for-modern-shoppers/), 2021. [Consulté le 3 mars 2023].
- [12] H. Fidouhe and K.A. Dib. Conception d'un site de vente D'accessoires informatiques. PhD thesis, 2015. Université Abou Bakr Belkaid Tlemcen.
- [13] S. Blyth. The advantages and disadvantages of e-commerce. The Balance Small Business, 2021.
- [14] K.C. Laudon and C.G. Traver. E-Commerce 2020 : Business, Technology, Society. Pearson, 2020.
- [15] A. Gupta. E-commerce : Role of e-commerce in today's business. International Journal of Computing and Corporate Research, pages 1–8, 2014.
- [16] E. Turban and D. King. Electronic Commerce : A Managerial and Social Networks Perspective. Springer, 2015.
- [17] M.B. Duggan and S. Heng. Agile project management and the real options model for software product development. International Journal of Information Technologies and Systems Approach, pages 56–69, 2015.
- [18] G. Picard. Méthodologie de développement de systèmes multi-agents adaptatifs et conception de logiciels à fonctionnalité émergente. PhD thesis, Université Paul Sabatier Toulouse III, 2004.
- [19] par Coach and P. Hundermark. Meilleur scrum.
- [20] S.W. Ambler and M. Lines. Disciplined agile delivery : A practitioner's guide to agile software delivery in the enterprise. IBM press, 2012.
- [21] M. Cohn. Agile Estimating and Planning. Prentice Hall Professional Technical Reference, 2005.
- [22] K. Schwaber and J. Sutherland. Scrum : A framework for managing complex processes and projects. IEEE Software, 17(4) :67–72, 2000.
- [23] K. Schwaber and J. Sutherland. Le guide Scrum. Pearson, 2017.
- [24] K. Pries and G. Quirchmayr. International Journal of Human-Computer Interaction, pages 675–683, 2015.
- [25] B. Fitzgerald, K. Stol and D. O'Sullivan. Sprint reviews in research projects : An empirical investigation. Information and Software Technology, pages 115–126, 2016.
- [26] M. Cohn. Succeeding with Agile : Software Development Using Scrum. Addison-Wesley, 1st edition, 2010.
- [27] A.F. Djemiat. Conception et réalisation d'un Plateforme d'apprentissage (enseignement à distance). 2022. UNIVERSITY of M'SILA.
- [28] P. Roques. Modéliser un application web. Number 4ème Edition, EYROLLES.
- [29] J. Joseph Gabay and D. David Gabay. UML 2 Analyse et conception Mise en oeuvre guidée avec études de cas : Mise en oeuvre guidée avec études de cas. DUNOD, dunod edition, 4 2008.
- [30] S. Bouchlaghem, F. Cherifi, F. Khanouche, L. Maouche and S. Zebboudj. Application Web  $JAVA$  EE pour la gestion d'un laboratoire de recherche scientifique,. Univérsité  $A/M$ ira Béjaia, licence en informatique générale edition, 2014.
- [31] M. Rabia and C. Salim. Développement d'une application de e-commerce sécurisée etude de cas : Système groupe metidji. 2013.
- [32] CakePHP. Understanding model-view-controller. [https://book.cakephp.org/2/fr/](https://book.cakephp.org/2/fr/cakephp-overview/understanding-model-view-controller.html) [cakephp-overview/understanding-model-view-controller.html](https://book.cakephp.org/2/fr/cakephp-overview/understanding-model-view-controller.html). Consulté le 15 Mai 2023.
- [33] Najib SAFIR, M Ahmed ETTALBI, and M Khalid SAADAOUI. Mémoire de projet de fin d'études. 2005.
- [34] GitLab est une plateforme DevOps complète proposée sous la forme d'une application unique. <https://about.gitlab.com/fr-fr/>, (Consulté le 12 Mai 2023).
- [35] Documentation for visual studio code. <https://code.visualstudio.com/docs>.
- [36] I. ATTABI, K. MOKRANE et al. Conception et réalisation d'une application web d'inventaire et de gestion de pharmacie. PhD thesis, University of m'sila, 2022.
- [37] Html (hypertext markup language) | mdn. [https://developer.mozilla.org/fr/docs/Web/](https://developer.mozilla.org/fr/docs/Web/HTML) [HTML](https://developer.mozilla.org/fr/docs/Web/HTML).
- [38] J. Gomez. The role of cascading style sheets (css) in web design. The Journal of Technology Studies, 47(1) :10–16, 2021.
- [39] MDN Web Docs. Javascript. [https://developer.mozilla.org/en-US/docs/Web/](https://developer.mozilla.org/en-US/docs/Web/JavaScript) [JavaScript](https://developer.mozilla.org/en-US/docs/Web/JavaScript), n.d. Consulté le 12 Mai 2023.
- [40] Bootstrap. <https://getbootstrap.com>. Consulté le 12 mai 2023.
- [41] F. Brouard, R. Bruchez and C. Soutou. SQL. Pearson Education France, 2012.
- [42] Z. Ibrahim. Quelles sont les nouveautés de laravel 9 ? [https://ibracilinks.com/blog/](https://ibracilinks.com/blog/quelles-sont-les-nouveauts-de-laravel-9) [quelles-sont-les-nouveauts-de-laravel-9](https://ibracilinks.com/blog/quelles-sont-les-nouveauts-de-laravel-9), 2022. Consulté le 14 Mai 2023.

## RÉSUMÉ

Une plateforme de commerce en ligne telle qu'une application web, est principalement ce qui différencie le e-commerce du commerce traditionnel. Ce mémoire est réalisé dans le cadre de notre projet fin de cycle Master et s'articule autour de la conception et la réalisation d'une application web pour la gestion de ventes en ligne au profit de la boutique "Dzair Shop". Afin de mener à terme ce projet, ainsi le développement du produit final, nous avons fait usage de plusieurs logiciels et outils. Essentiellement, nous avons utilisés GitLab pour la gestion du code source et la collaboration entre les développeurs, visual Studio Code (VSC) comme éditeur de code principal permettant une programmation efficace en utilisant les langages HTML, CSS, Bootstrap, JavaScript et Laravel (un framework PHP). De plus, nous nous sommes servi de PhpMyAdmin pour la gestion de la base de données de l'application. Par ailleurs, tout au long du processus de notre travail, nous avons suivi la méthode Scrum qui implique des itérations itératives. L'application développée permettra à l'entreprise de toucher un public plus large et d'améliorer sa gestion des ventes et des commandes. Ce travail met en pratique nos connaissances en génie logiciel et ouvre de nouvelles opportunités pour "Dzair Shop" tout en offrant des pistes pour continuer à développer l'application et répondre aux besoins du marché en ligne.

Mots clés : Ventes en ligne ; Application Web ; Méthode Scrum ; Boutique Dzair Shop ; Application e-commerce ; Gestion de ventes.

#### ABSTRACT

An e-commerce platform, such as a web application, is the key differentiator between e-commerce and traditional commerce. This dissertation is part of our Master's degree project, and revolves around the design and production of a web application to manage online sales for the "Dzair Shop" store. In order to complete this project, hence to develop the final product, we made use of several software packages and tools. Essentially, we used GitLab for source code management and collaboration between developers, and Visual Studio Code (VSC) as the main code editor, enabling efficient programming using HTML, CSS, Bootstrap, JavaScript and Laravel (a PHP framework). We also used PhpMyAdmin to manage the application's database. Furthermore, throughout the process of our work, we followed the Scrum method, which involves iterative iterations. The application developed will enable the company to reach a wider audience and improve its sales and order handling. This work puts our software engineering knowledge into practice and opens up new opportunities for "Dzair Shop", while also offering avenues for further development of the application to meet the needs of the online market.

Key words : Online sales; Web application; SCRUM Method; Boutique Dzair Shop; E-commerce application ; Sales handling.